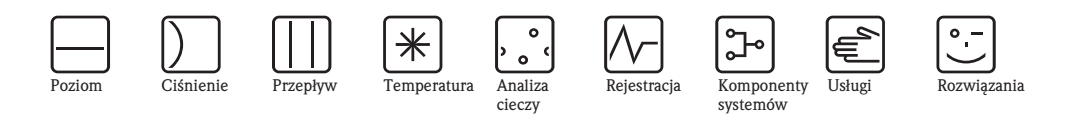

*cieczy*

# Opis funkcji Micropilot M FMR240, FMR244, FMR245, FMR250

Radarowe przetworniki poziomu

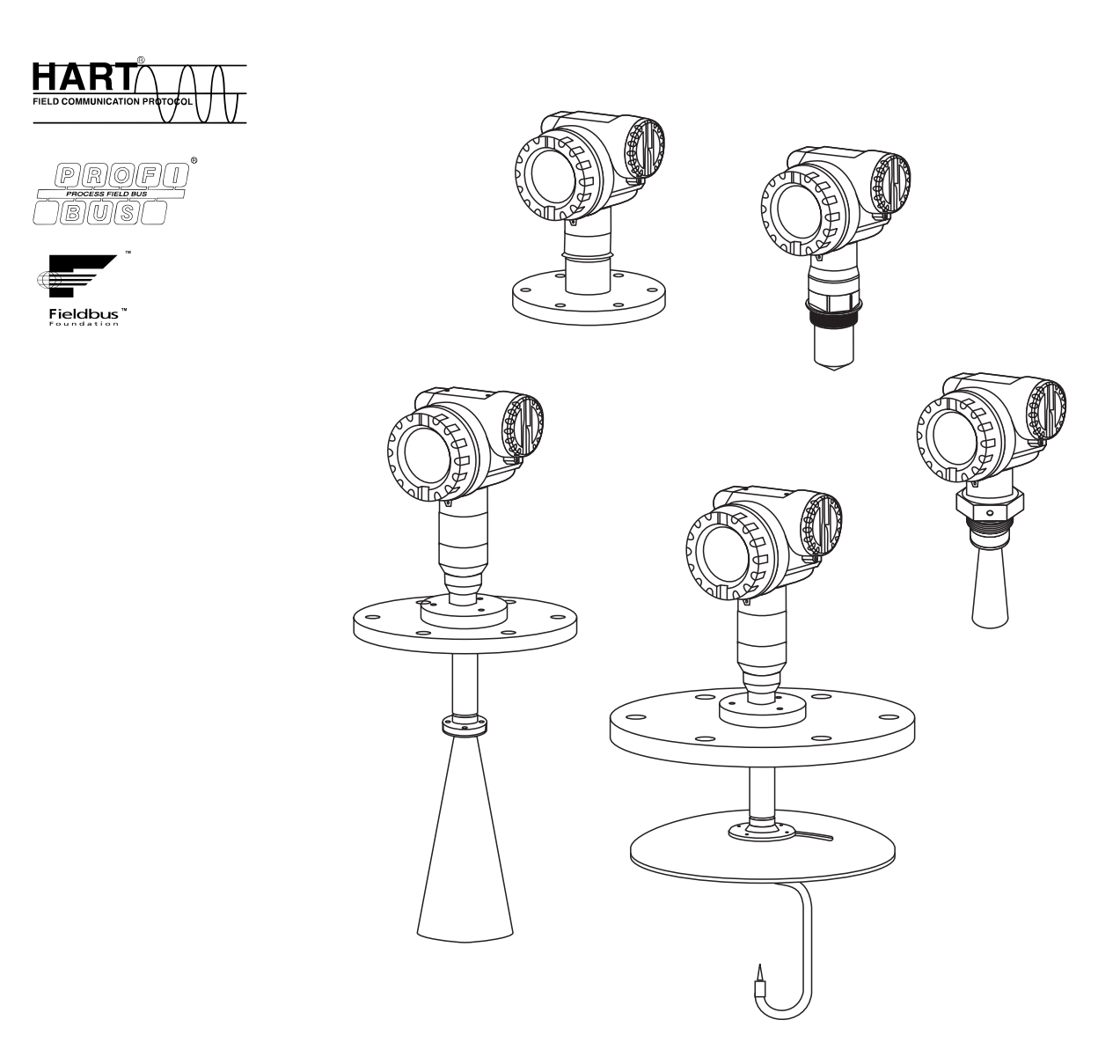

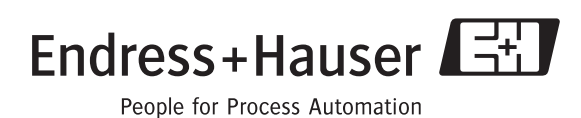

BA291F/31/pl/08.06

Ważne dla wersji oprogramowania: od 01.05.00

# <span id="page-1-0"></span>Konfiguracja podstawowa

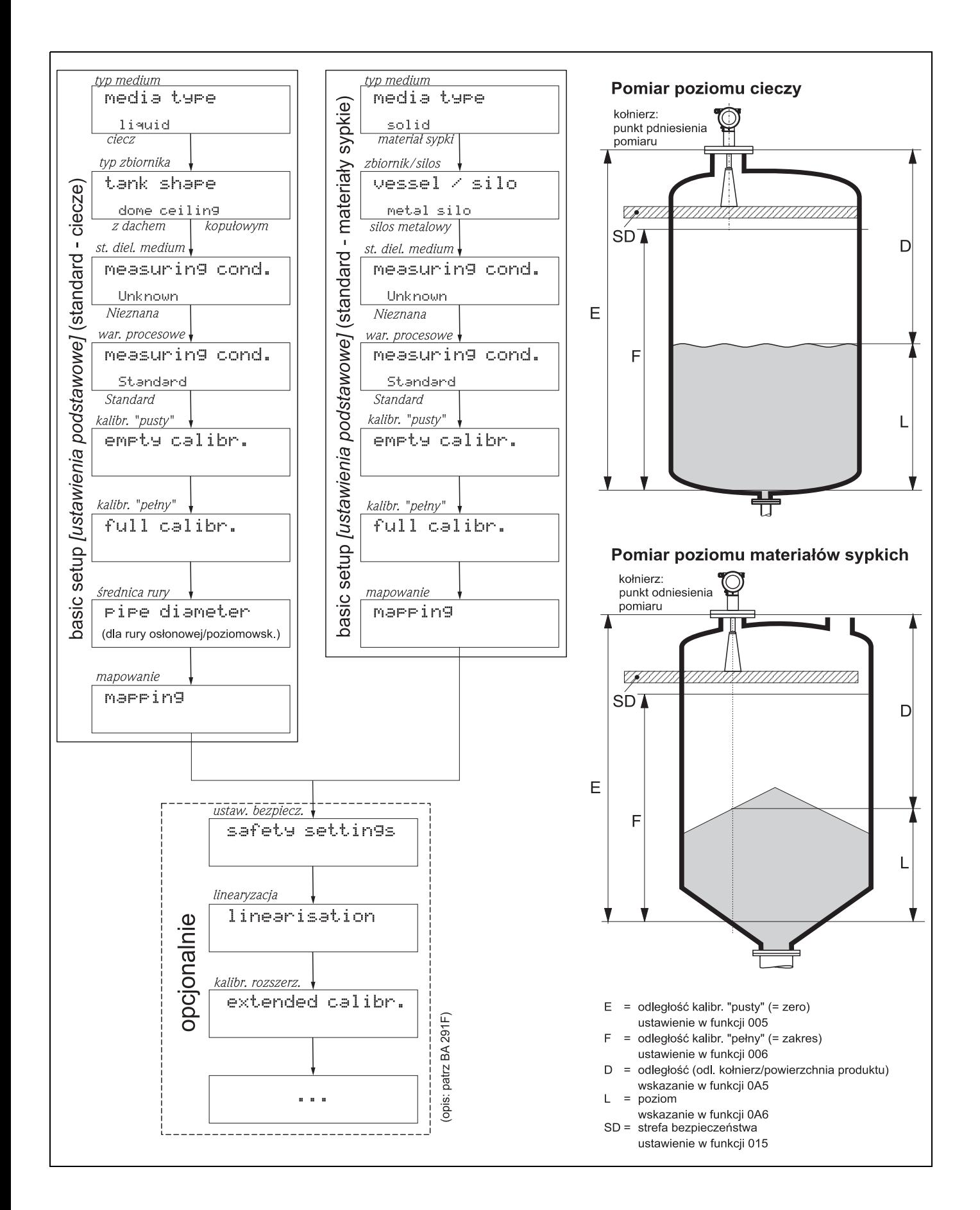

# <span id="page-2-0"></span>Spis treści

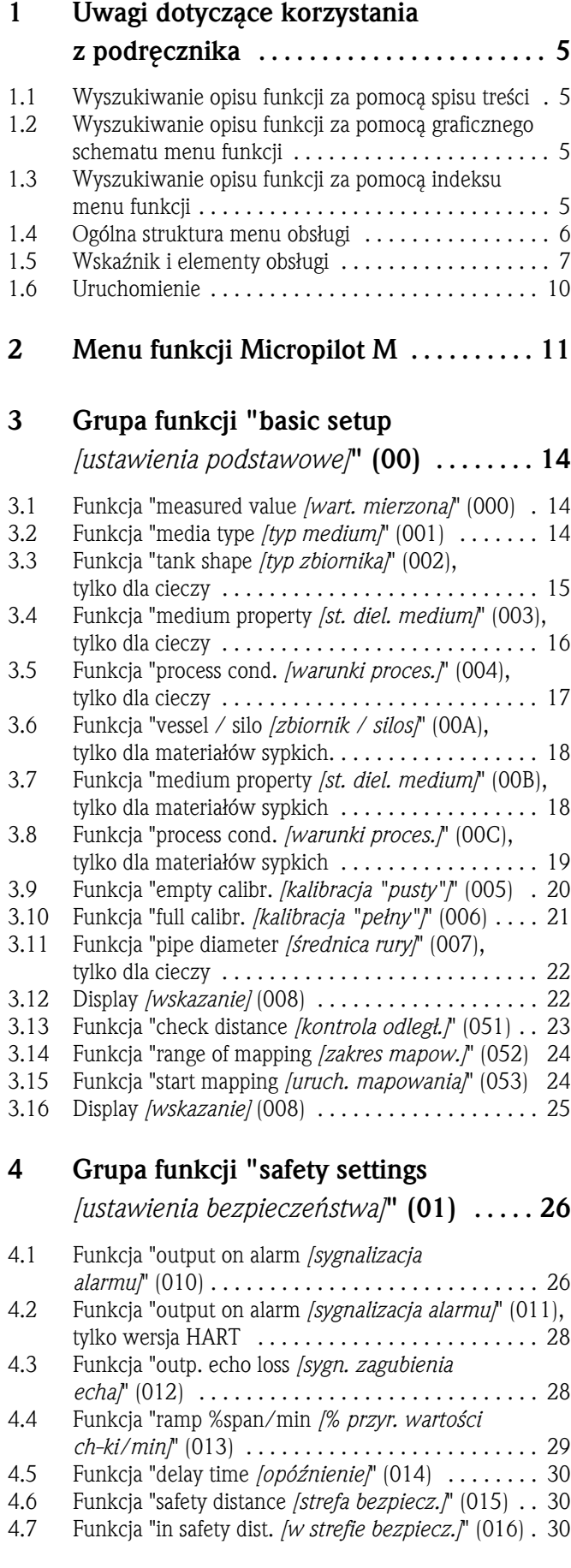

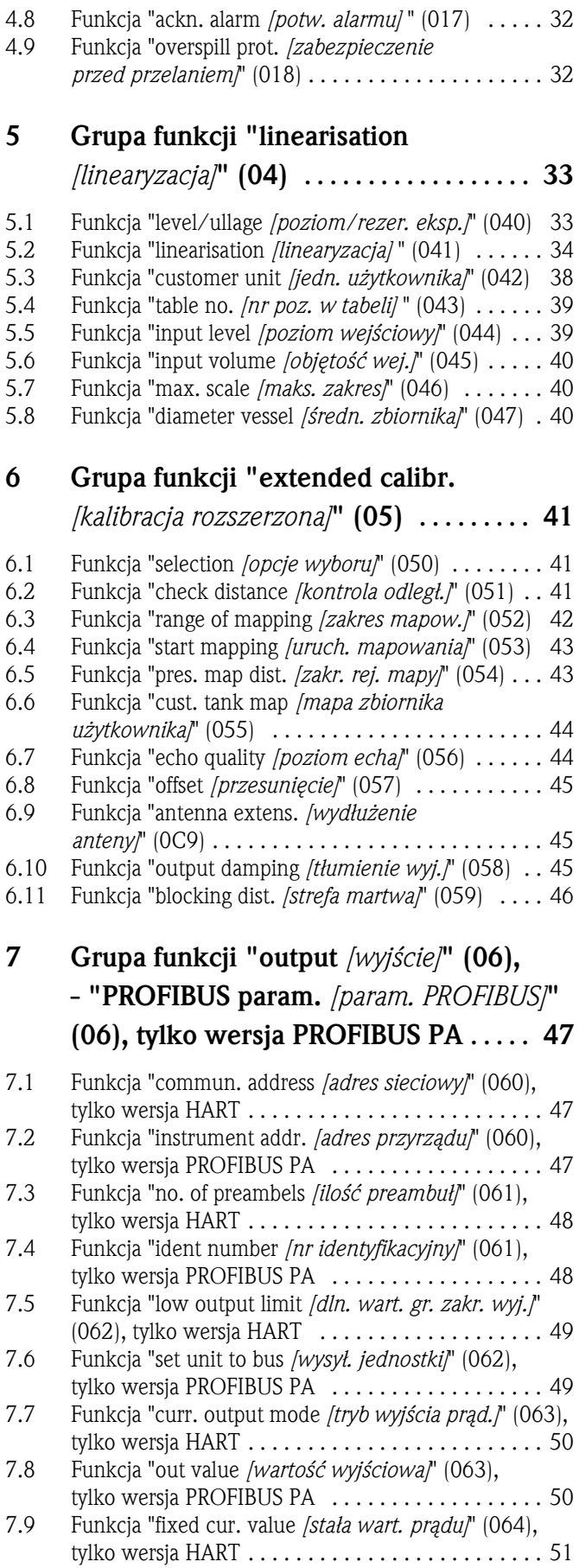

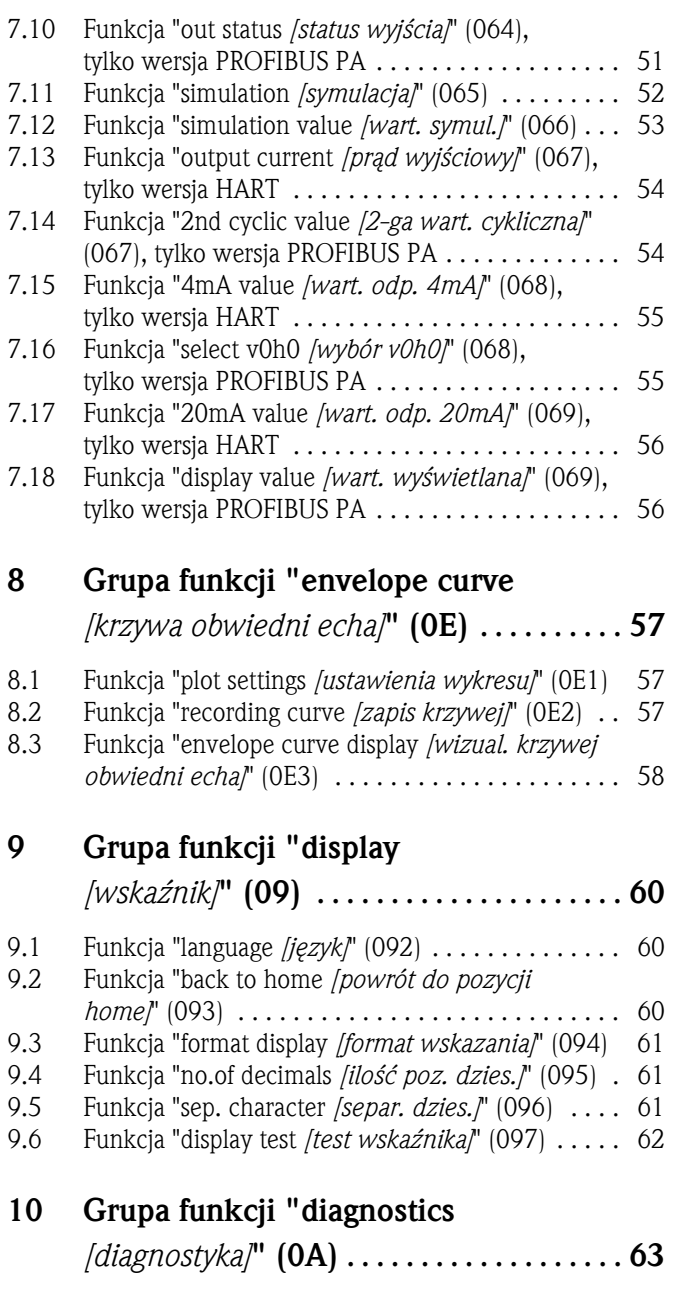

10.1 Funkcja "present error *[aktualny błąd]*" (0A0) . . . . 64

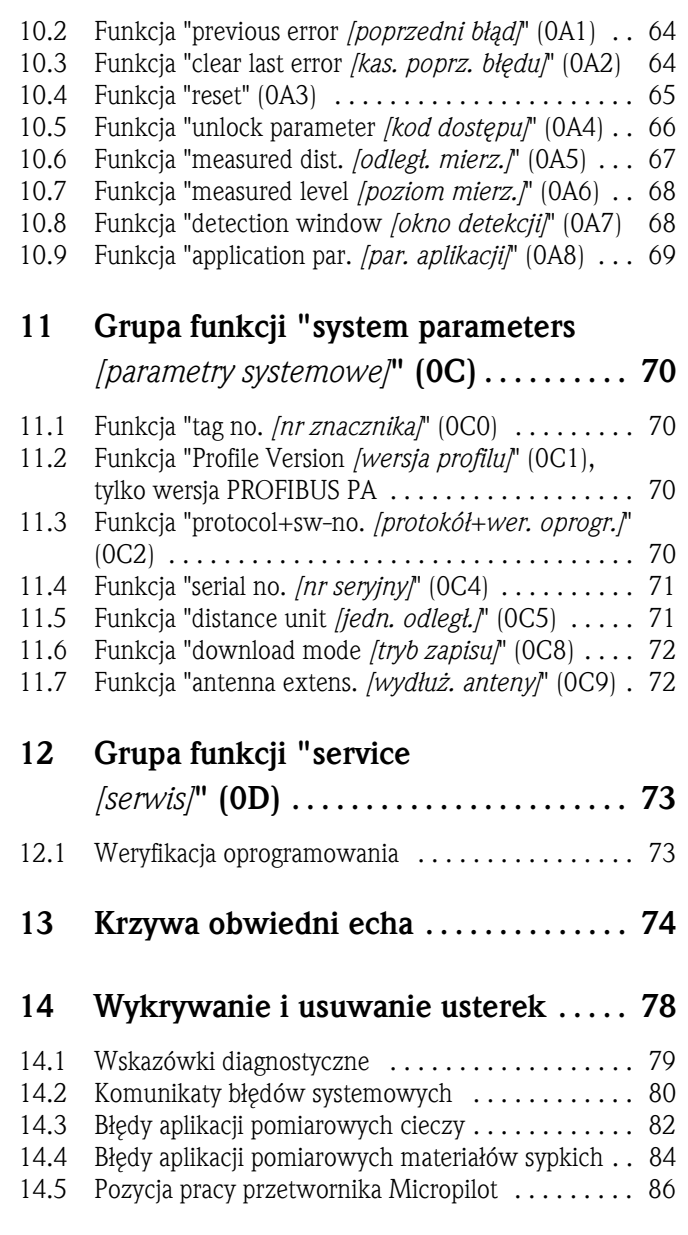

Indeks menu funkcji . . . . . . . . . . . . . . . . . . 91

4 Endress+Hauser

# 1 Uwagi dotyczące korzystania z podręcznika

Istnieją różne opcje wyszukiwania w podręczniku opisów funkcji oraz informacji dotyczących sposobu wprowadzania parametrów.

## 1.1 Wyszukiwanie opisu funkcji za pomocą spisu treści

W spisie treści zawarty jest wykaz wszystkich funkcji uporządkowanych w grupy (np. basic setup *[ustawienia podstawowe]*, safety settings *[ustawienia bezpieczeństwa]*, itd.). Podane numery stron, dokładnie informują gdzie można znaleźć szczegółowe opisy rozważanych funkcji. Spis treści znajduje się na [str. 3](#page-2-0).

## 1.2 Wyszukiwanie opisu funkcji za pomocą graficznego schematu menu funkcji

W tym przypadku, metoda wyszukiwania polega na przejściu przez menu funkcji krok po kroku, tj. od najwyższego poziomu czyli grupy funkcji do opisu wymaganej funkcji.

Wykaz wszystkich dostępnych grup funkcji oraz samych funkcji przyrządu przedstawiony jest w tabeli ([patrz str. 11\)](#page-10-0). Należy wybrać wymaganą grupę lub funkcję i na podstawie podanego numeru strony odszukać jej dokładny opis.

## 1.3 Wyszukiwanie opisu funkcji za pomocą indeksu menu funkcji

W celu ułatwienia poruszania się w obrębie menu funkcji, każda z funkcji posiada jednoznacznie opisujący ją kod, który wskazywany jest na wyświetlaczu. Indeks menu funkcji [\(patrz str. 91\)](#page-90-0) zawiera wykaz wszystkich dostępnych funkcji uporządkowanych alfabetycznie / sekwencyjnie.

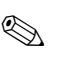

### **Established Wskazówka!**

Ustawienia domyślne parametrów są wyróżnione pogrubioną czcionką.

## 1.4 Ogólna struktura menu obsługi

Menu obsługi posiada strukturę dwupoziomową:

• Grupy funkcji (00, 01, 03, …, 0C, 0D):

Poszczególne opcje obsługi przyrządu uporządkowane zostały w grupy funkcji. Dostępne są grupy, takie jak np.: "basic setup *[ustawienia podstawowe]*", "safety settings *[ustawienia bezpieczeństwa]*", "output *[wyjście]*", "display *[wskaźnik]*", itd.

• Funkcje (001, 002, 003, …, 0D8, 0D9): Każda grupa zawiera jedną lub więcej funkcji, przeznaczonych do realizacji poszczególnych zadań pomiarowych lub parametryzacji przyrządu. Z poziomu funkcji odbywa się wprowadzanie wartości numerycznych, wybór parametrów oraz zapis dokonanych ustawień. Przykładowymi funkcjami dostępnymi w grupie "basic setup *[ustawienia podstawowe]*" (00) są: "tank shape *[typ zbiornika]* (002)", "medium property *[st. dielektr. medium]* (003)", "process cond. *[warunki procesowe]* (004)", "empty calibr. *[kalibracja "pusty"]* (005)", itd.

Przykładowo, jeśli zmianie ma ulec zastosowanie przyrządu, należy:

- 1. Wybrać grupę funkcji "basic setup *[ustawienia podstawowe]* (00)".
- 2. Wybrać funkcję "tank shape *[typ zbiornika]* (002)" (gdzie definiowany jest typ zbiornika, w którym aktualnie będzie dokonywany pomiar).

### 1.4.1 Identyfikacja funkcji

W celu ułatwienia lokalizacji funkcji w obrębie menu funkcji ([patrz str. 11](#page-10-0)), pozycją każdej funkcji wskazywana jest na wyświetlaczu.

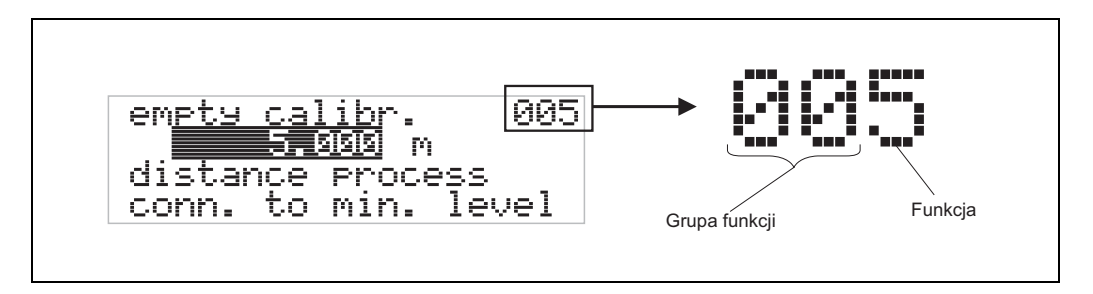

Pierwsze dwie cyfry identyfikują grupę funkcji:

- basic setup *[ustawienia podstawowe]* 00
- safety settings *[ustawienia bezpieczeństwa]* 01
- linearisation *[linearyzacja]* 04

…

Trzecia cyfra identyfikuje poszczególne funkcje w obrębie danej grupy:

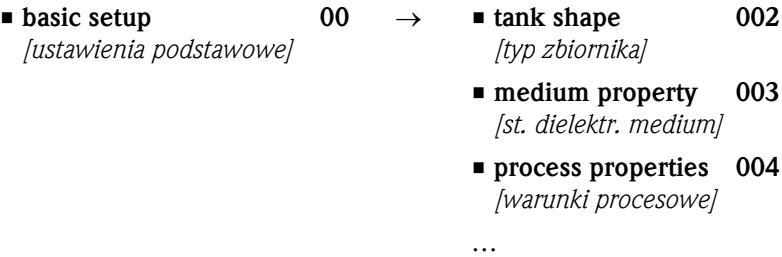

W dalszej części instrukcji, pozycja zawsze podana jest w nawiasach za opisem funkcji (np. "tank shape *[typ zbiornika]*" (002)).

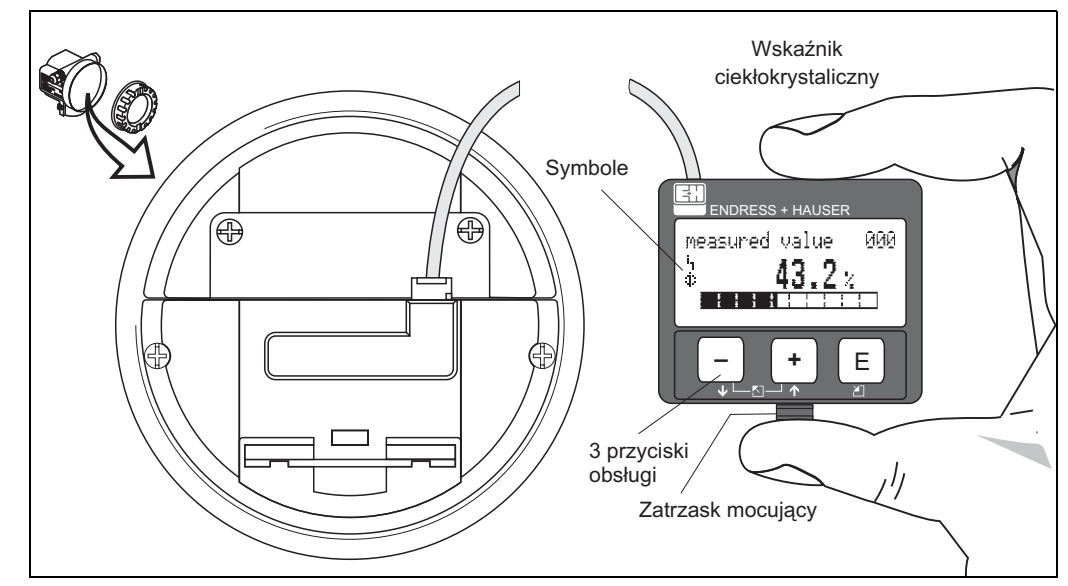

## 1.5 Wskaźnik i elementy obsługi

*Rys. 1: Wskaźnik i elementy obsługi*

#### 1.5.1 Wskaźnik

#### Wskaźnik ciekłokrystaliczny:

czterowierszowy, 20 znaków w wierszu. Kontrast wskaźnika jest regulowany za pomocą kombinacji przycisków.

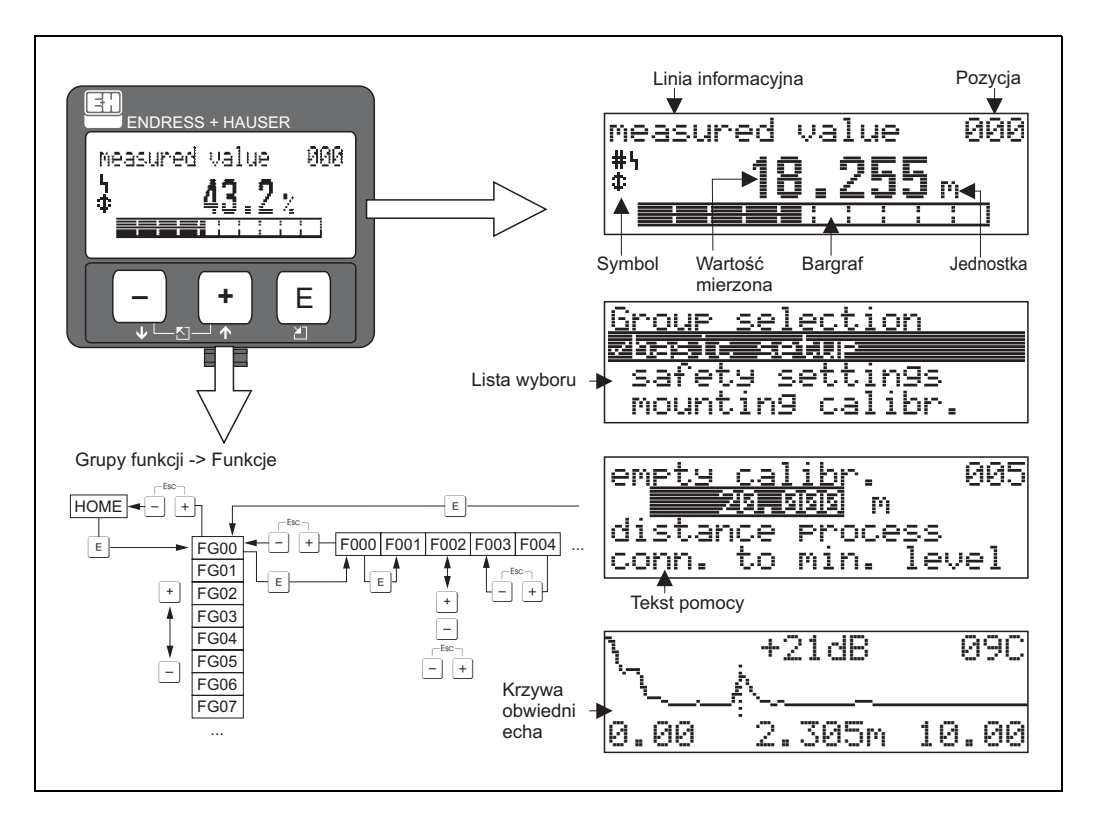

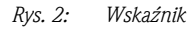

## 1.5.2 Wyświetlane symbole

W poniższej tabeli przedstawione zostały symbole ukazujące się na wskaźniku:

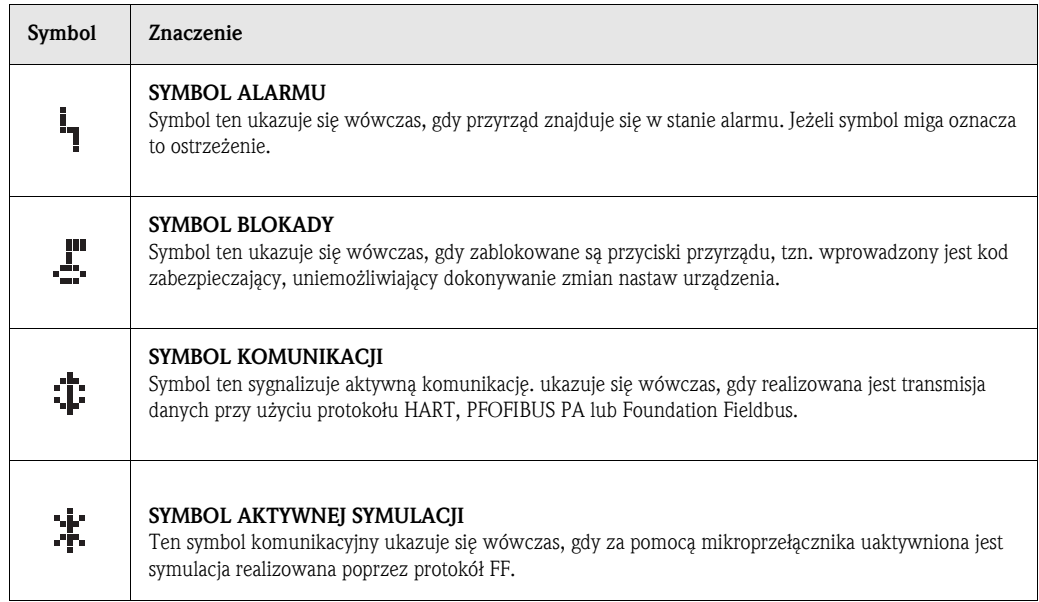

*Tab. 1-1 Znaczenie symboli*

### 1.5.3 Funkcje przycisków

Przyciski obsługi znajdują się na module wskaźnika, wewnątrz obudowy przetwornika. Dostępne są po odkręceniu pokrywy z wziernikiem.

#### Funkcje przycisków

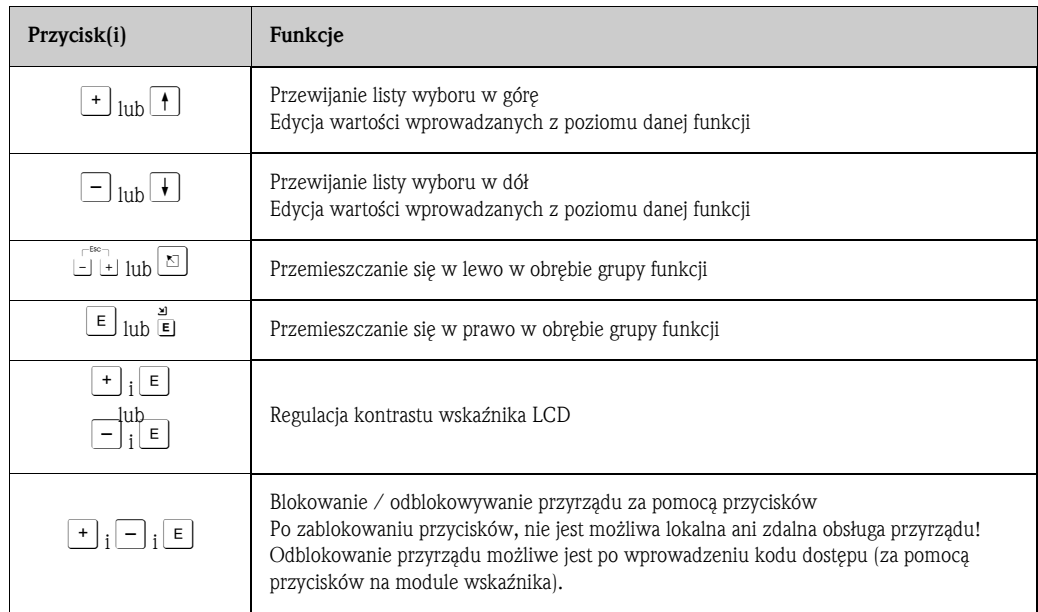

*Tab. 1-2 Funkcje przycisków*

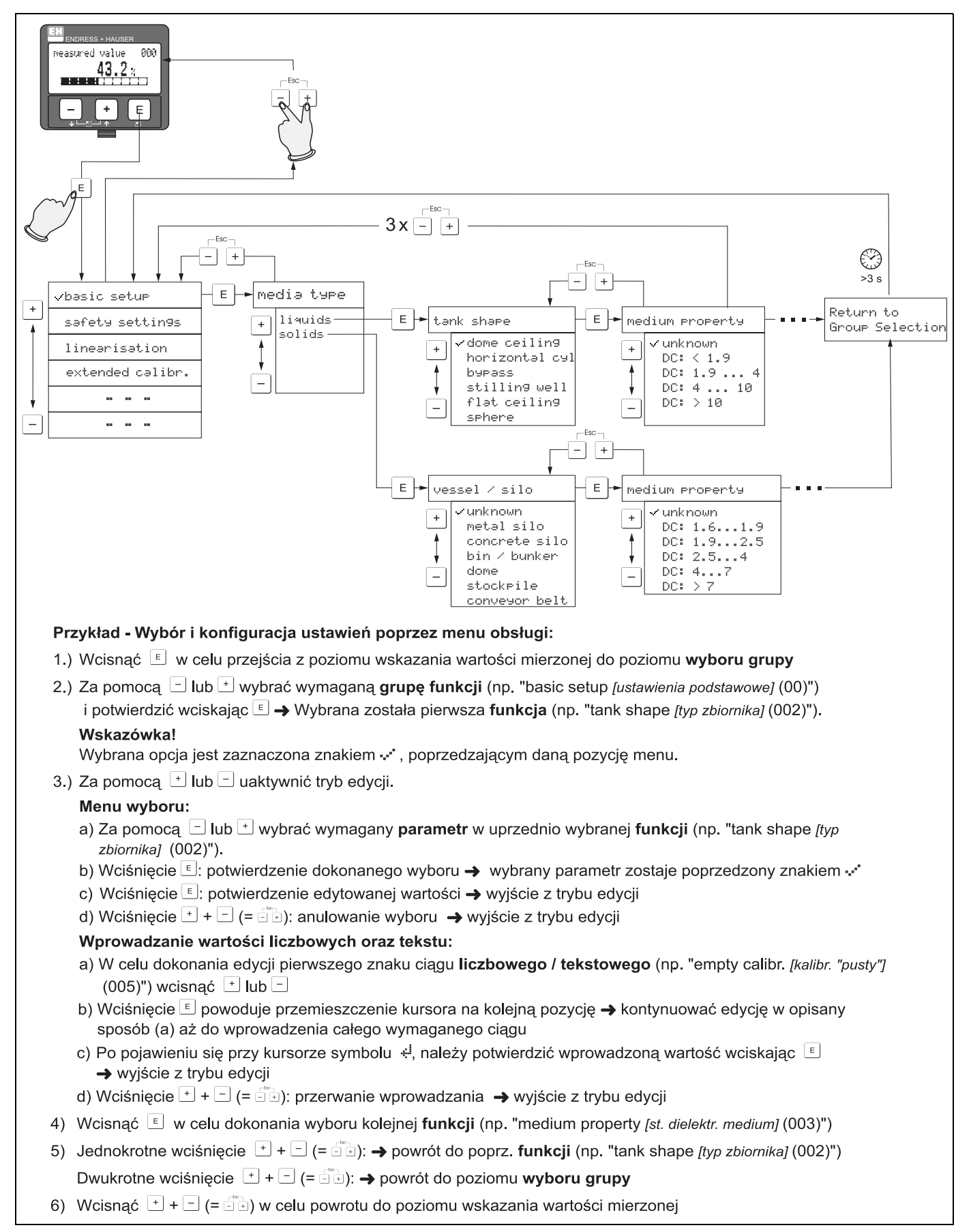

### 1.5.4 Obsługa za pomocą wskaźnika VU331

# 1.6 Uruchomienie

### 1.6.1 Załączenie przyrządu pomiarowego

W przypadku, gdy przyrząd załączany jest po raz pierwszy, na wyświetlaczu ukazują się następujące wskazania:

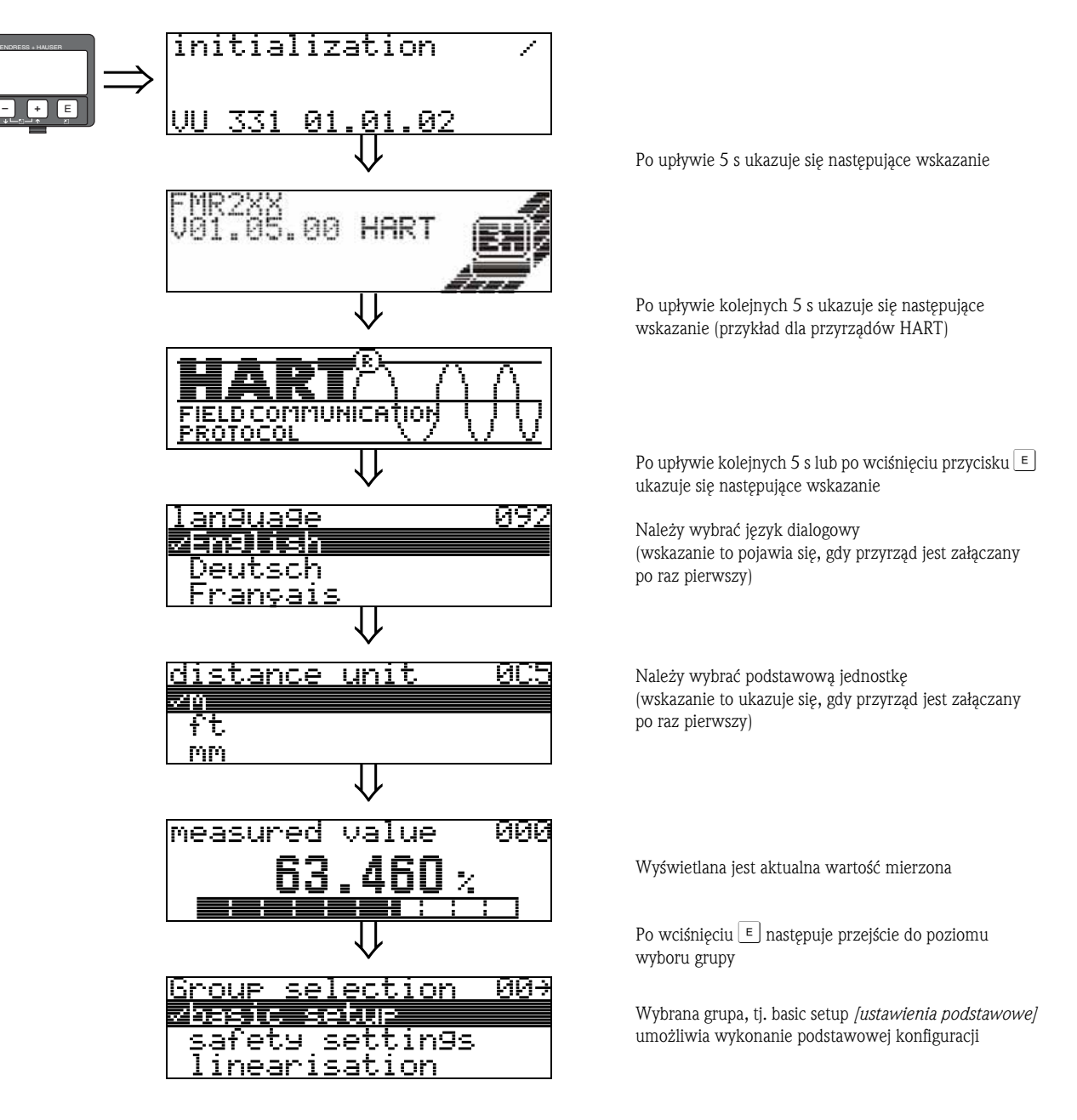

# <span id="page-10-0"></span>2 Menu funkcji Micropilot M

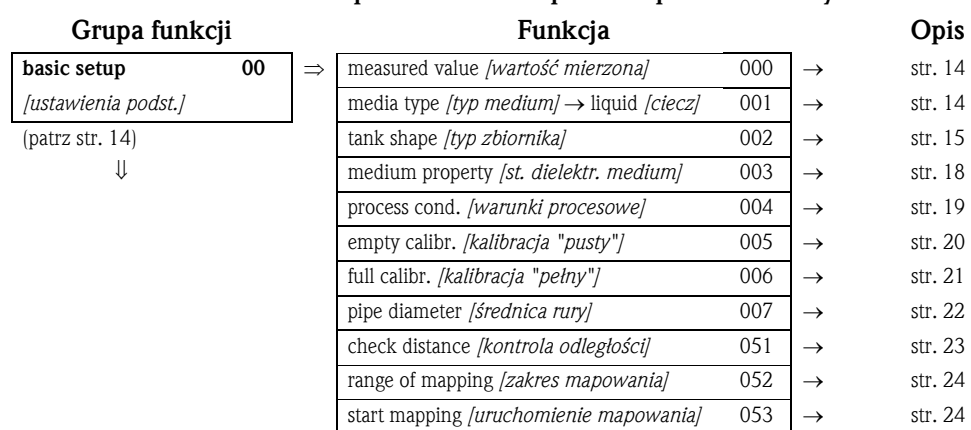

#### Ustawienia podstawowe dla pomiaru poziomu cieczy

#### Ustawienia podstawowe dla pomiaru poziomu materiałów sypkich

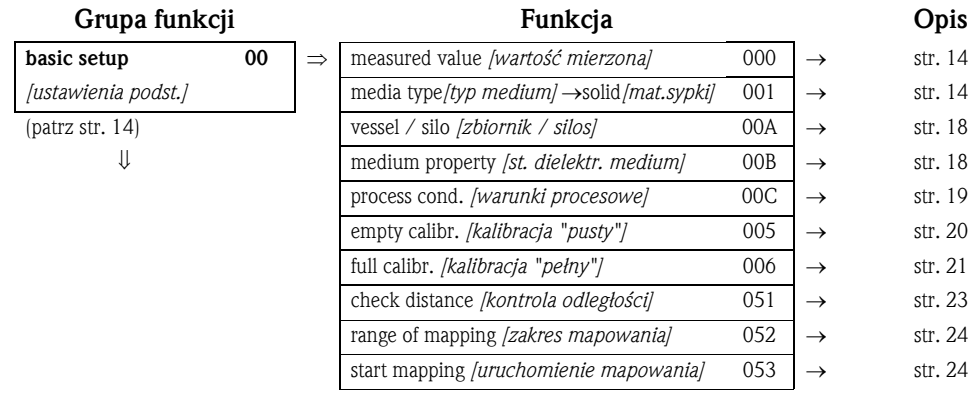

#### Pozostałe ustawienia

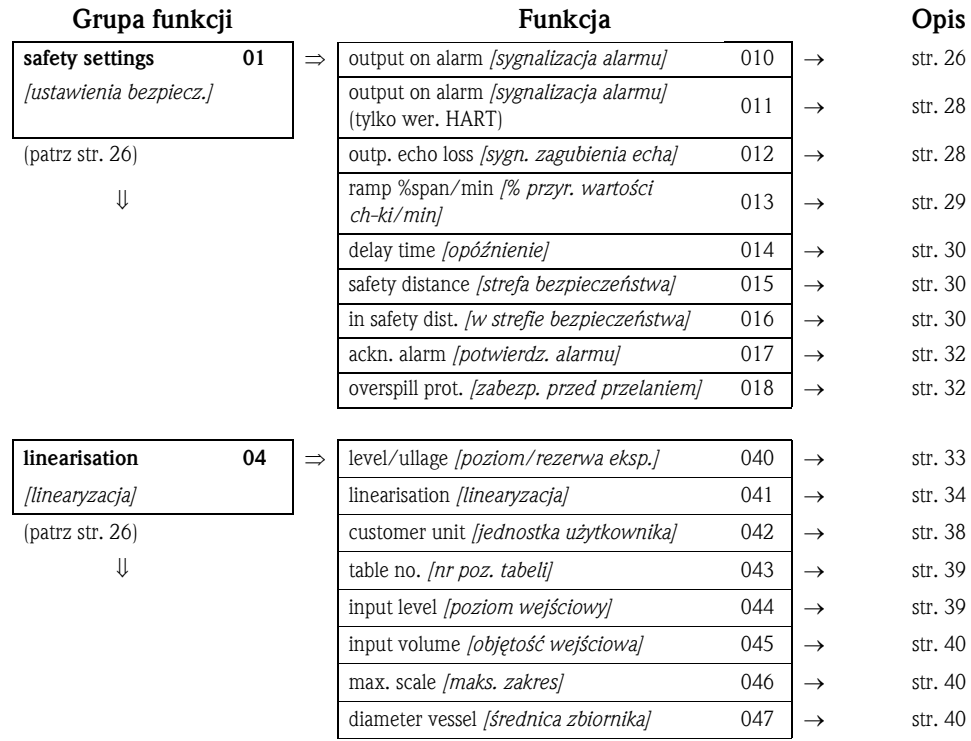

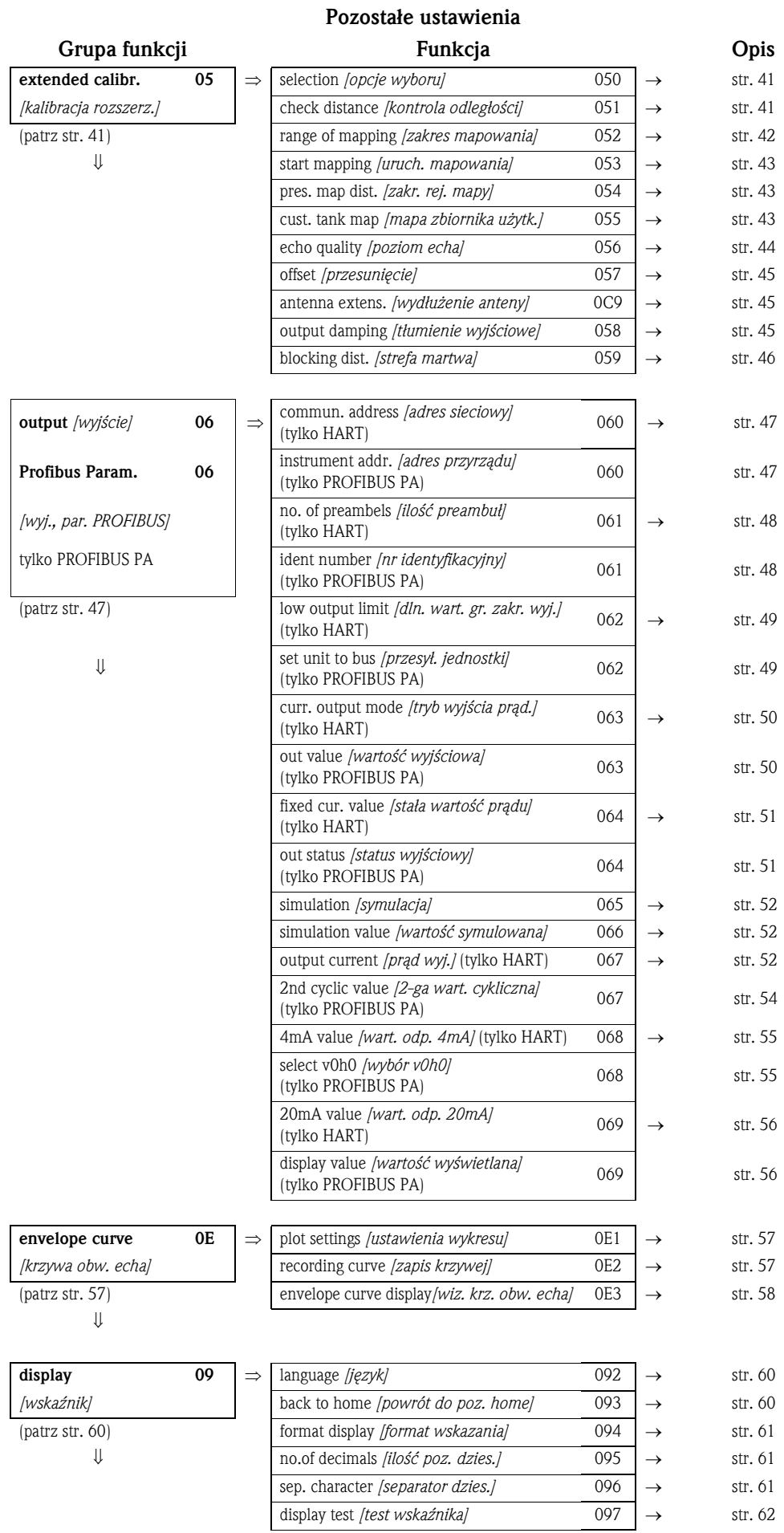

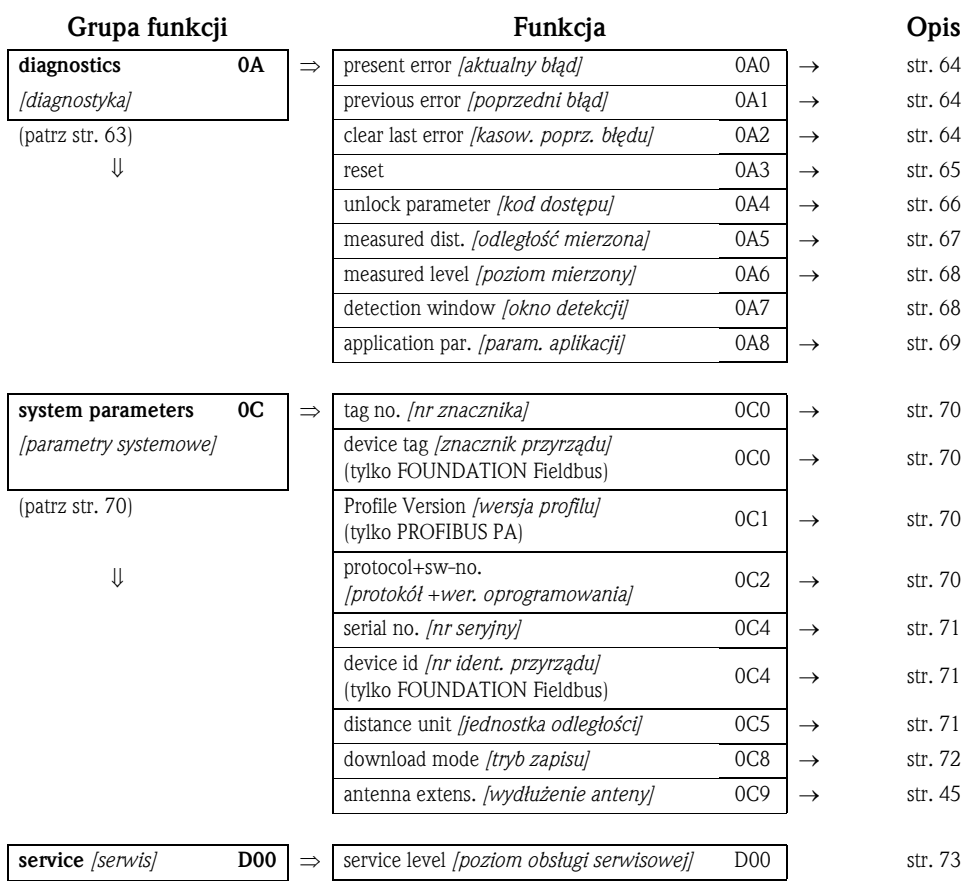

# <span id="page-13-2"></span>3 Grupa funkcji "basic setup *[ustaw. podst.]*" (00)

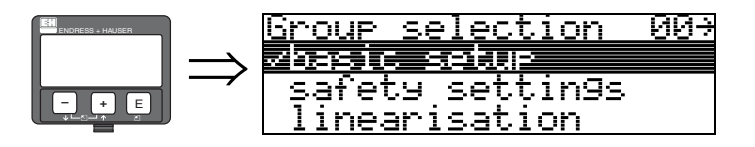

# <span id="page-13-0"></span>3.1 Funkcja "measured value *[wartość mierzona]*" (000)

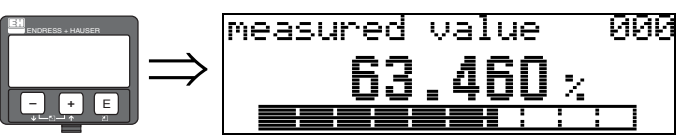

Funkcja ta służy do wyświetlania aktualnej wartości mierzonej w wybranych jednostkach (patrz funkcja "customer unit *[jednostka użytkownika]*" (042)). Ilość pozycji po przecinku dziesiętnym jest definiowana w funkcji "no.of decimals *[ilość pozycji dzies.]*" (095).

# <span id="page-13-1"></span>3.2 Funkcja "media type *[typ medium]*" (001)

<u>ดดา</u>

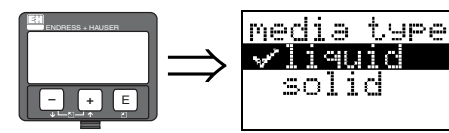

Funkcja ta służy do wyboru opcji określającej typ medium.

#### Opcje wyboru:

- liquid *[ciecz]*
- solid *[materiał sypki]*

#### W przypadku wyboru opcji "liquid *[ciecz]*" możliwa jest konfiguracja tylko następujących funkcji:

- $\blacksquare$  tank shape *[typ zbiornika]* **•** medium property *[stała dielektryczna medium]* **•** process cond. *[warunki procesowe]* **•** empty calibr.
- *[kalibr. "pusty"]* • full calibr. *[kalibr. "pełny"]*
- **•** pipe diameter *[średnica rury]*  $\blacksquare$  check distance
- *[kontrola odległości]* • range of mapping
- *[zakres mapowania]* **start mapping** *[uruchomienie mapowania]*

 $\blacksquare$  ...

#### W przypadku wyboru opcji "solids *[materiał sypki]*" możliwa jest konfiguracja tylko następ. funkcji:

002 • vessel / silo *[zbiornik / silos]* 00A 003 • medium property *[stała dielektryczna medium]* 00B 004 • process cond. *[warunki procesowe]*  $00C$ 005 • empty calibr. *[kalibr. "pusty"]* 005 006 • full calibr. *[kalibr. "pełny"]* 006 007 **• full calibr.** *[kalibr. "pełny"]* 051 051 **• Trange of mapping** *[zakres mapowania]* 052 052 **• Prange of mapping** *[zakres mapowania]* 053  $053$   $\blacksquare$  ...

# <span id="page-14-0"></span>3.3 Funkcja "tank shape *[typ zbiornika]*" (002), tylko ciecze

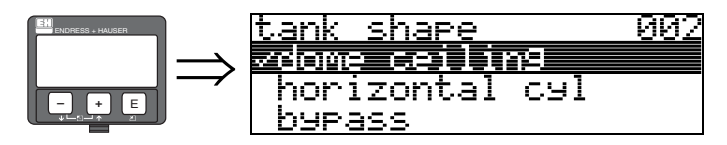

Funkcja ta służy do wyboru opcji określającej typ zbiornika.

#### Opcje wyboru:

- dome ceiling *[z dachem kopułowym]*
- horizontal cyl *[poziomy zb. cylindr.]*
- bypass *[komora poziomowskazowa]*
- stilling well *[rura osłonowa]*
- flat ceiling *[z dachem płaskim]*
- sphere *[kulisty]*

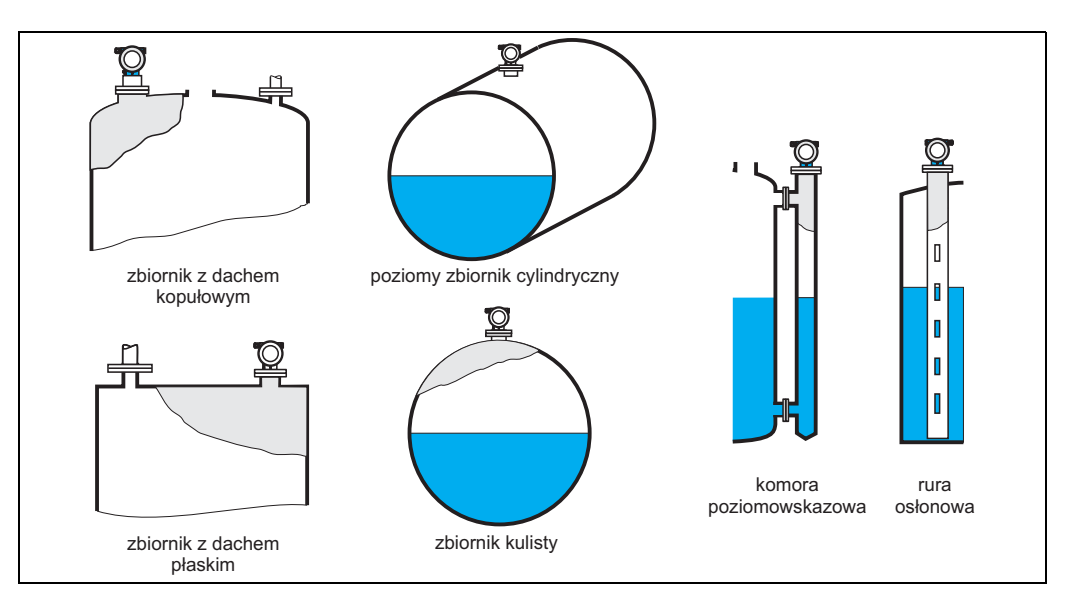

# 3.4 Funkcja "medium property *[st. dielektr. medium]*" (003), tylko ciecze

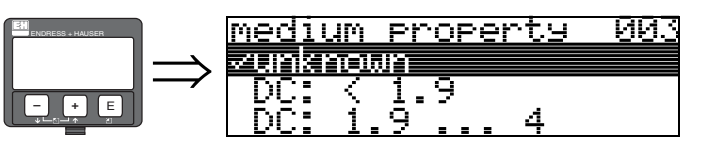

Funkcja ta służy do wyboru opcji określającej stałą dielektryczną medium.

### Opcje wyboru:

- unknown *[nieznana]*
- $\blacksquare$  DC:  $< 1.9$
- $\blacksquare$  DC: 1.9 ... 4
- DC: 4 ... 10
- $\blacksquare$  DC:  $> 10$

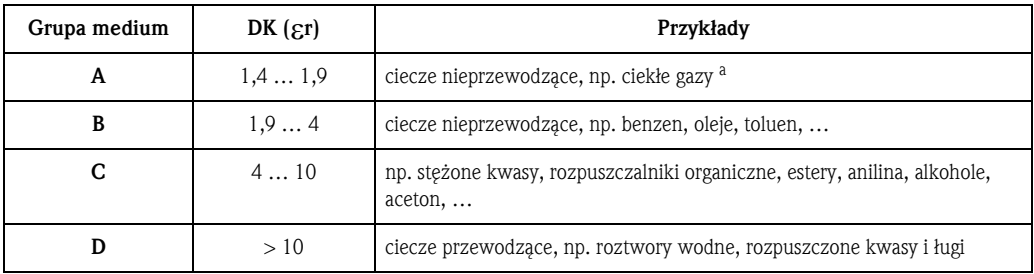

a. Amoniak (NH3) należy traktować jako medium należące do grupy A, tj. stosować FMR230 w rurze osłonowej.

# 3.5 Funkcja "process cond. *[warunki procesowe]*" (004), tylko ciecze

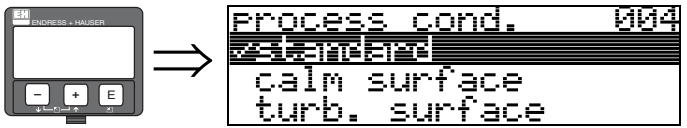

Funkcja ta służy do wyboru opcji określającej warunki procesowe.

#### Opcje wyboru:

• standard

- calm surface *[powierzchnia spokojna]*
- turb. surface *[powierzchnia turbulentna]*
- agitator *[zbiornik z mieszadłem]*
- fast change *[szybkie zmiany]*
- test:no filter *[test: brak filtrowania]*

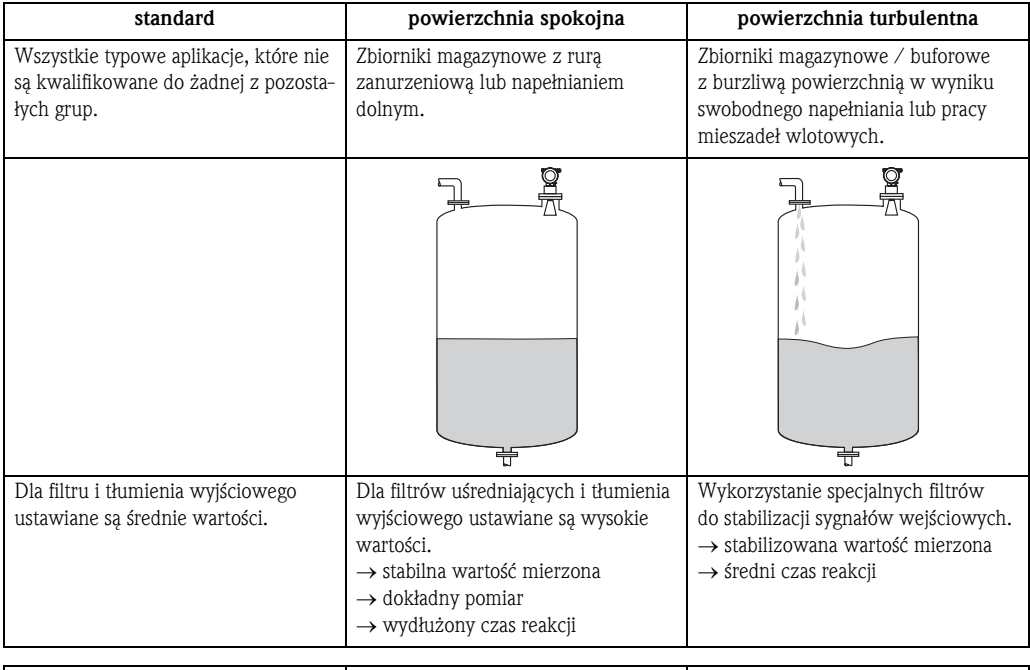

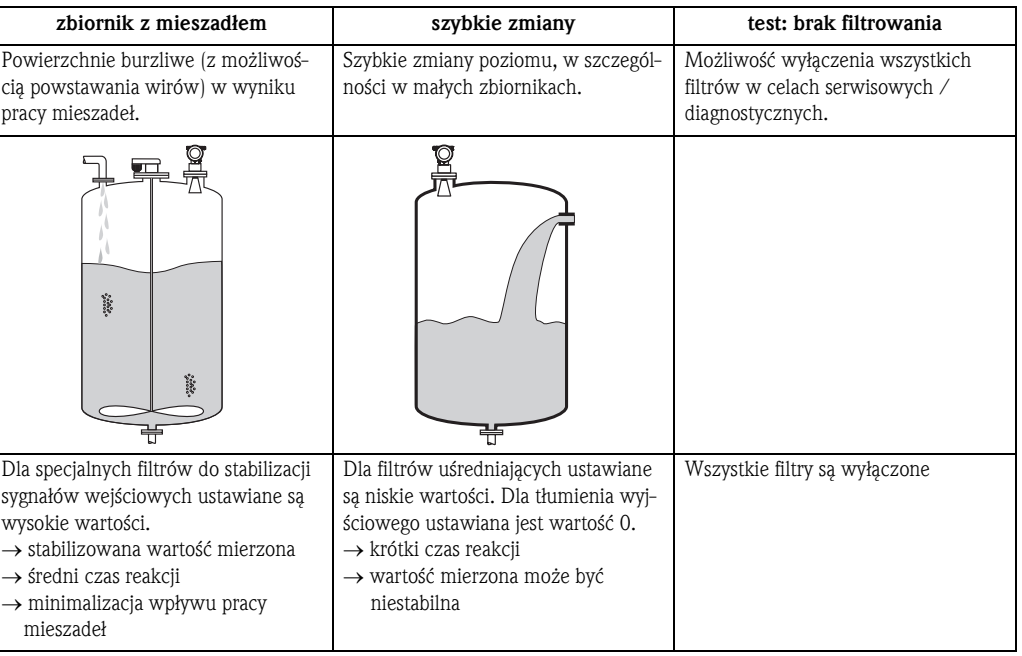

# <span id="page-17-1"></span>3.6 Funkcja "vessel / silo *[zbiornik / silos]*" (00A), tylko materiały sypkie

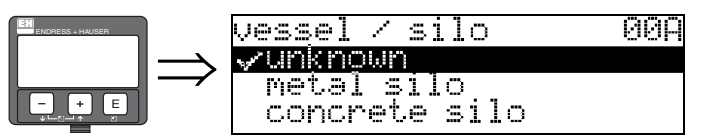

Funkcja ta służy do wyboru opcji określającej typ zbiornika / silosa.

#### Opcje wyboru:

- unknown *[nieznany]*
- metal silo *[zbiornik metalowy]*
- concrete silo *[silos betonowy]*
- bin / bunker *[zasobnik / bunkier]*
- dome *[kopułowy]*
- stockpile *[stos magazynowy]*
- conveyor belt *[taśma przenośnika]*

# <span id="page-17-0"></span>3.7 Funkcja "medium property *[st. dielektr. medium]*" (00B), tylko materiały sypkie

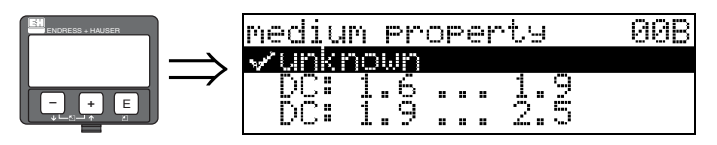

Funkcja ta służy do wyboru opcji określającej stałą dielektryczną medium.

#### Opcje wyboru:

- unknown *[nieznana]*
- $\blacksquare$  DC: 1.6 ... 1.9
- $\blacksquare$  DC: 1.9 ... 2.5
- DC: 2.5 ... 4
- DC: 4 ... 7
- $\blacksquare$  DC: > 7

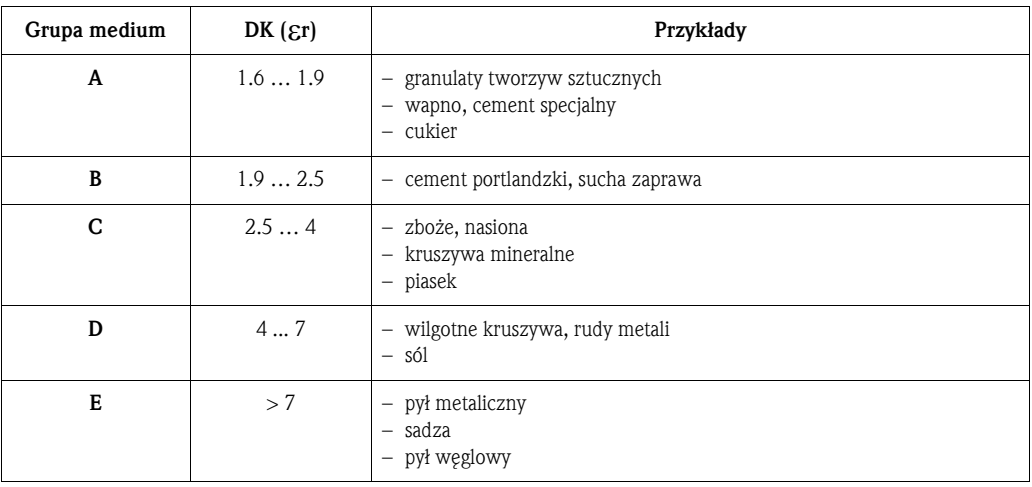

Najniższa grupa produktów obejmuje bardzo drobno ziarniste lub pyliste materiały sypkie.

# <span id="page-18-0"></span>3.8 Funkcja "process cond. *[warunki procesowe]*" (00C), tylko materiały sypkie

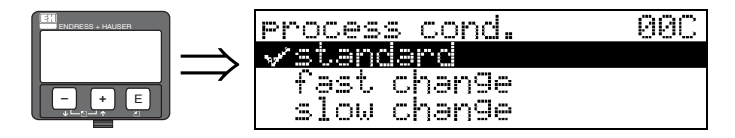

Funkcja ta służy do wyboru opcji określającej warunki procesowe.

#### Opcje wyboru:

- standard
- fast change *[szybka zmiana]*
- slow change *[wolna zmiana]*
- test:no filter *[test: brak filtrowania]*

# <span id="page-19-0"></span>3.9 Funkcja "empty calibr. *[kalibr. "pusty"]*" (005)

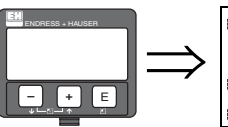

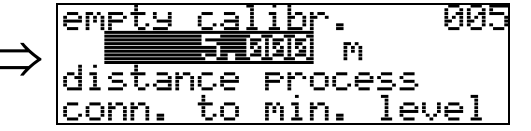

Funkcja ta służy do wprowadzenia odległości od kołnierza (punkt odniesienia pomiaru) do poziomu minimalnego (= zero).

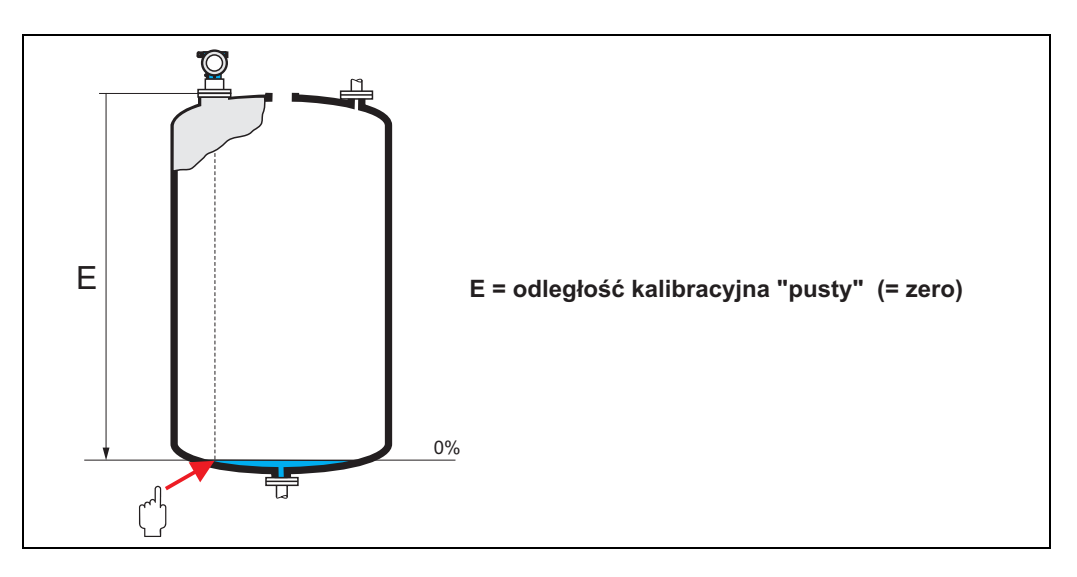

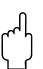

" Uwaga! W zbiornikach z dnem cylindrycznym lub stożkowym punkt zerowy nie powinien znajdować się poniżej miejsca na dnie zbiornika, od którego odbija się fala elektromagnetyczna.

# <span id="page-20-0"></span>3.10 Funkcja "full calibr. *[kalibr. "pełny"]*" (006)

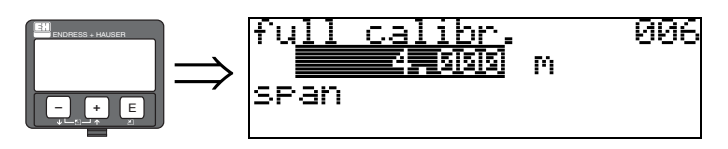

Funkcja ta służy do wprowadzenia odległości od poziomu minimalnego do poziomu maksymalnego  $(=$  zakres).

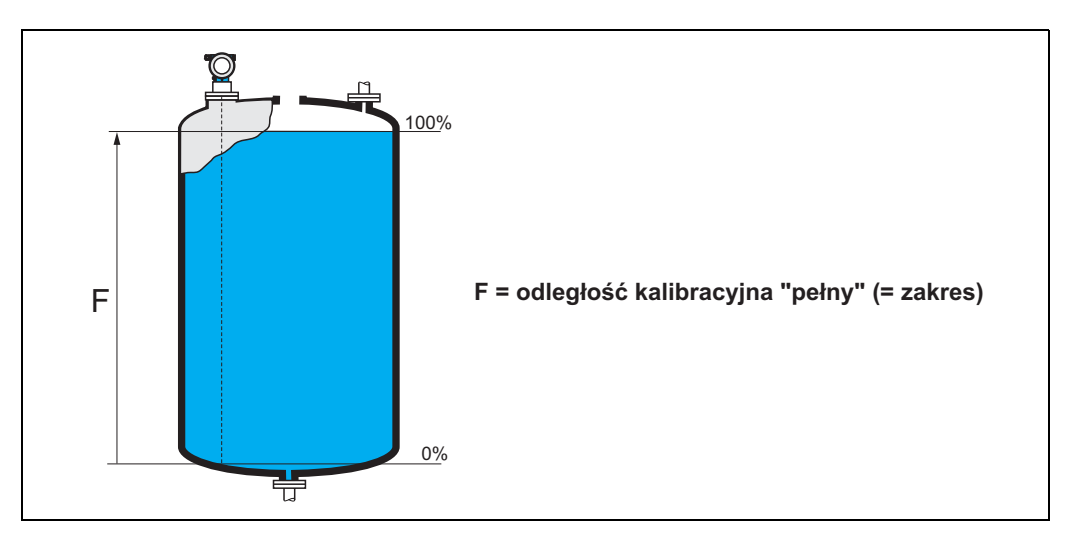

Teoretycznie, zakres pomiarowy może sięgać do końca anteny. Jednak z uwagi na możliwość korozji lub tworzenia się osadu na antenie, maksymalna wartość zakresu pomiarowego powinna leżeć co najmniej 50 mm poniżej jej końca (FMR244: 150 mm, FMR245: 200 mm).

# Wskazówka!

Jeśli w funkcji "tank shape *[typ zbiornika]*" (002) wybrana została opcja bypass *[komora poziomowskazowa]* lub stilling well *[rura osłonowa]*, w kolejnym kroku wymagane jest wprowadzenie średnicy rury.

# <span id="page-21-0"></span>3.11 Funkcja "pipe diameter *[średnica rury]*" (007), tylko ciecze

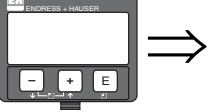

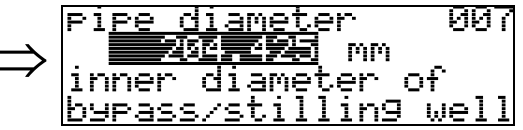

Funkcja ta służy do wprowadzenia średnicy rury osłonowej lub poziomowskazowej.

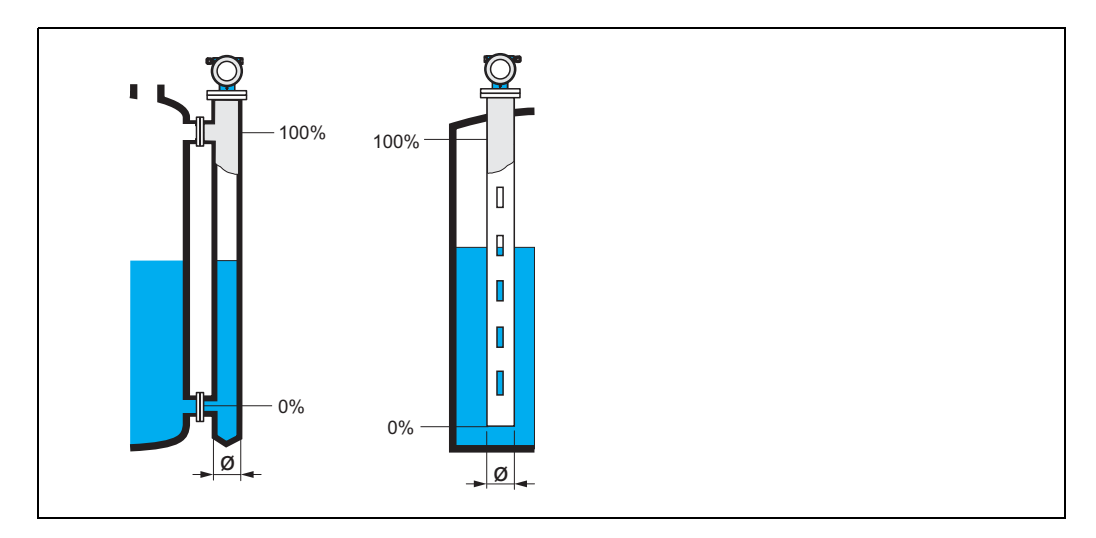

Propagacja impulsów mikrofalowych w rurach odbywa się wolniej niż w wolnej przestrzeni. Efekt ten zależy od wewnętrznej średnicy rury i jest automatycznie uwzględniany w przetworniku Micropilot. Wprowadzenie średnicy rury jest wymagane wyłącznie w przypadku stosowania rury osłonowej lub poziomowskazowej.

# 3.12 Display *[wskazanie]* (008)

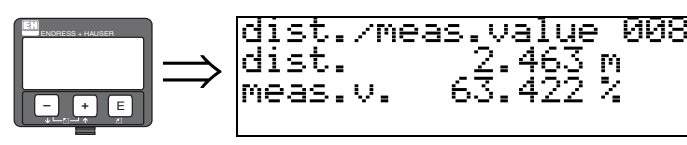

W funkcji tej wyświetlane są: odległość mierzona od punktu odniesienia do powierzchni produktu oraz wartość mierzona **poziomu** obliczona w oparciu o znaną wartość kalibracyjną "pusty". Należy sprawdzić czy wskazywane wartości odpowiadają rzeczywistej wartości mierzonej poziomu i rzeczywistej odległości. Mogą zaistnieć następujące przypadki:

- Prawidłowa odległość prawidłowa wartość mierzona -> przejście do następnej funkcji "check distance *[kontrola odległości]*" (051)
- Prawidłowa odległość nieprawidłowa wartość mierzona -> sprawdzić wartość w funkcji "empty calibr. *[kalibr. "pusty"]*" (005)
- Nieprawidłowa odległość nieprawidłowa wartość mierzona -> przejście do następnej funkcji "check distance *[kontrola odległości]* (051).

# <span id="page-22-0"></span>3.13 Funkcja "check distance *[kontrola odległości]*" (051)

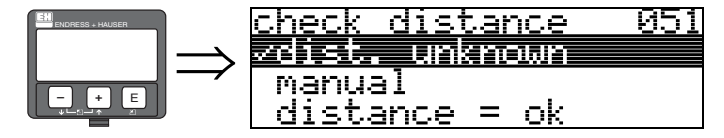

Funkcja ta służy do uruchomienia mapowania fałszywego echa. Aby mapowanie odbyło się we właściwym zakresie, odległość mierzona musi być porównana z rzeczywistą odległością do powierzchni produktu. Dostępne są następujące opcje:

#### Opcje wyboru:

- distance = ok *[prawidłowa odległość]*
- dist. too small *[za mała odległość]*
- dist. too big *[za duża odległość]*
- dist. unknown *[nieznana odległość]*
- manual *[ręczne wprowadzenie]*

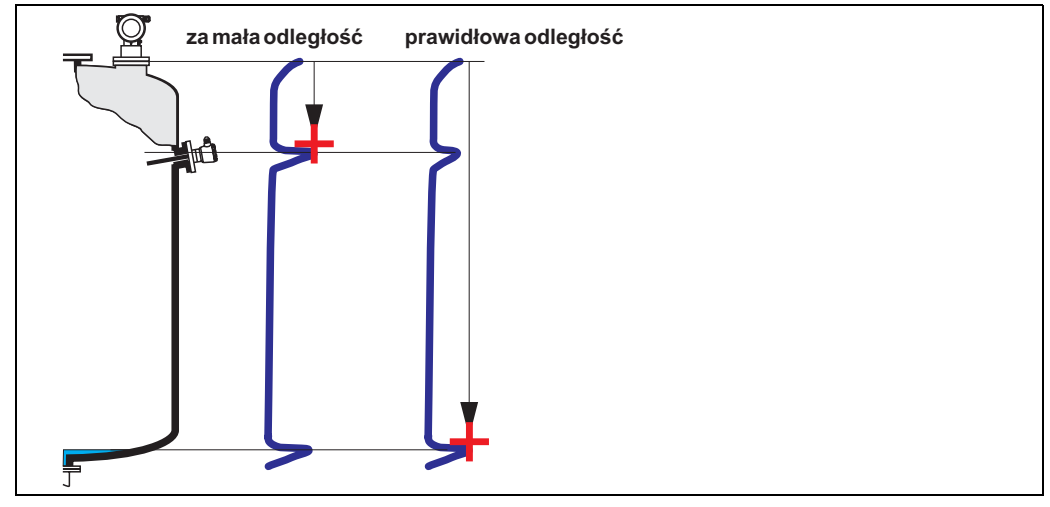

distance = ok *[prawidłowa odległość]*

- Wykonywane jest mapowanie do poziomu aktualnie mierzonego echa
- Zakres, w którym echo ma być tłumione jest sugerowany w funkcji "range of mapping *[zakres mapowania]*" (052)

Wykonanie mapowania jest zalecane nawet w tym przypadku.

#### dist. too small *[za mała odległość]*

- W tym przypadku analizowane są echa zakłócające
- Wykonywane jest mapowanie z uwzględnieniem aktualnie mierzonych ech
- Zakres, w którym echo ma być tłumione jest sugerowany w funkcji "range of mapping *[zakres mapowania]*" (052).

#### dist. too big *[za duża odległość]*

- Błąd ten nie może być wyeliminowany poprzez mapowanie echa zakłócającego
- Należy sprawdzić parametry aplikacji (002), (003), (004) oraz "empty calibr. *[kalibracja "pusty"]*" (005)

#### dist. unknown *[nieznana odległość]*

Jeśli aktualna odległość nie jest znana, mapowanie nie może być wykonane w żadnym zakresie.

#### manual *[ręczne wprowadzenie]*

Zdefiniowanie zakresu mapowania możliwe jest również poprzez ręczne wprowadzenie wartości w funkcji "range of mapping *[zakres mapowania]*" (052).

 $\begin{pmatrix} -1 \\ 1 \end{pmatrix}$  Uwaga!

Zakres mapowania musi kończyć się w odległości 0.5 m przed poziomem aktualnie mierzonego echa pochodzącego od powierzchni produktu. W przypadku pustego zbiornika, należy wprowadzić nie wartość E, lecz E – 0.5 m.

Jeśli istnieje wcześniej zarejestrowana mapa zbiornika, zostaje ona zaktualizowana w zakresie zdefiniowanym w funkcji "range of mapping *[zakres mapowania]*" (052). Poza tym zakresem istniejąca wcześniej mapa pozostaje niezmieniona.

# <span id="page-23-0"></span>3.14 Funkcja "range of mapping *[zakres mapowania]*" (052)

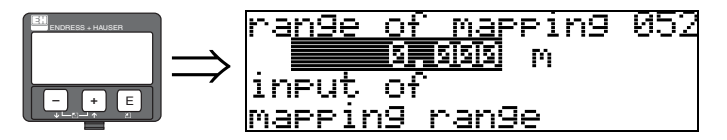

W funkcji tej wyświetlany jest sugerowany zakres mapowania. Punktem odniesienia pomiaru jest zawsze punkt odniesienia na kołnierzu ([patrz str. 2\)](#page-1-0). Wartość ta może być edytowana przez użytkownika.

W przypadku mapowania z wprowadzeniem ręcznym, wartością domyślną jest 0 m.

# <span id="page-23-1"></span>3.15 Funkcja "start mapping *[uruchom. mapowania]*" (053)

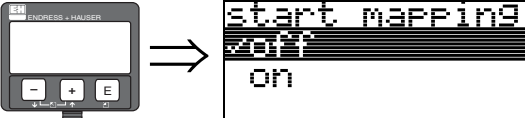

on

053

Funkcja ta służy do uruchomienia mapowania ech zakłócających w zakresie podanym w funkcji "range of mapping *[zakres mapowania]*" (052).

#### Opcje wyboru:

- off *[wył.]*: mapowanie nie jest wykonywane
- on *[zał.]*: mapowanie zostaje uruchomione

Podczas trwania procedury mapowania, wyœwietlany jest komunikat "record mapping *[zapis mapy]* ".

ل<sup>لم</sup>) Uwaga!<br>Jeśli przyrząd znajduje się w stanie alarmu, rejestracja mapy nie jest możliwa.

# 3.16 Display *[wskazanie]* (008)

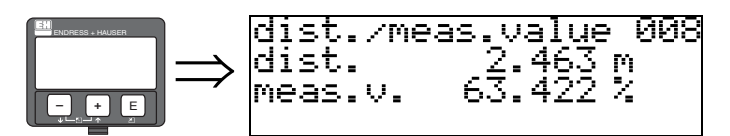

The distance measured from the reference point to the product surface and the level calculated with the aid of the empty alignment are displayed again. Check whether the values correspond to the actual level or the actual distance. The following cases can occur:

- Distance correct level correct -> basic setup completed
- Distance incorrect level incorrect -> a further interference echo mapping must be carried out "check distance" (051).
- **•** Distance correct level incorrect  $\rightarrow$  check "**empty calibr.**" (005)

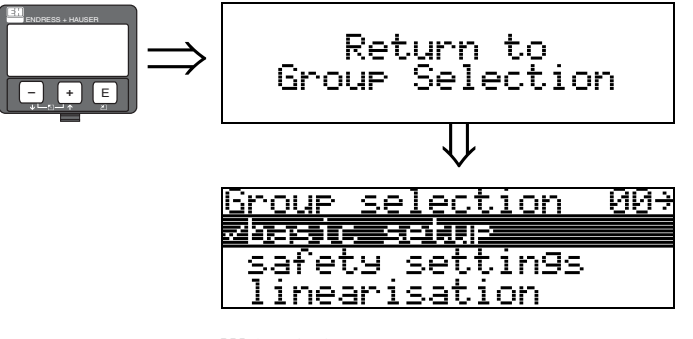

⇓ Po upływie 3s ukazuje się następujące wskazanie

# Wskazówka!

Po zakończeniu konfiguracji podstawowej, zalecane jest dokonanie analizy sygnały za pomocą krzywej obwiedni echa (grupa funkcji "envelope curve *[krzywa obwiedni echa]*" (0E)).

# <span id="page-25-1"></span>4 Grupa funkcji "safety settings *[ustawienia bezpieczeństwa]*" (01)

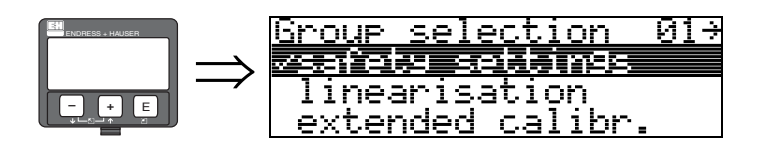

# <span id="page-25-0"></span>4.1 Funkcja "output on alarm *[sygnalizacja alarmu]* " (010)

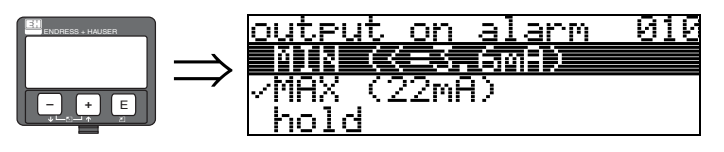

Funkcja ta służy do definiowania reakcji na wyjściu w przypadku alarmu.

## Opcje wyboru:

- $\blacksquare$  MIN (<= 3.6mA)
- MAX (22mA)
- hold *[zamrożenie wartości]*
- user specific *[wartość def. przez użytkownika]*

MIN (<= 3.6mA)

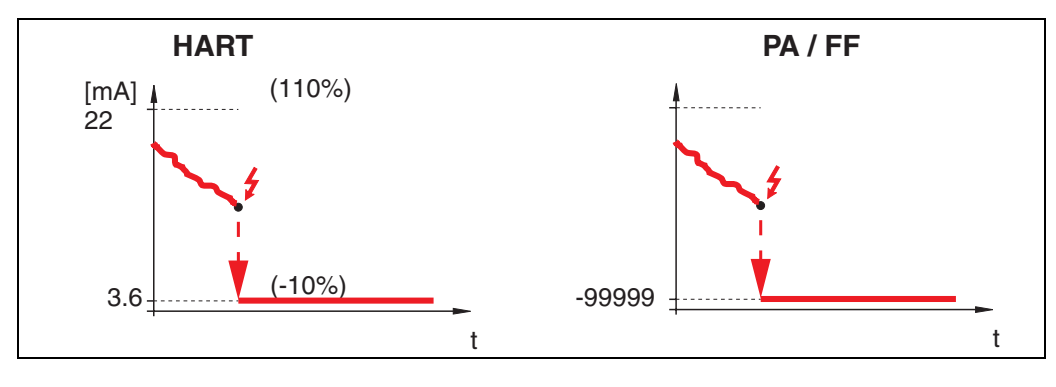

Podczas, gdy przyrząd znajduje się w stanie alarmu, stan na wyjściu jest następujący:

- HART: MIN-Alarm 3.6 mA
- PROFIBUS PA: MIN-Alarm -99999
	-
- FOUNDATION Fieldbus: MIN-Alarm -99999

MAX (22mA)

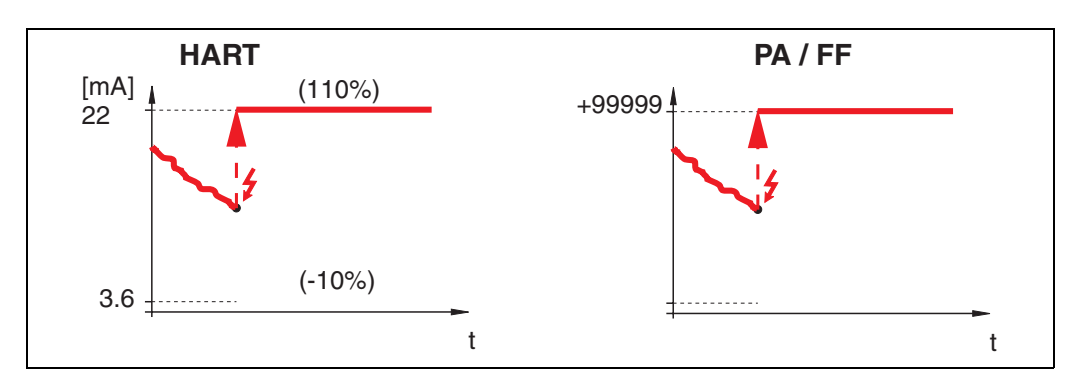

Podczas, gdy przyrząd znajduje się w stanie alarmu, stan na wyjściu jest następujący:

- HART: MAX-Alarm 22 mA
- 
- PROFIBUS PA: MAX-Alarm +99999

**• FOUNDATION Fieldbus:** 

hold *[zamrożenie wartości]*

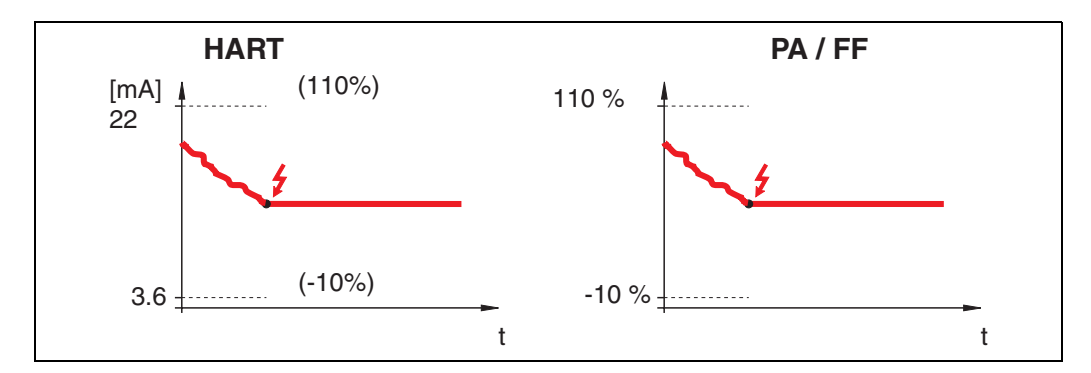

Podczas, gdy przyrząd znajduje się w stanie alarmu, na wyjściu zachowana zostaje ostatnia wartość mierzona.

user specific *[wartość def. przez użytkownika]*

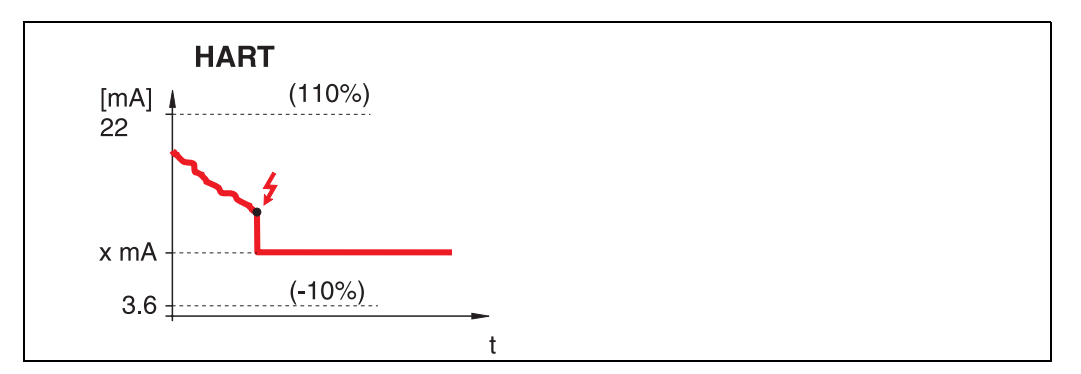

Podczas, gdy przyrząd znajduje się w stanie alarmu, na wyjściu generowana jest wartość definiowana w funkcji "output on alarm *[sygnalizacja alarmu]*" (011) (x mA).

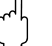

ل<sup>م</sup>) Uwaga!<br>Ta opcja wyboru dostępna jest wyłącznie dla przyrządów w wersji HART!

# <span id="page-27-0"></span>4.2 Funkcja "output on alarm *[sygnalizacja alarmu]*" (011), tylko wersja HART

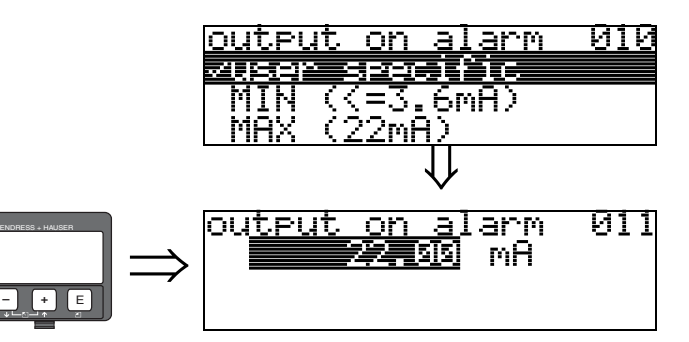

Prąd wyjściowy generowany podczas alarmu określany jest w mA. Omawiana funkcja jest aktywna jeśli w funkcji "output on alarm *[sygnalizacja alarmu]*" (010) wybrana jest opcja "user specific *[wart. def. przez użytk.]*".

**– +** E

ل<sup>م</sup>) Uwaga!<br>Ta opcja wyboru dostępna jest wyłącznie dla przyrządów w wersji HART!

# <span id="page-27-1"></span>4.3 Funkcja "outp. echo loss *[sygnal. zagubienia echa]*" (012)

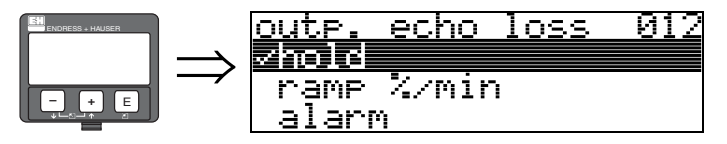

Funkcja ta służy do definiowania reakcji na wyjściu w przypadku zagubienia echa.

#### Opcje wyboru:

- alarm
- hold *[zamrożenie wartości]*
- ramp %/min *[lin. ch-ka %/min]*

#### alarm

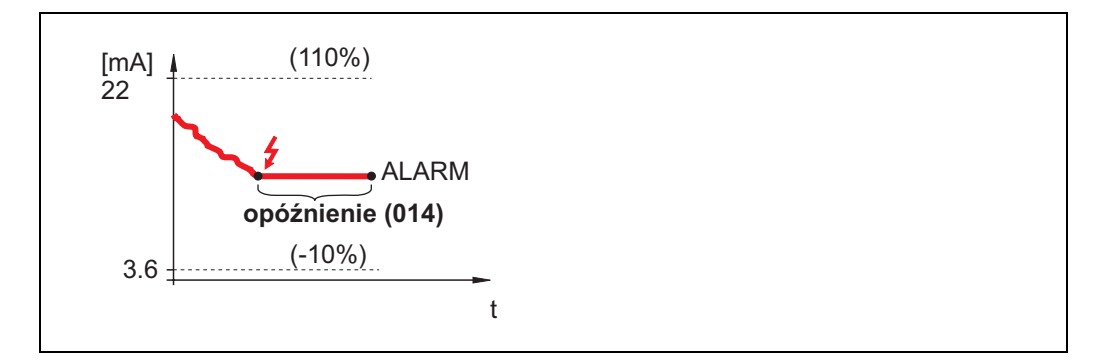

W przypadku zagubienia echa, po upływie czasu zaprogramowanego w funkcji "delay time *[opóźnienie]*" (014), przyrząd jest przełączany w stan alarmu. Stan na wyjściu jest zależny od ustawienia w funkcji "output on alarm *[sygnalizacja alarmu]*" (010).

hold *[zamrożenie wartości]*

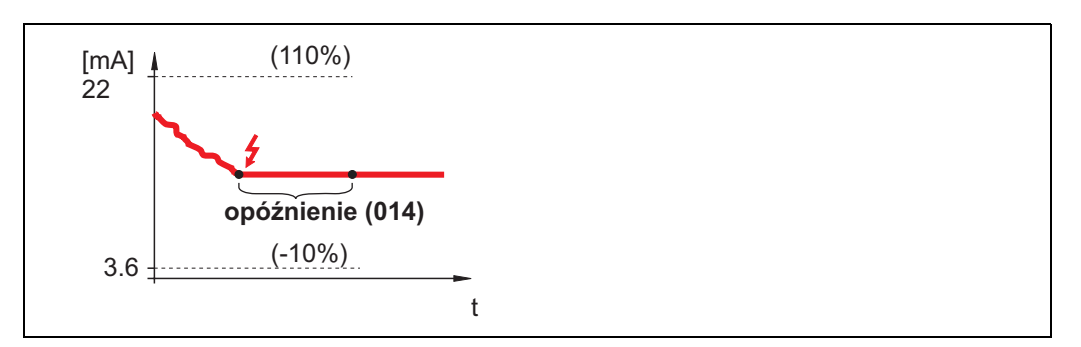

Przy zagubienia echa, po upływie czasu zdefiniowanego w f-cji "delay time *[opóźnienie]*" (014), generowane jest ostrzeżenie. Na wyjściu zachowana zostaje ostatnia wartość mierzona.

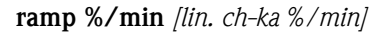

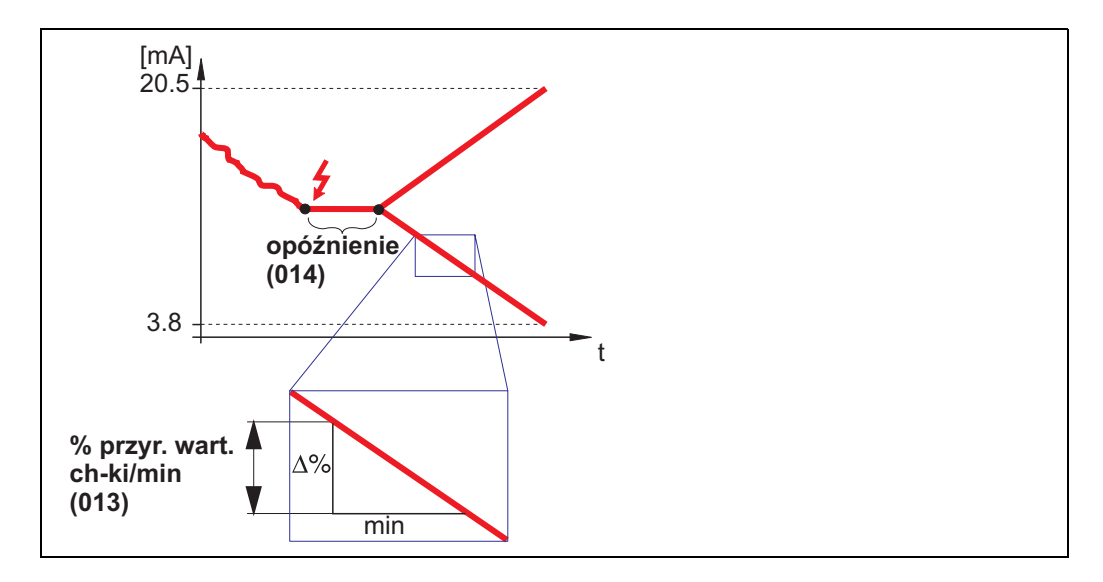

Przy zagubienia echa, po upływie czasu zdefiniowanego w f-cji "delay time *[opóźnienie]*" (014), generowane jest ostrzeżenie. Stan na wyjściu jest przełączany do 0% lub 100% zg. z liniową ch-ką, której nachylenie definiowane jest w f-cji "ramp %span/min *[% przyr. wart. ch-ki/min]*" (013).

<span id="page-28-0"></span>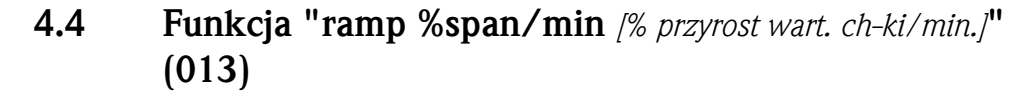

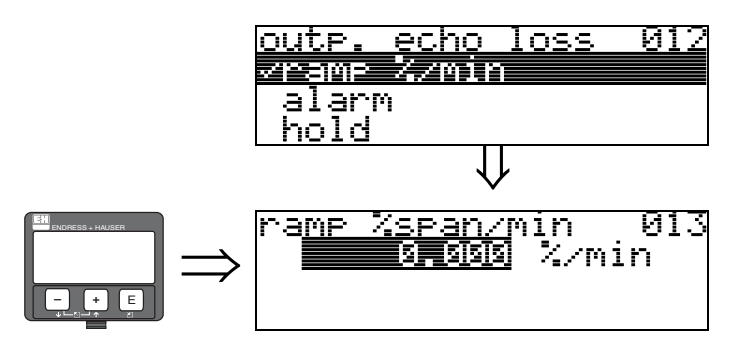

Reakcja na wyjściu w przypadku zagubienia echa definiowana jest poprzez nachylenie liniowej charakterystyki przełączania. Wartość ta wykorzystywana jest jest wówczas, gdy w f-kcji "outp. echo loss *[sygnal. zagub. echa]*" (012) wybrana jest opcja "ramp %span/min *[% przyrost wart. ch-ki/min.]*". Nachylenie określane jest jako przyrost odpowiadający % zakresu pomiarowego na minutę.

# <span id="page-29-0"></span>4.5 Funkcja "delay time *[opóźnienie]*" (014)

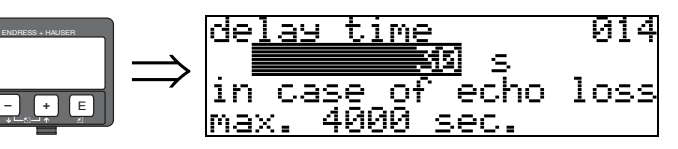

Funkcja ta służy do wprowadzenia czasu opóźnienia (Wartość domyślna = 30 s), po upływie którego generowane jest ostrzeżenie informujące o zagubieniu echa, lub po którym przyrząd przełączany jest w stan alarmu.

## <span id="page-29-1"></span>4.6 Funkcja "safety distance *[strefa bezpieczeństwa]*" (015)

Strefa bezpieczeństwa, której zakres jest programowany, leży przed "blocking dist. *[strefa martwa]*" (059) ([patrz str. 46\)](#page-45-0). Wprowadzenie tego parametru pozwala na generowanie ostrzeżenia, że przy dalszym wzroście poziomu produktu pomiar będzie nieprawidłowy, np. przy wzroście poziomu do wysokości, na której znajduje się antena.

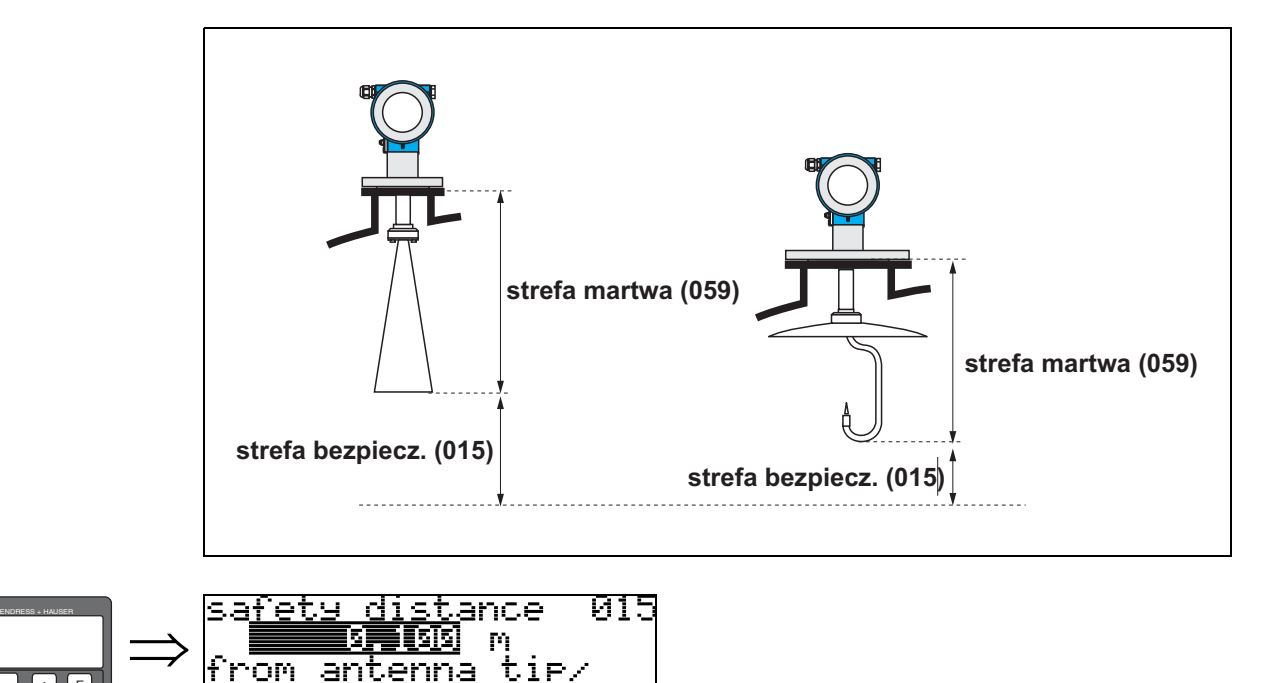

W funkcji tej należy wprowadzić zakres strefy bezpieczeństwa. Wartość domyślna: 0.1 m.

# <span id="page-29-2"></span>4.7 Funkcja "in safety dist. *[w strefie bezpieczeństwa]*" (016)

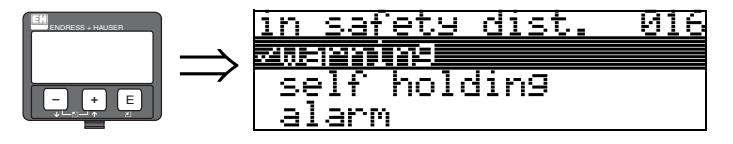

W funkcji tej definiowana jest reakcja przyrządu w przypadku, gdy poziom produktu znajduje się w strefie bezpieczeństwa.

#### Opcje wyboru:

• alarm

**– +** E

- warning *[ostrzeżenie]*
- self holding *[autom. zamrożenie wartości]*

lower edge of horn

alarm

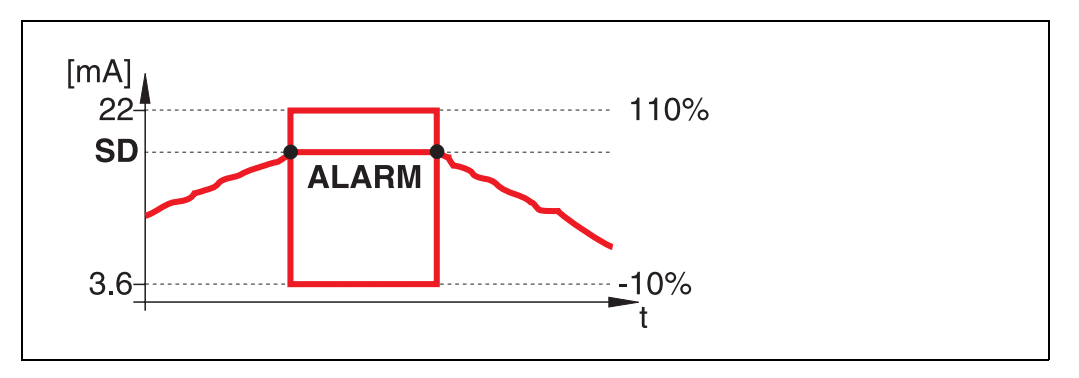

Przyrząd przechodzi w stan alarmu zdefiniowany w funkcji "output on alarm *[sygnalizacja alarmu]*" (011)). Wyświetlany jest komunikat alarmu **E651** - "**level in safety distance** risk of overspill *[poziom w strefie bezpieczeństwa - ryzyko przelania]*". Po spadku poziomu produktu poniżej strefy bezpieczeństwa, komunikat alarmu znika i przyrząd powraca do normalnego trybu pomiarowego.

warning *[ostrzeżenie]*

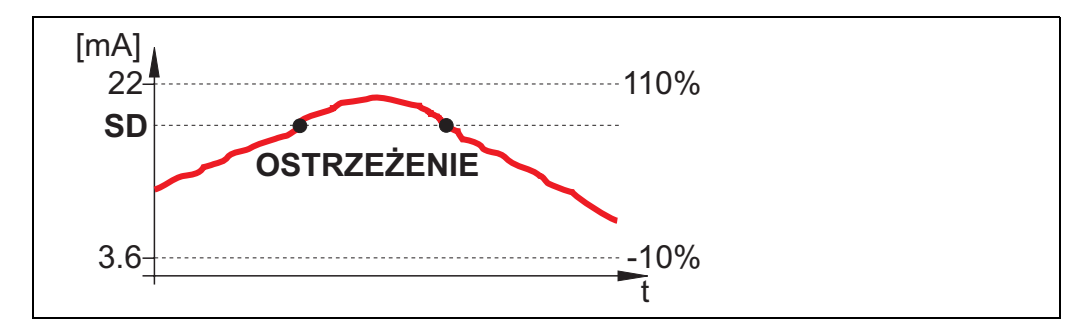

Wyświetlane jest ostrzeżenie E651 - "level in safety distance - risk of overspill *[poziom w strefie bezpieczeństwa - ryzyko przelania]*", lecz pomiar jest kontynuowany. Po spadku poziomu produktu poniżej strefy bezpieczeństwa, komunikat ostrzeżenia znika.

self holding *[autom. zamrożenie wartości]*

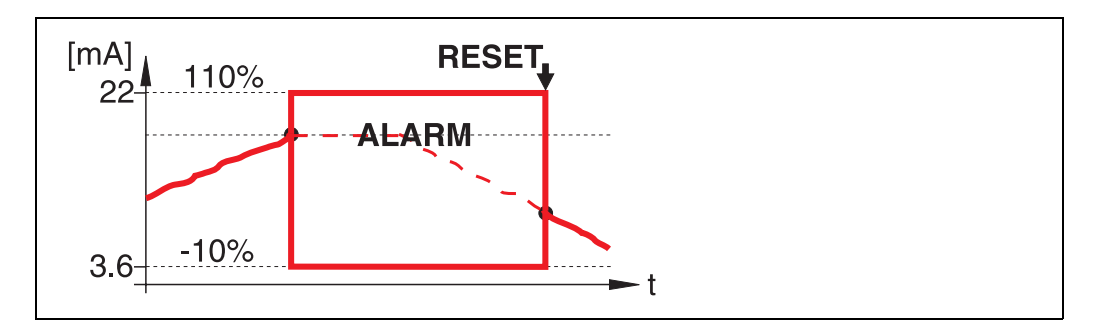

Przyrząd przechodzi w stan alarmu zdefiniowany w funkcji "output on alarm *[sygnalizacja*  alarmu]" (011)). Wyświetlany jest komunikat alarmu E651 - "level in safety distance risk of overspill *[poziom w strefie bezpieczeństwa - ryzyko przelania]*". Pomiar jest kontynuowany tylko wówczas, gdy po spadku poziomu produktu poniżej strefy bezpieczeństwa zresetowane zostanie automatyczne zamrożenie wartości (poprzez funkcję: "ackn. alarm *[potwierdz. alarmu]*" (017)).

## <span id="page-31-0"></span>4.8 Funkcja "ackn. alarm *[potwierdz. alarmu]*" (017)

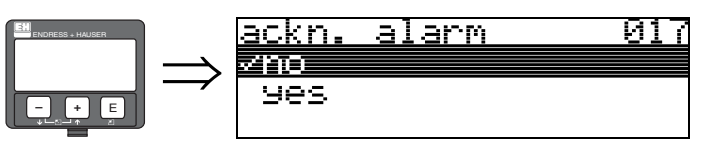

Funkcja ta umożliwia potwierdzenie alarmu, wymagane w przypadku ustawienia "self holding *[autom. zamrożenie wartości]*".

#### Opcje wyboru:

- no *[nie]*
- yes *[tak]*

no *[nie]* Alarm nie zostaje potwierdzony.

yes *[tak]* Alarm zostaje potwierdzony.

# <span id="page-31-1"></span>4.9 Funkcja "overspill prot. *[zabezp. przed przel.]*" (018)

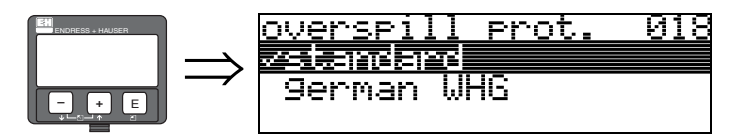

Jeśli wybrana zostanie opcja "german WHG *[zg. z WHG]*", różne parametry związane z zabezpieczeniem przed przelaniem wg wytycznych WHG / SIL, automatycznie przyjmują ustawienia domyślne, po czym tryb konfiguracji zostaje zablokowany. W celu odblokowania należy wybrać opcję "Standard". Ustawienia parametrów podlegających wytycznym WHG zostają zachowane. W celu ich zresetowania należy wykonać reset przyrządu ([patrz str. 65](#page-64-0)).

" Uwaga! Wersja FMR250 nie może być stosowana w aplikacjach wymagających dopuszczenia wg WHG/SIL!

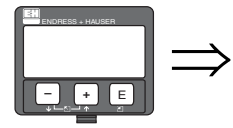

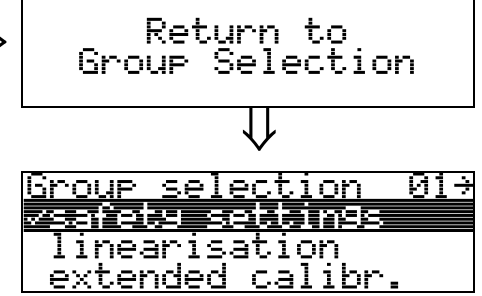

⇓ Po upływie 3 s ukazuje się następujące wskazanie

# 5 Grupa funkcji "linearisation *[linearyzacja]*" (04)

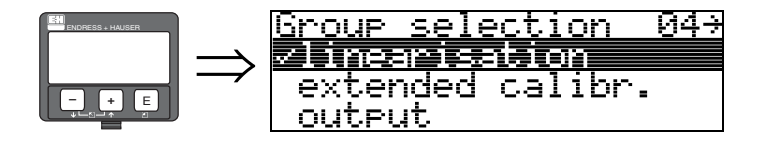

## <span id="page-32-0"></span>5.1 Funkcja "level/ullage *[poziom/rezerwa eksp.]*" (040)

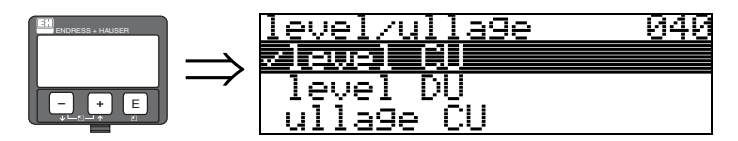

#### Opcje wyboru:

- level CU *[poziom JU]*
- level DU *[poziom JO]*
- ullage CU *[rezerwa JU]*
- ullage DU *[rezerwa JO]*

#### level CU *[poziom JU]*

Poziom w jednostkach definiowanych przez użytkownika. Możliwa jest linearyzacja wartości mierzonej. Ustawieniem domyślnym funkcji "linearisation *[linearyzacja]*" (041) jest: linear 0...100% *[liniowa 0...100%]*.

#### level DU *[poziom JO]*

Poziom w jednostkach wybranych w funkcji "distance unit *[jednostka odległości]*" (0C5).

#### ullage CU *[rezerwa JU]*

Rezerwa ekspansyjna zbiornika w jednostkach definiowanych przez użytkownika. Możliwa jest linearyzacja wartości. Ustawieniem domyślnym funkcji "linearisation *[linearyzacja]*" (041) jest: linear 0...100% *[liniowa 0...100%]*.

#### ullage DU *[rezerwa JO]*

Rezerwa ekspansyjna zbiornika w jednostkach wybranych w funkcji "distance unit *[jednostka odległości]*" (0C5).

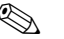

# **Ex Wskazówka!**

Wartością odniesienia dla rezerwy ekspansyjnej zbiornika jest odległość "full calibr. *[kalibr. "pełny"]*" (=zakres).

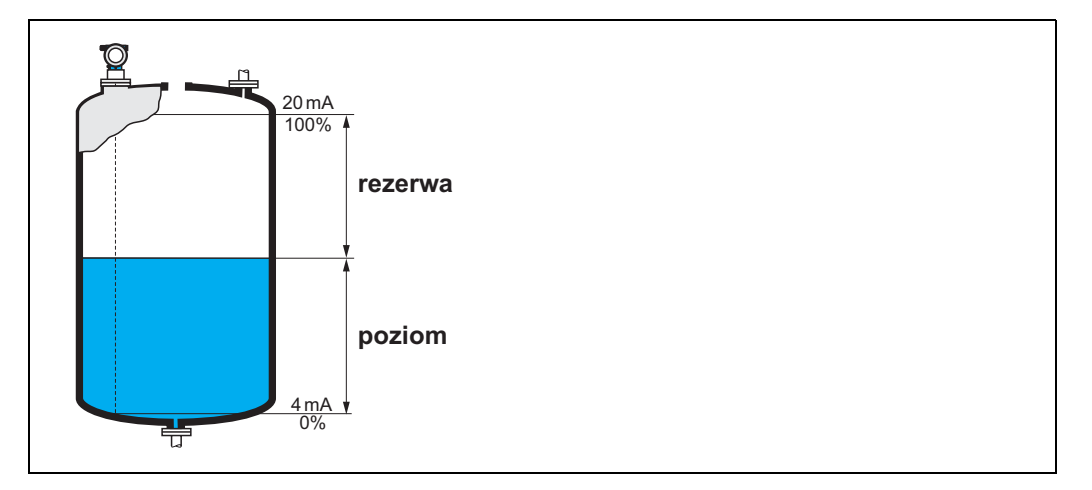

# <span id="page-33-0"></span>5.2 Funkcja "linearisation *[linearyzacja]*" (041)

Funkcja linearyzacji definiuje zależność pomiędzy poziomem a objętością lub masą produktu oraz umożliwia pomiar w różnych jednostkach zdefiniowanych przez użytkownika, np. metrach, hektolitrach, itd. Wartość mierzona (000) jest wskazywana w wybranych jednostkach.

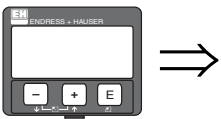

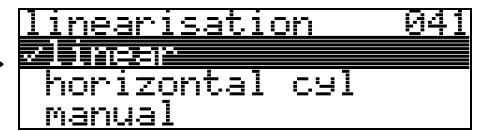

Funkcja ta służy do wyboru trybu linearyzacji.

#### Opcje wyboru:

- linear *[liniowa]*
- horizontal cyl *[poziomy zb. cylindryczny]*
- manual *[ręczna]*
- semi-automatic *[półautomatyczna]*
- table on *[uaktywnienie tabeli]*
- clear table *[kasowanie tabeli]*

#### linear *[liniowa]*

Zależność pomiędzy jednostkami i poziomem jest dla danego zbiornika liniowa, np. w przypadku pionowego zbiornika cylindrycznego. Po wprowadzeniu maksymalnej objętości/masy możliwy jest pomiar w jednostkach zdefiniowanych przez użytkownika.

Jednostki można wybrać w funkcji "customer unit *[jednostka użytkownika]*" (042). Należy zdefiniować wartość objętości odpowiadającą wartości wprowadzonej w funkcji "max. scale *[maks. zakres]*" (046). Wartość ta odpowiada wartości 100% (= 20 mA dla HART) na wyjściu.

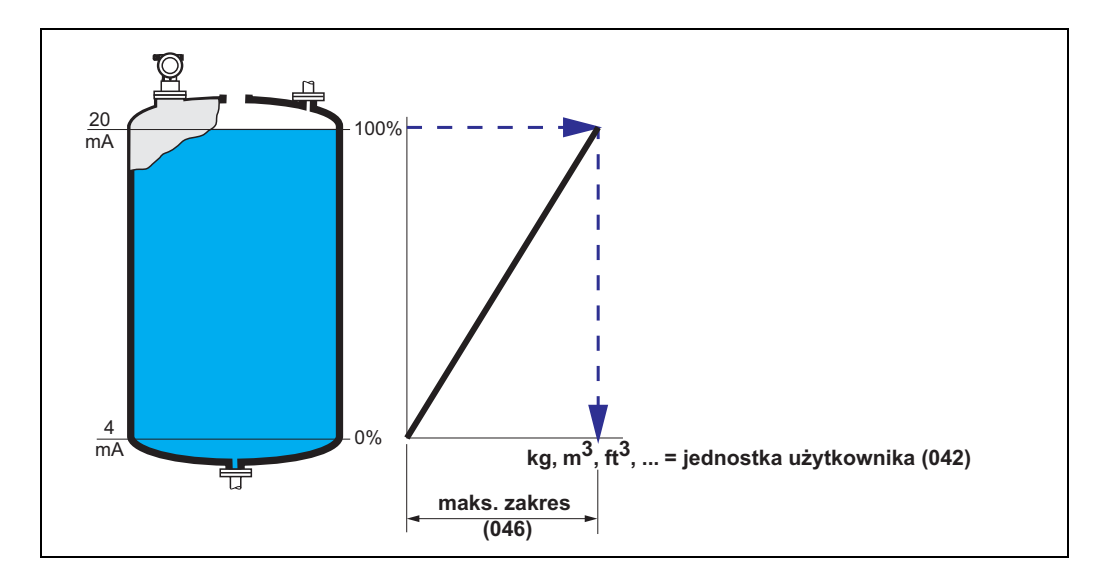

#### horizontal cyl *[poziomy zb. cylindryczny]*

W przypadku poziomych zbiorników cylindrycznych, objętość, masa, itd. obliczane są automatycznie po wprowadzeniu wartości w funkcjach: "diameter vessel *[średnica zbiornika]*" (047), "customer unit *[średnica zbiornika]*" (042) i "max. scale *[maks. zakres]*" (046). Wartość "max. scale" (046) odpowiada wartości 100% (= 20 mA dla HART) na wyjściu.

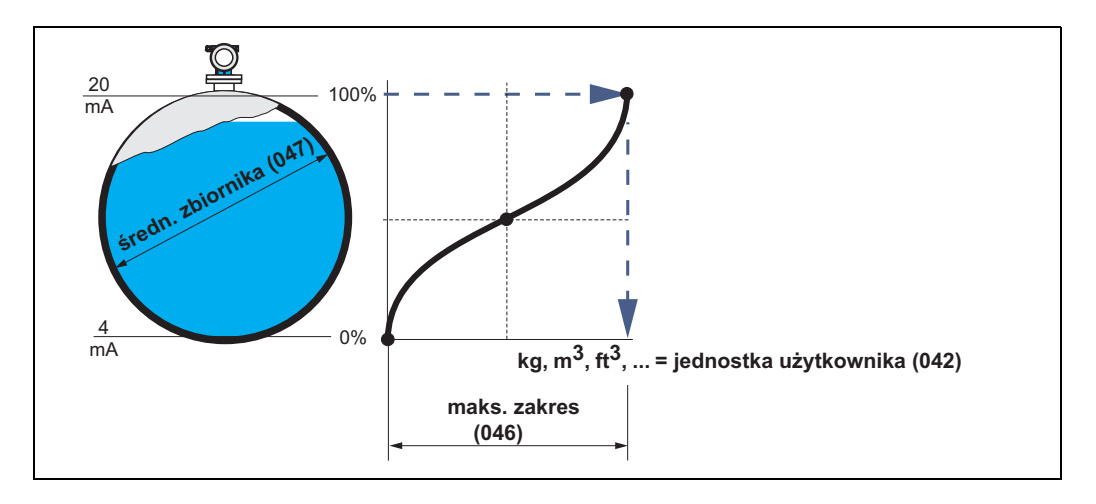

#### manual *[ręczna]*

Jeśli w obrębie ustawionego zakresu pomiarowego zależność między poziomem a objętością lub masą jest nieliniowa, możliwe jest wprowadzenie tabeli linearyzacji, pozwalającej na pomiar w zdefiniowanych jednostkach. Wymagania są następujące:

- Należy wprowadzić maks. 32 pary wartości wyznaczających punkty krzywej linearyzacji.
- Wartości poziomu należy wprowadzać w porządku rosnącym. Krzywa musi narastać monotonicznie.
- Wartości poziomu dla pierwszego i ostatniego punktu krzywej linearyzacji muszą być zgodne z odpowiednimi wartościami kalibracyjnymi, tj. "kalibr. pusty" i "kalibr. pełny".
- Linearyzacja dokonywana jest w jednostkach zdefiniowanych podczas podstawowej konfiguracji w funkcji "distance unit *[jednostka odległości]*" (0C5).

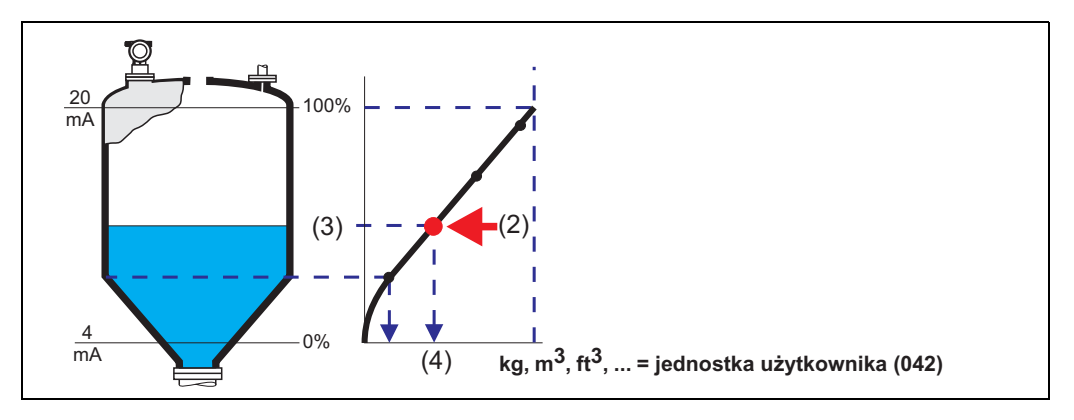

Każdy punkt (2) w tabeli opisany jest przez parę wartości: poziom (3) i np. objętość (4). Ostatnia para wartości definiuje wartość wyjściową 100% (= 20 mA dla HART).

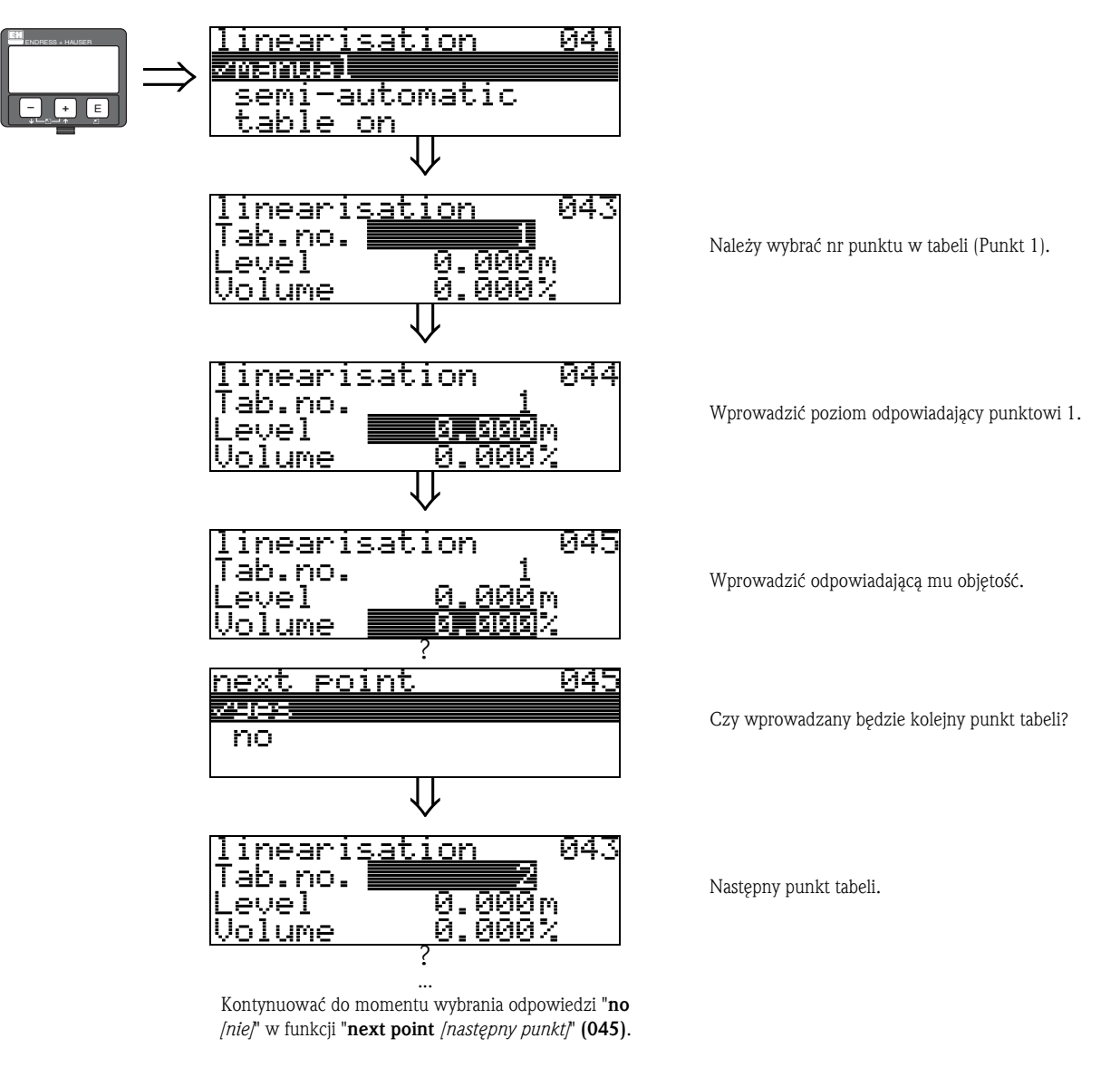

# Wskazówka!

Po wprowadzeniu wszystkich punktów tabeli linearyzacji, należy ją uaktywnić za pomocą funkcji "table on *[uaktywnienie tabeli]*".

Wartość odp. 100% (=20 mA dla HART) definiowana jest poprzez ostatni punkt w tabeli.

# **Example 3** Wskazówka!

Przed zatwierdzeniem wartości 0.00 m jako poziomu lub wartości 0.00% jako objętości, należy za pomocą przycisku  $\pm$  lub  $\pm$  uaktywnić tryb edycji.

Wprowadzenie wartości do tabeli linearyzacji możliwe jest również za pomocą kreatora tabeli w programie ToF Tool.

Istnieje również możliwość graficznej prezentacji tabeli.

Krzywa linearyzacji może być wyznaczona dla dowolnego kształtu zbiornika.
### semi-automatic *[półautomatyczna]*

Krzywa linearyzacji wprowadzana jest półautomatycznie podczas stopniowego napełniania zbiornika. Micropilot automatycznie wykrywa poziom. Należy wówczas wprowadzić odpowiednią wartość objętości/masy.

Procedura jest analogiczna jak w przypadku ręcznego wprowadzania tabeli, z tą tylko różnicą, że wartość poziomu dla każdego punktu tabeli określana jest automatycznie przez przyrząd.

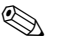

# **Example 3** Wskazówka!

W przypadku opróżniania zbiornika, należy uwzględnić poniższe zalecenia:

- Liczba punktów tabeli linearyzacji musi być z góry ustalona.
- $\blacksquare$  Pierwszy punkt tabeli = 32 liczba punktów.
- Numery punktów w funkcji "Tab. no. *[nr poz. tabeli]*" (043) są wprowadzane w odwrotnej kolejności (ostatnie wprowadzenie = 1).

### table on *[uaktywnienie tabeli]*

Wprowadzona tabela linearyzacji efektywna jest tylko wówczas, gdy zostanie uaktywniona.

### clear table *[kasowanie tabeli]*

Przed przystąpieniem do wprowadzania wartości do tabeli linearyzacji, dowolna istniejąca wcześniej tabela musi zostać skasowana. Automatycznie ustawiany jest tryb linearyzacji liniowej.

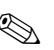

# **Example 3** Wskazówka!

Aktywny tryb tabeli linearyzacji można wyłączyć poprzez wybór opcji "linear *[liniowa]*" lub "horizontal cyl *[poziomy zb. cylindryczny]*" (lub poprzez wybór ustawienia "level/ullage *[poziom/rezerwa eksp.]*" (040) = "level DU *[poziom JO]*", "ullage DU *[rezerwa JO]*"). Tabela nie jest w tym przypadku kasowana i może być w dowolnym momencie ponownie uaktywniona poprzez wybór opcji "table on *[uaktywnienie tabeli]*".

# 5.3 Funkcja "customer unit *[jednostka użytkownika]*" (042)

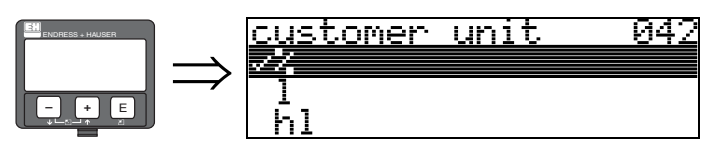

Funkcja ta umożliwia wybór wymaganej jednostki.

### Opcje wyboru:

- $\blacksquare$  %
- l
- hl
- $m3$
- $\blacksquare$  dm3  $em3$
- $\blacksquare$  ft3
- usgal
- i gal
- kg
- t
- lb
- ton
- $m$
- ft
- mm
- inch

### Wpływ dokonanego ustawienia

Zmianie ulegają jednostki następujących parametrów:

- measured value *[wartość mierzona]* (000)
- input volume *[objętość wejściowa]* (045)
- max. scale *[maks. zakres]* (046)
- simulation value *[wartość symulowana]* (066)

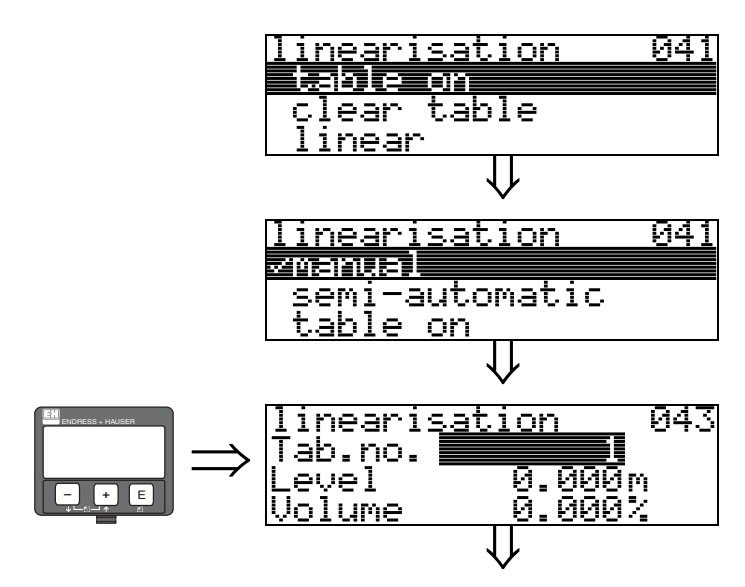

## 5.4 Funkcja "table no. *[nr poz. tabeli]*" (043)

Pozycja pary wartości w tabeli linearyzacji.

### Wpływ dokonanego ustawienia

Aktualizacja wartości: "input level *[poziom wejściowy]* " (044) , "input volume *[objętość wejściowa]* " (045).

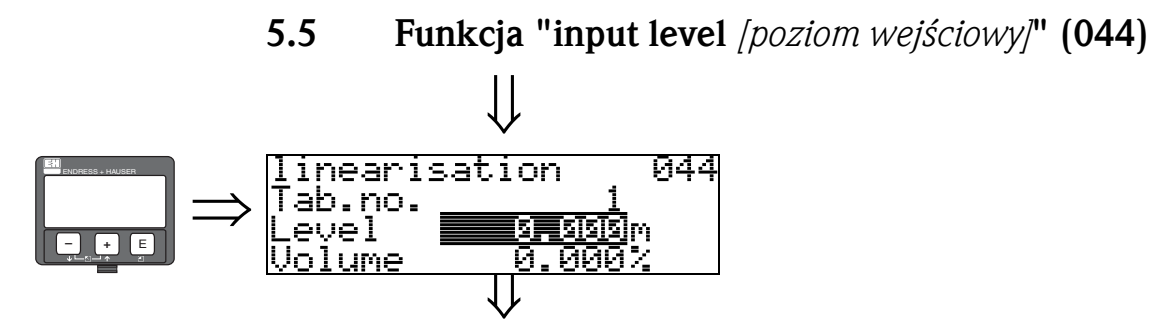

Funkcja ta umożliwia wprowadzenie poziomu dla każdego punktu opisującego krzywą linearyzacji. W przypadku, gdy krzywa linearyzacji wprowadzana jest półautomatycznie, Micropilot wykrywa poziom automatycznie.

### Wprowadzenie:

Poziom w jednostkach zdefiniowanych w funkcji "distance unit *[jednostka odległości]* " (0C5).

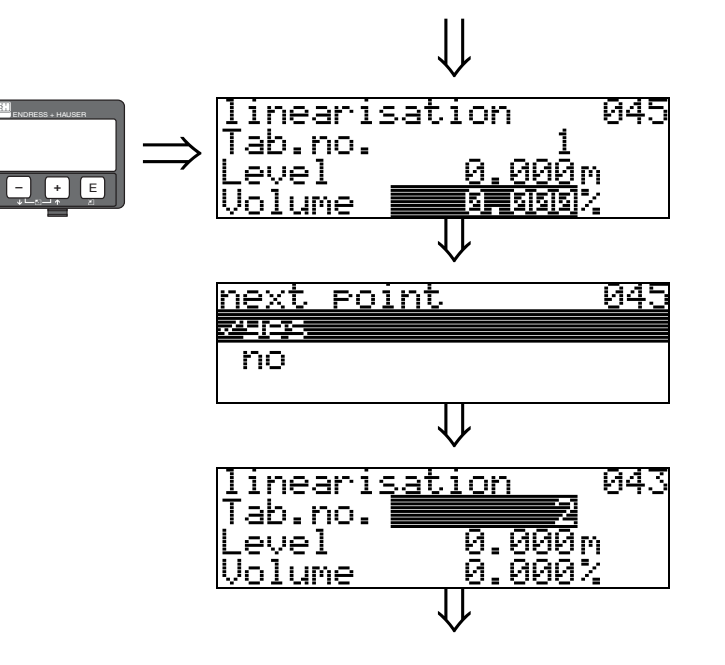

# 5.6 Funkcja "input volume *[objętość wejściowa]*" (045)

Funkcja ta umożliwia określenie objętości dla wszystkich punktów krzywej linearyzacji.

### Wprowadzenie:

Objętość w jednostkach zdefiniowanych w funkcji "customer unit *[jednostka użytkownika]*" (042).

# 5.7 Funkcja "max. scale" (046)

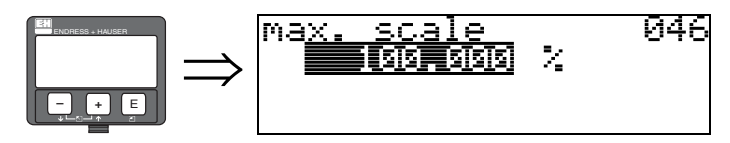

Funkcja ta umożliwia zdefiniowanie maksymalnej wartości zakresu pomiarowego. Wprowadzenie to jest konieczne w przypadku, gdy w funkcji "linearisation *[linearyzacja]*" (041) wybrana została opcja "linear *[liniowa]*" lub "horizontal cyl *[poziomy zb. cylindryczny]*".

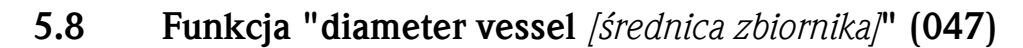

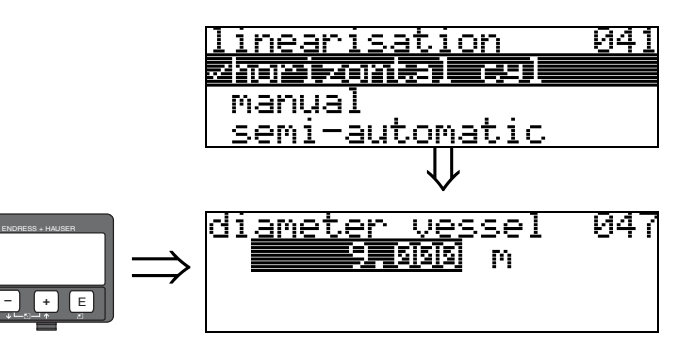

Funkcja ta umożliwia wprowadzenie średnicy zbiornika. Wprowadzenie to jest konieczne w przypadku, gdy w funkcji "linearisation *[linearyzacja]*" (041) wybrana została opcja "horizontal cyl *[poziomy zb. cylindryczny]*".

# 6 Grupa funkcji "extended calibr. *[kalibr. rozszerzona]*" (05)

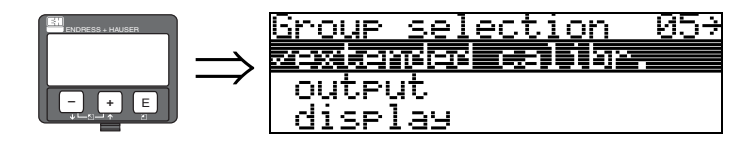

# 6.1 Funkcja "selection *[opcje wyboru]*" (050)

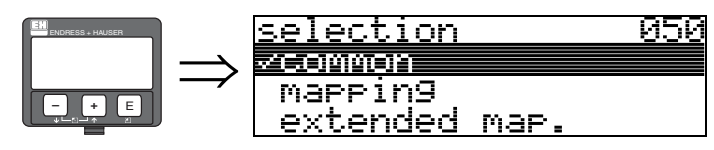

Należy wybrać opcję kalibracji rozszerzonej.

### Opcje wyboru:

- common *[ogólna]* (np. "Level correction *[Korekcja poziomu]*", "Output damping *[Tłumienie wyjściowe]*", "Antenna extension *[Wydłużenie anteny]*", ...)
- mapping *[mapowanie]*
- extended map. *[rozszerzone map.]*

# 6.2 Funkcja "check distance *[kontrola odległości]*" (051)

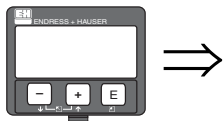

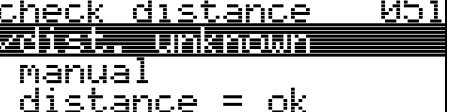

Funkcja ta służy do uruchomienia mapowania fałszywego echa. Aby mapowanie odbyło się we właściwym zakresie, odległość mierzona musi być porównana z rzeczywistą odległością do powierzchni produktu. Dostępne są następujące opcje:

### Opcje wyboru:

- distance = ok *[prawidłowa odległość]*
- dist. too small *[za mała odległość]*
- dist. too big *[za duża odległość]*
- dist. unknown *[nieznana odległość]*
- manual *[ręczne wprowadzenie]*

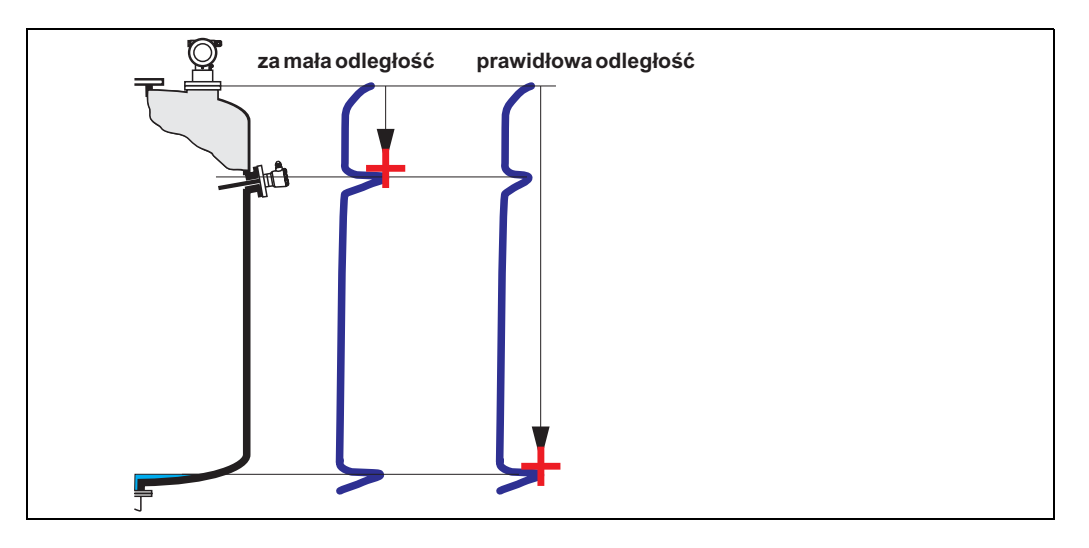

### distance = ok *[prawidłowa odległość]*

- Wykonywane jest mapowanie do poziomu aktualnie mierzonego echa
- Zakres, w którym echo ma być tłumione jest sugerowany w funkcji "range of mapping *[zakres mapowania]*" (052)

Wykonanie mapowania jest zalecane nawet w tym przypadku.

### dist. too small *[za mała odległość]*

- W tym przypadku analizowane są echa zakłócające
- Wykonywane jest mapowanie z uwzględnieniem aktualnie mierzonych ech
- Zakres, w którym echo ma być tłumione jest sugerowany w funkcji "range of mapping *[zakres mapowania]*" (052)

### dist. too big

- This error cannot be remedied by interference echo mapping
- Check the application parameters (002), (003), (004) and "empty calibr." (005)

### dist. unknown *[nieznana odległość]*

Jeśli aktualna odległość nie jest znana, mapowanie nie może być wykonane w żadnym zakresie.

### manual *[ręczne wprowadzenie]*

Zdefiniowanie zakresu mapowania możliwe jest również poprzez ręczne wprowadzenie wartości w funkcji "range of mapping *[zakres mapowania]*" (052).

للم<br>Zakres mapowania musi kończyć się w odległości 0.5 m przed poziomem aktualnie mierzonego echa pochodzącego od powierzchni produktu. W przypadku pustego zbiornika, należy wprowadzić nie wartość E, lecz E – 0.5 m.

Jeśli istnieje wcześniej zarejestrowana mapa zbiornika, zostaje ona zaktualizowana w zakresie zdefiniowanym w funkcji "range of mapping *[zakres mapowania]*" (052). Poza tym zakresem istniejąca wcześniej mapa pozostaje niezmieniona.

### 6.3 Funkcja "range of mapping *[zakres mapowania]*" (052)

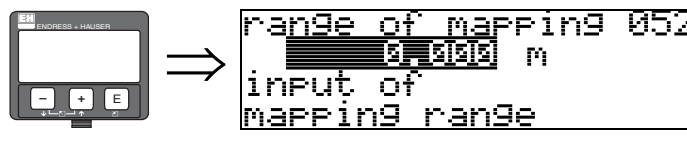

W funkcji tej wyświetlany jest sugerowany zakres mapowania. Punktem odniesienia pomiaru jest zawsze punkt odniesienia na kołnierzu ([patrz str. 2\)](#page-1-0). Wartość ta może być edytowana przez użytkownika.

W przypadku mapowania z wprowadzeniem ręcznym, wartością domyślną jest 0 m.

# 6.4 Funkcja "start mapping *[uruchom. mapowania]*" (053)

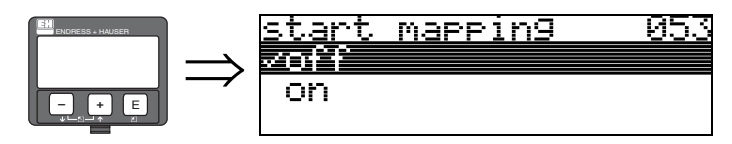

Funkcja ta służy do uruchomienia mapowania ech zakłócających w zakresie podanym w funkcji "range of mapping *[zakres mapowania]*" (052).

### Opcje wyboru:

- off *[wył.]*: mapowanie nie jest wykonywane
- on *[zał.]*: mapowanie zostaje uruchomione

Podczas trwania procedury mapowania, wyœwietlany jest komunikat "record mapping *[zapis mapy]* ".

ل<sup>لم</sup>) Uwaga!<br>Jeśli przyrząd znajduje się w stanie alarmu, rejestracja mapy nie jest możliwa.

# 6.5 Funkcja "pres. map dist. *[zakres rejestracji mapy]*" (054)

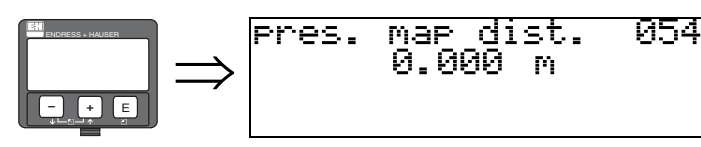

Wskazuje odległość, do której mapowanie zostało zarejestrowane. Wartość 0 oznacza, że dotychczas nie było zapisu mapy w żadnym zakresie.

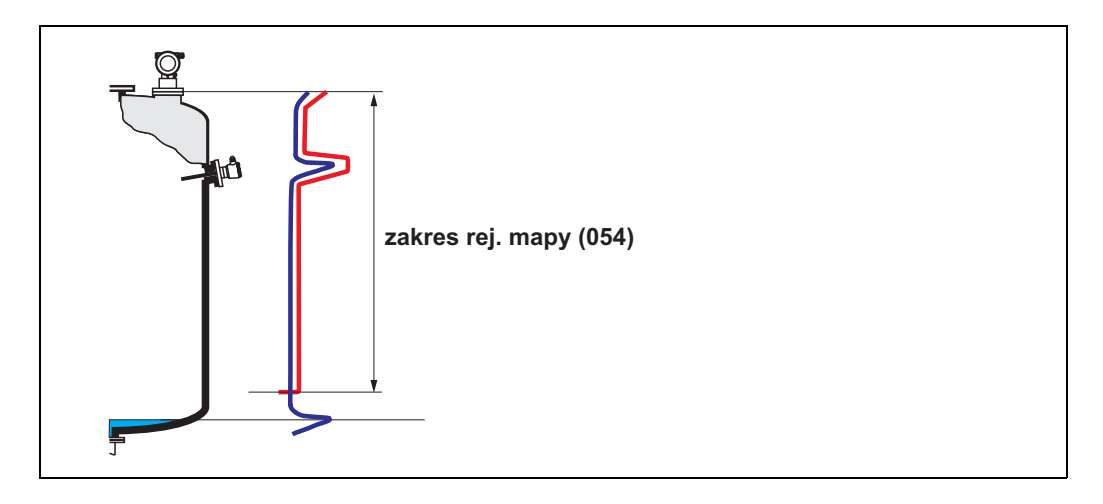

# 6.6 Funkcja "cust. tank map *[mapa zbiornika użytk.]*" (055)

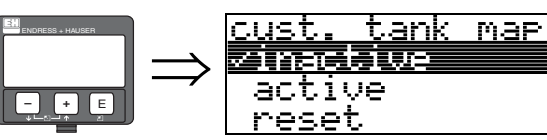

Funkcja ta umożliwia uaktywnienie trybu analizy sygnału za pomocą mapy zbiornika zarejestrowanej przez użytkownika.

055

#### Opcje wyboru:

- inactive *[nieaktywna]*
- active *[aktywna]*
- reset

### inactive *[nieaktywna]*

Mapowanie zbiornika nie było wykonane lub mapa jest wyłączona. Analiza sygnału odbywa się tylko na podstawie dynamicznej krzywej uśrednionej FAC [\(patrz str. 77](#page-76-0)).

### active *[aktywna]*

Uaktywniona zostaje analiza sygnału na podstawie mapy zbiornika zarejestrowanej przez użytkownika [\(patrz str. 76](#page-75-0)).

### reset

Mapa zbiornika zostaje skasowana.

# 6.7 Funkcja "echo quality *[poziom echa]*" (056)

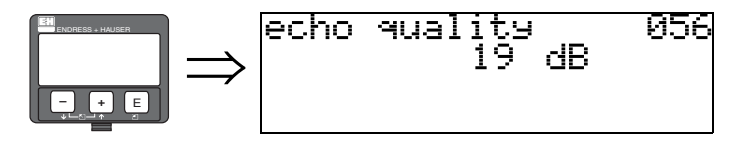

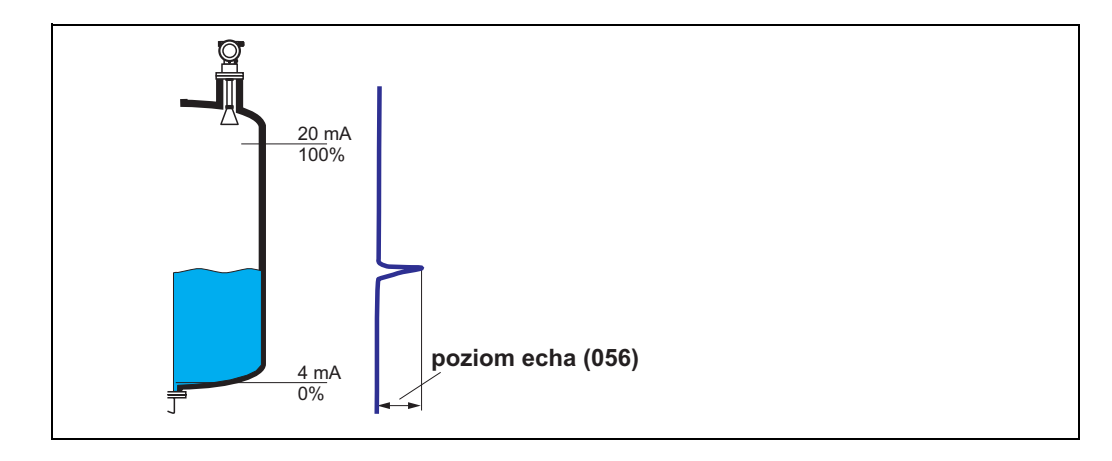

Poziom echa jest wyznacznikiem rzetelności pomiaru. Określa on sumę odbitego promieniowania elektromagnetycznego, przy czym zależy przede wszystkim od następujących warunków:

- stałej dielektrycznej medium
- rodzaju powierzchni produktu (turbulencje, piana, itd.)
- odległości pomiędzy anteną a powierzchnią produktu

Niskie wartości zwiększają prawdopodobieństwo zagubienia echa w przypadku zmiany warunków pomiarowych, np. przy występowaniu turbulencji, piany lub wzroście odległości pomiarowej.

للهم<br>Uzyskanie wyższego poziomu echa jest możliwe przez optymalizację pozycji pracy Micropilot ([patrz str. 86\)](#page-85-0).

# 6.8 Funkcja "offset *[przesunięcie]*" (057)

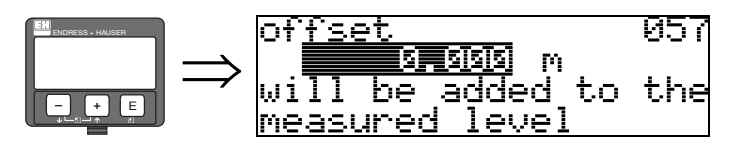

Funkcja ta służy do korekcji poziomu mierzonego o stałą wartość. Wprowadzona wartość dodawana jest do wartości mierzonej poziomu.

# 6.9 Funkcja "antenna extens. *[wydłuż. anteny]*" (0C9)

809

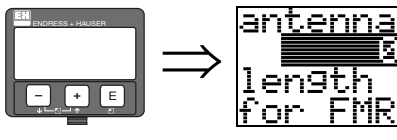

r<sup>4]</sup> Uwaga!<br>Nie dotyczy wersji FMR250!

F

н Н

τо

extens. 666

P. И

only

Funkcja ta umożliwia wprowadzenie długości wydłużenia anteny FAR10 (tylko FMR230). Wpływ zmniejszenia szybkości propagacji impulsów mikrofalowych poprzez wydłużenie FAR10 jest korygowany automatycznie.

# 6.10 Funkcja "output damping *[tłumienie wyjściowe]*" (058)

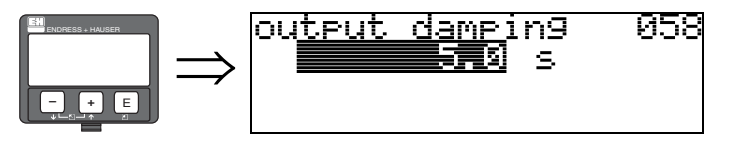

Wprowadzona wartość wpływa na czas reakcji wyjścia na nagłe skokowe zmiany poziomu (63% wartości w stanie stabilnym). Przykładowo, wprowadzenie dużej wartości powoduje zmniejszenie wpływu szybkich zmian poziomu na wartość mierzoną.

### Wprowadzenie:

0...255 s

Wartość domyślna zależy od ustawień wybranych w parametrach aplikacji: "tank shape *[typ zbiornika]*" (002), "medium property *[st. dielektr. medium]*" (003) and "process cond. *[warunki procesowe]*" (004).

# 6.11 Funkcja "blocking dist. *[strefa martwa]*" (059)

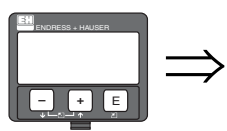

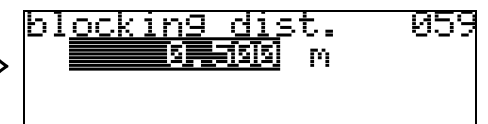

W przypadku silnych odbić powodowanych przez elementy konstrukcyjne i mocujące lub połączenia spawane w najbliższym sąsiedztwie anteny, sygnał w strefie poniżej końca anteny może być tłumiony.

- Strefa martwa jest mierzona od dolnej powierzchni przyłącza technologicznego i zazwyczaj sięga do końca anteny (patrz rysunek na [str. 30](#page-29-0)).
- W przypadku FMR244 i FMR245, ustawieniem domyślnym strefy martwej jest 20 cm.
- W obrębie strefy martwej wszystkie echa są tłumione.
- Z uwagi na możliwość tłumienia echa pochodzącego od powierzchni produktu (a w związku z tym brak gwarancji prawidłowego pomiaru), poniżej strefy martwej programowana jest strefa bezpieczeństwa o domyślnym zakresie 10 cm (patrz funkcja "safety distance *[strefa bezpieczeństwa]*" (015) na [str. 30](#page-29-0)).
- Użytkownik posiada możliwość programowania reakcji przetwornika Micropilot, w przypadku gdy poziom produktu znajdzie się w obrębie strefy bezpieczeństwa [\(patrz str. 30\)](#page-29-0).

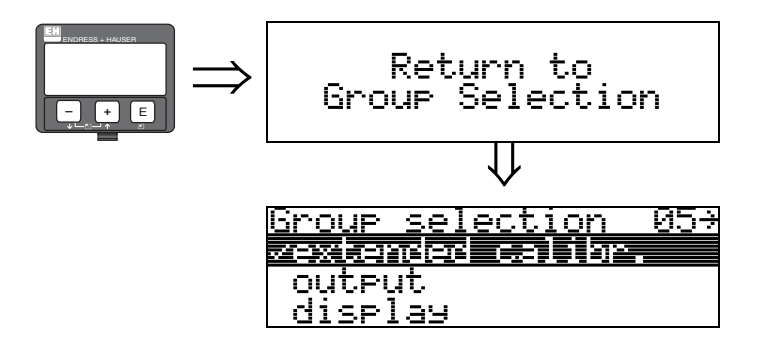

⇓ Po upływie 3 s ukazuje się następujące wskazanie

# 7 Grupa funkcji "output *[wyjście]*" (06), - "PROFIBUS param. *[param. PROFIBUS]*" (06), tylko PROFIBUS PA

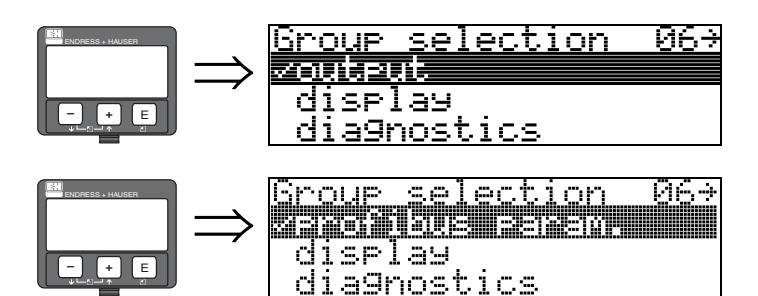

Wskazanie w przypadku przyrządów w wersji HART i Foundation Fieldbus

Wskazanie w przypadku przyrządów w wersji PROFIBUS PA

# 7.1 Funkcja "commun. address *[adres sieciowy]*" (060), tylko wersja HART

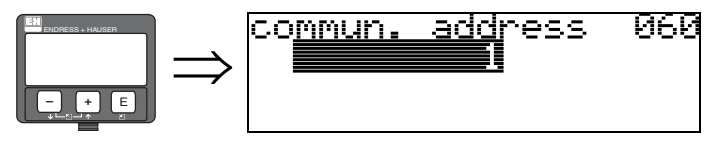

W funkcji tej należy wprowadzić adres sieciowy przyrządu.

- Standard: 0
- Multidrop *[tr. wielopunktowy]*: 1-15

W trybie wielopunktowym prąd wyjściowy standardowo wynosi 4mA. Wartość ta może zostać zmieniona w funkcji "fixed cur. value *[stała wartość prądu]*" (064).

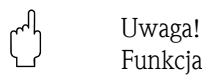

Funkcja ta jest dostępna wyłącznie w przyrządach w wersji HART!

addr.

# 7.2 Funkcja "instrument addr. *[adres przyrządu]*" (060), tylko wersja PROFIBUS PA

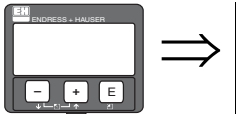

W funkcji tej jest wyświetlany adres magistrali PA. Jest on ustawiany albo bezpośrednio na przyrządzie za pomocą mikroprzełączników (patrz instrukcja obsługi przyrządu) albo za pomocą specjalnej komendy SetSlaveAddress *[Ustaw adres Slave]* przesyłanej magistralą, np. poprzez

060

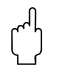

program ToF Tool.

instrument

# 7.3 Funkcja "no. of preambels *[ilość preambuł]*" (061), tylko wersja HART

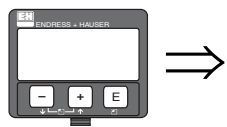

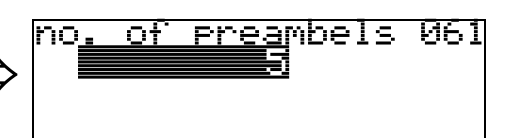

W funkcji tej należy wprowadzić ilość preambuł dla protokołu HART. Dla linii o niezbyt wysokiej sprawności, w których pojawiają się problemy komunikacyjne, zalecane jest zwiększenie wartości.

r<sup>4</sup>] Uwaga!<br>Funkcja ta jest dostępna wyłącznie w przyrządach w wersji HART!

# 7.4 Funkcja "ident number *[numer identyfikacyjny]*" (061), tylko PROFIBUS PA

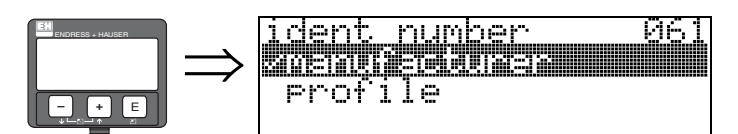

- manufacturer *[nr producenta]*
- profile *[nr profilu]*

### manufacturer *[nr producenta]*

Ustawienie wartości z zakresu do 1522 w zapisie heksadecymalnym, w zależności od producenta (rejestrowany przez Organizację Użytkowników sieci PROFIBUS (PNO)).

### profile *[nr profilu]*

Ustawienie zdefiniowane w PA Profil 3.0: 9700 w zapisie heksadecymalnym - przyrząd z jednym blokiem wejść analogowych (AI).

## 7.5 Funkcja "low output limit *[dln. wart. gr. zakr. wyj.]*" (062), tylko wersja HART

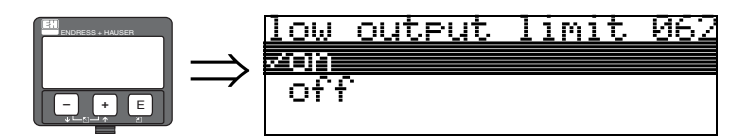

Funkcja ta umożliwia tłumienie ujemnych wartości sygnału na wyjściu.

### Opcje wyboru:

- off *[wył.]* minimalna wartość na wyjściu: -10% (3.8 mA dla HART)
- on *[zał.]* minimalna wartość na wyjściu: 0% (4 mA dla HART)

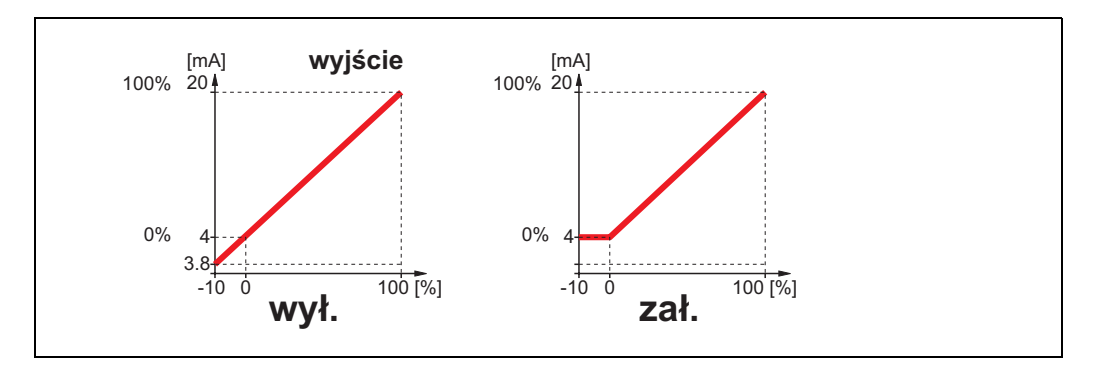

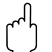

r<sup>4</sup>] Uwaga!<br>Funkcja ta jest dostępna wyłącznie w przyrządach w wersji HART!

# 7.6 Funkcja "set unit to bus *[wysył. jednostki]*" (062), tylko wersja PROFIBUS PA

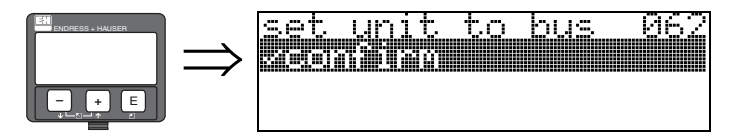

• confirm *[potwierdzenie]*

Po potwierdzeniu tej funkcji, jednostka wartości mierzonej przyjmowana jest w bloku wejścia analogowego AI (PV scale -> Out scale). Funkcja ta musi być wykonana po każdej zmianie jednostki.

# 7.7 Funkcja "curr. output mode *[tryb wyjścia prąd.]*" (063), tylko wersja HART

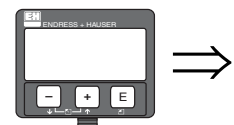

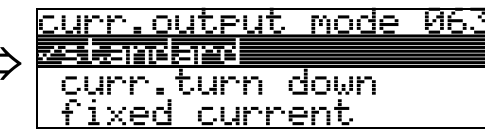

Funkcja ta służy do zdefiniowania trybu pracy wyjścia prądowego dla przyrządów w wersji HART.

### Opcje wyboru:

- standard
- curr. turn down *[częściowy zakres]*
- fixed current *[stały prąd]*

### standard

W przypadku wyboru tej opcji, pełny zakres pomiarowy (0...100%) jest odwzorowywany przez pełny zakres prądowy (4...20 mA).

### curr. turn down *[częściowy zakres]*

W przypadku wyboru tej opcji, część zakresu pomiarowego jest odwzorowywana przez pełny zakres prądowy (4...20 mA). Przedział ten jest definiowany poprzez funkcje "4mA value *[wartość odp. 4mA]*" (068) i "20mA Value *[wartość odp. 20mA]*" (069) .

### fixed current *[stały prąd]*

W przypadku wyboru tej opcji, na wyjściu generowana jest stała wartość prądu. Wartość mierzona przesyłana jest wyłącznie za pomocą protokołu HART. Wartość prądu wyjściowego jest definiowana za pomocą funkcji "fixed cur. value *[stała wartość prądu]*" (064).

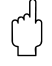

r<sup>4</sup>] Uwaga!<br>Funkcja ta jest dostępna wyłącznie w przyrządach w wersji HART!

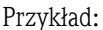

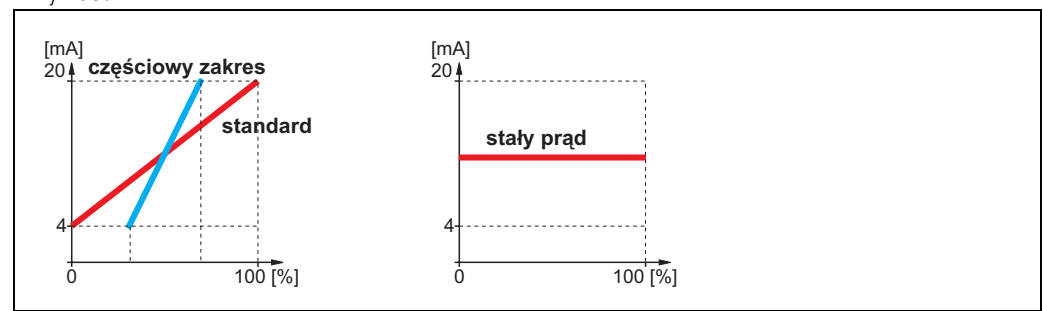

7.8 Funkcja "out value *[wartość wyjściowa]*" (063), tylko wersja PROFIBUS PA

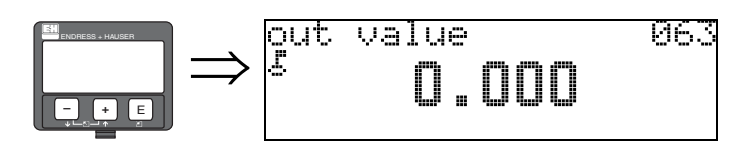

W funkcji tej jest wyświetlana wartość wyjściowa bloku wejścia analogowego (AI).

ل<sup>لم</sup>) Uwaga!<br>Funkcja ta jest dostępna wyłącznie w przyrządach w wersji PROFIBUS PA!

## 7.9 Funkcja "fixed cur. value *[stała wart. prądu]*" (064), tylko wersja HART

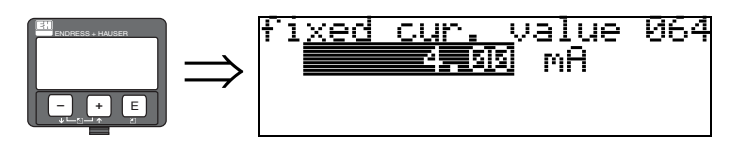

W funkcji tej jest definiowana stała wartość prądu wyjściowego. Wprowadzenie to jest konieczne wówczas, gdy w funkcji "curr. output mode *[tryb wyjścia prąd.]*" (063) wybrana została opcja "fixed current *[stały prąd]*".

### Wprowadzenie:

3,8...20,5 mA

r<sup>4</sup>] Uwaga!<br>Funkcja ta jest dostępna wyłącznie w przyrządach w wersji HART!

# 7.10 Funkcja "out status *[status wyjścia]*" (064), tylko wersja PROFIBUS PA

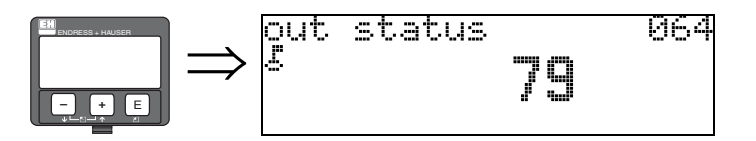

W funkcji tej jest wskazywany aktualny status wyjścia (wartość: patrz instrukcja obsługi odpowiedniego przyrządu).

# 7.11 Funkcja "simulation *[symulacja]*" (065)

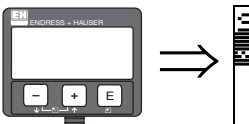

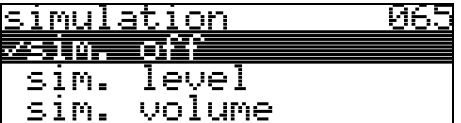

Jeśli zaistnieje potrzeba, funkcja ta umożliwia testowanie wartości po linearyzacji, sygnału wyjściowego i wyjścia prądowego. Dostępne są następujące opcje symulacji:

### Opcje wyboru:

- sim. off *[sym. wył.]*
- sim. level *[sym. poziomu]*
- sim. volume *[sym. objętości]*
- sim. current *[sym. prądu]* (tylko wersja HART)

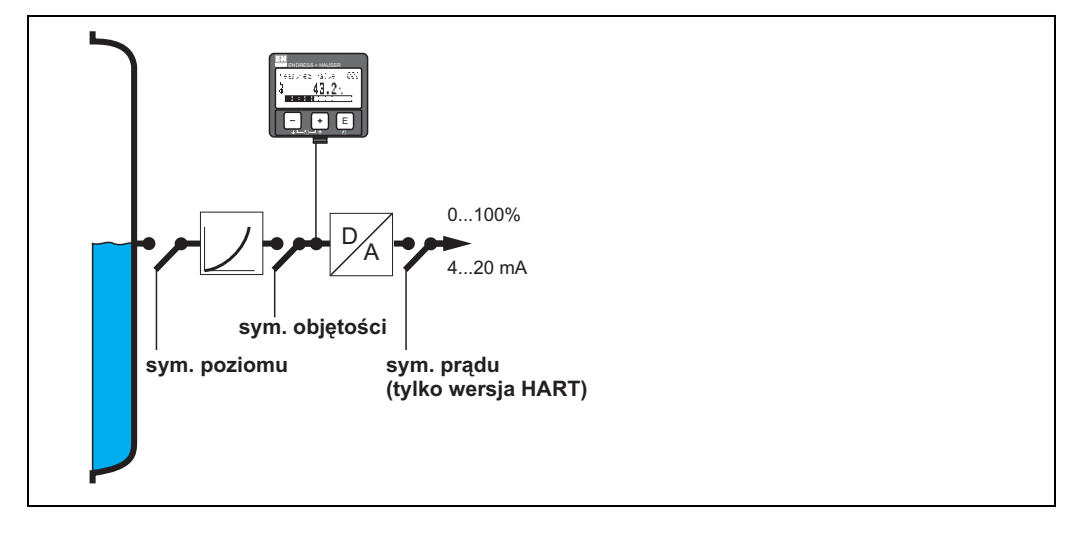

sim. off *[sym. wył.]*

Symulacja jest wyłączona.

### sim. level *[sym. poziomu]*

Wartość symulowanego poziomu należy wprowadzić w funkcji "simulation value *[wartość symulowana]*" (066).

Wartości w funkcjach:

- measured value *[wartość mierzona]* (000)
- measured level *[poziom mierzony]* (0A6)
- output current *[prąd wyjściowy]* (067) tylko w przyrządach w wersji HART! zmieniają się zgodnie z wprowadzoną w omawianej funkcji wartością.

### sim. volume *[sym. objętości]*

Wartość symulowanej objętości należy wprowadzić w funkcji "simulation value *[wartość symulowana]*" (066).

Wartości w funkcjach:

• measured value *[wartość mierzona]* (000)

• output current *[prąd wyjściowy]* (067) - tylko w przyrządach w wersji HART! zmieniają się zgodnie z wprowadzoną w omawianej funkcji wartością.

### sim. current *[sym. prądu]* (tylko wersja HART)

Wartość symulowanego poziomu należy wprowadzić w funkcji "simulation value *[wartość symulowana]*" (066).

Wartość w funkcji:

• output current *[prąd wyjściowy]* (067) - tylko w przyrządach w wersji HART! zmienia się zgodnie z wprowadzoną w omawianej funkcji wartością.

## 7.12 Funkcja "simulation value *[wartość symulowana]*" (066)

Po wybraniu w funkcji "simulation *[symulacja]*" (065) opcji "sim. level *[sym. poziomu]*", na wyświetlaczu ukazuje się następujące wskazanie:

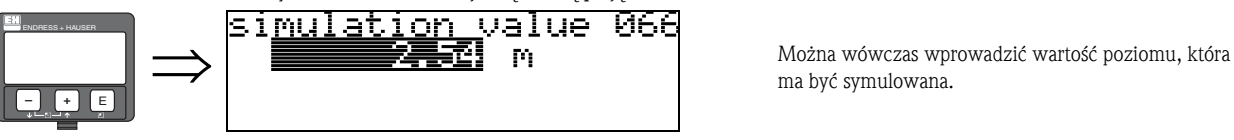

ma być symulowana.

Po wybraniu w funkcji "simulation *[symulacja]*" (065) opcji "sim. volume *[sym. objętości]* ", na wyświetlaczu ukazuje się następujące wskazanie:

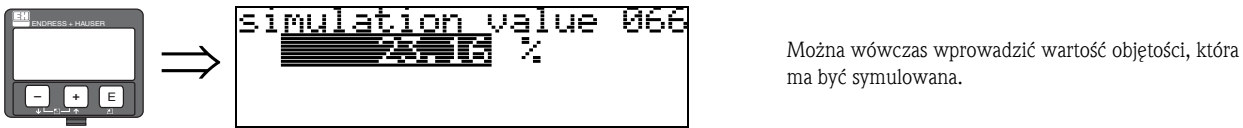

ma być symulowana.

Po wybraniu w funkcji "simulation *[symulacja]*" (065) opcji "sim. current *[sym. prądu]* ", na wyświetlaczu ukazuje się następujące wskazanie:

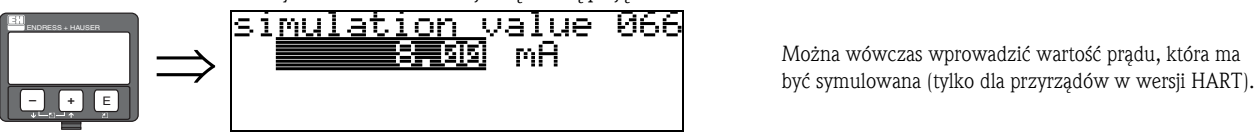

# 7.13 Funkcja "output current *[prąd wyjściowy]*" (067), tylko wersja HART

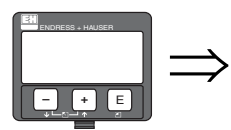

outrut 067 current 4.00 mA

W funkcji tej jest wskazywana wartość prądu wyjściowego w mA.

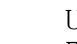

r<sup>4</sup>] Uwaga!<br>Funkcja ta jest dostępna wyłącznie w przyrządach w wersji HART!

# 7.14 Funkcja "2nd cyclic value *[2-ga wart. cykliczna]*" (067), tylko wersja PROFIBUS PA

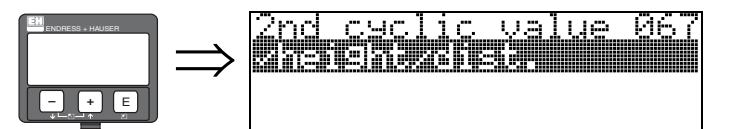

W funkcji tej jest wybierana 2-ga wartość cykliczna.

• height/dist. *[wysokość/odległość]*

W przypadku Micropilot, jako 2-ga wartość cykliczna zawsze przesyłana jest odległość mierzona.

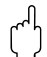

## 7.15 Funkcja "4mA value *[wartość odp. 4mA]*" (068), tylko wersja HART

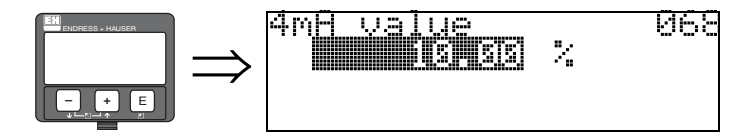

W funkcji tej, należy wprowadzić poziom (lub objętość, masę) przy której prąd wyjściowy powinien wynosić 4 mA. Wprowadzenie to jest wymagane tylko wówczas, jeśli w funkcji "curr. output mode *[tryb wyj. prąd.]*" (063) wybrana została opcja "current turn down *[częściowy zakres]*".

# 7.16 Funkcja "select v0h0 *[wybór v0h0]*" (068), tylko wersja PROFIBUS PA

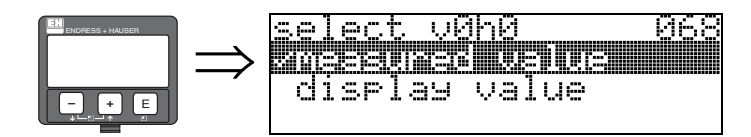

W funkcji tej jest wybierana wartość wskazywana w funkcji "measured value *[wartość mierzona]*" (000).

### Opcje wyboru:

- measured value *[wartość mierzona]*
- display value *[wartość wyświetlana]*

### measured value *[wartość mierzona]*

W funkcji "measured value /wartość mierzona]" (000) jest wskazywana wartoœæ mierzona zdefiniowana podczas konfiguracji przetwornika.

### display value *[wartość wyświetlana]*

W funkcji "measured value *[wartość mierzona]*" (000) jest wskazywana wartość funkcji "display value *[wartość wyświetlana]*" (069).

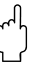

### Uwaga!

# 7.17 Funkcja "20mA value *[wartość odp. 20mA]*" (069), tylko wersja HART

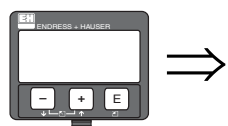

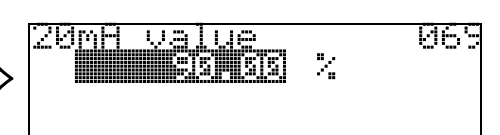

W funkcji tej, należy wprowadzić poziom (lub objętość, masę) przy której prąd wyjściowy powinien wynosić 20mA. Wprowadzenie to jest wymagane tylko wówczas, jeśli w funkcji "curr. output mode *[tryb wyj. prąd.]*" (063) wybrana została opcja "current turn down *[częściowy zakres]*".

# 7.18 Funkcja "display value *[wartość wyświetlana]*" (069), tylko wersja PROFIBUS PA

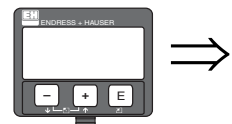

# display value<br>¿ NOT AVAILABLE 069

Wartość w tej funkcji może być ustawiona zewnętrznie, np. z PLC. Wówczas, poprzez wybranie w funkcji "select v0h0 *[wybór v0h0]*" (068) = "display value *[wartość wyświetlana]*", wartość ta jest wyświetlana jako główna wartość mierzona.

 $\begin{bmatrix} 1 & 0 & 0 \\ 0 & 1 & 0 \\ 0 & 0 & 0 \\ 0 & 0 & 0 \\ 0 & 0 & 0 \\ 0 & 0 & 0 \\ 0 & 0 & 0 \\ 0 & 0 & 0 \\ 0 & 0 & 0 \\ 0 & 0 & 0 \\ 0 & 0 & 0 \\ 0 & 0 & 0 \\ 0 & 0 & 0 \\ 0 & 0 & 0 & 0 \\ 0 & 0 & 0 & 0 \\ 0 & 0 & 0 & 0 \\ 0 & 0 & 0 & 0 & 0 \\ 0 & 0 & 0 & 0 & 0 \\ 0 & 0 & 0 & 0 & 0 \\ 0 & 0 & 0 & 0 & 0 &$ 

# 8 Grupa funkcji "envelope curve *[krzywa obwiedni echa]*" (0E)

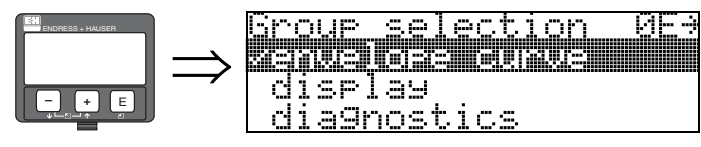

Uwaga!

Funkcja ta może być wykonana tylko na wyświetlaczu!

# 8.1 Funkcja "plot settings *[ustawienia wykresu]*" (0E1)

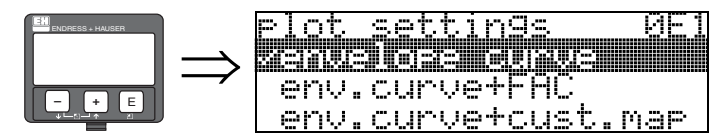

Funkcja ta umożliwia dokonanie wyboru informacji, które będą prezentowane na wskaźniku:

- envelope curve *[krzywa obwiedni echa]*
- env.curve+FAC *[krzywa obw. echa+FAC]* (FAC: [patrz str. 77](#page-76-0))
- env.curve+cust.map *[krzywa obw. echa+mapa użytk.]* (wyświetlana jest również mapa zbiornika użytkownika)

# 8.2 Funkcja "recording curve *[zapis krzywej]*" (0E2)

ल

Funkcja ta określa czy krzywa odczytywana jest jako:

- single curve *[pojedyncza krzywa]*
- cyclic *[cykliczny przebieg]*.

enti arte<br>Cochic

<u>oecording curve</u>

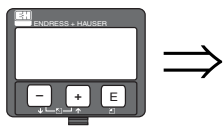

# ! Wskazówka!

Jeśli aktywny jest tryb wyświetlania krzywej obwiedni echa, cykl aktualizacji wartości mierzonych jest wolniejszy. W związku z tym, po zoptymalizowaniu punktu pomiarowego zalecane jest wyjście z trybu wizualizacji krzywej.

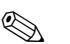

# **Ex Wskazówka!**

W przypadku bardzo słabego poziomu echa pochodzącego od powierzchni produktu lub silnych ech zakłócających, istnieje możliwość optymalizacji pomiaru poprzez zmianę pozycji pracy Micropilot (zwiększenie poziomu echa pochodzącego od powierzchni produktu / redukcja echa zakłócającego) [\(patrz »Pozycja pracy Micropilot« na str. 86](#page-85-0)).

# 8.3 Funkcja "envelope curve display *[wizualizacja krzywej obwiedni echa]*" (0E3)

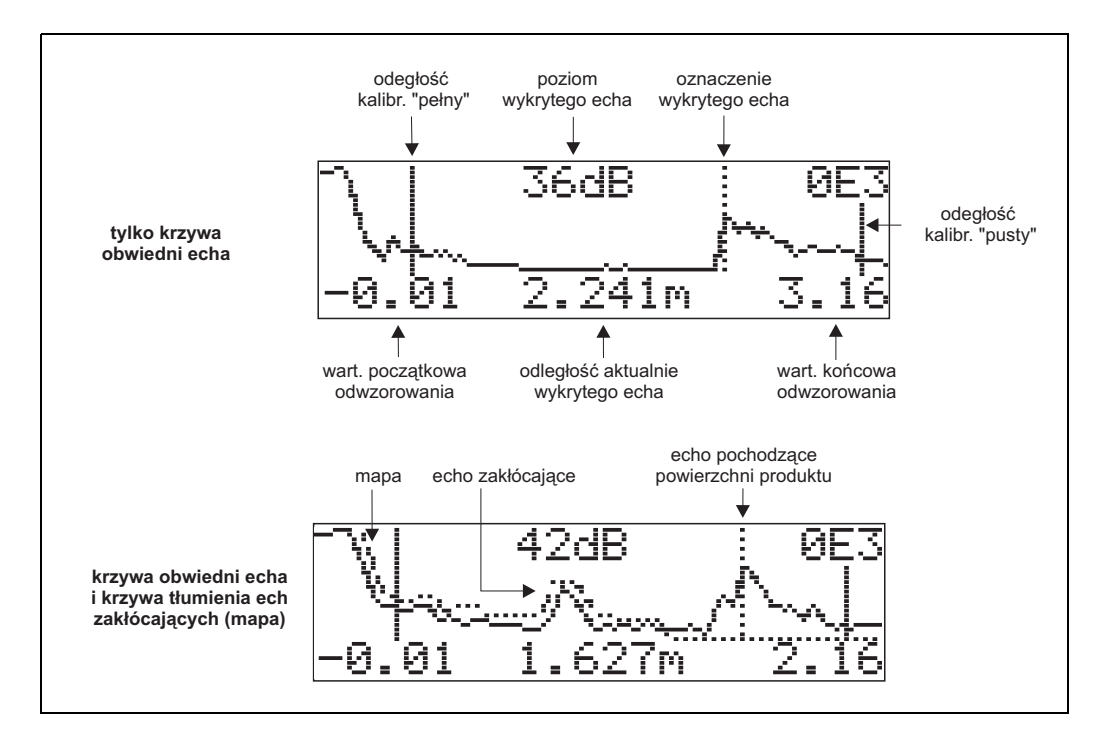

Funkcja ta, poprzez wskazanie krzywej obwiedni echa, pozwala uzyskać następujące informacje:

### Operowanie wskazaniem krzywej obwiedni echa

W trybie nawigacji, możliwa jest zmiana skali krzywej obwiedni echa, zarówno w poziomie jak i w pionie oraz przesuwanie krzywej w lewo lub w prawo. Aktywny tryb nawigacji wskazywany jest przez symbol w lewym górnym rogu wskaźnika.

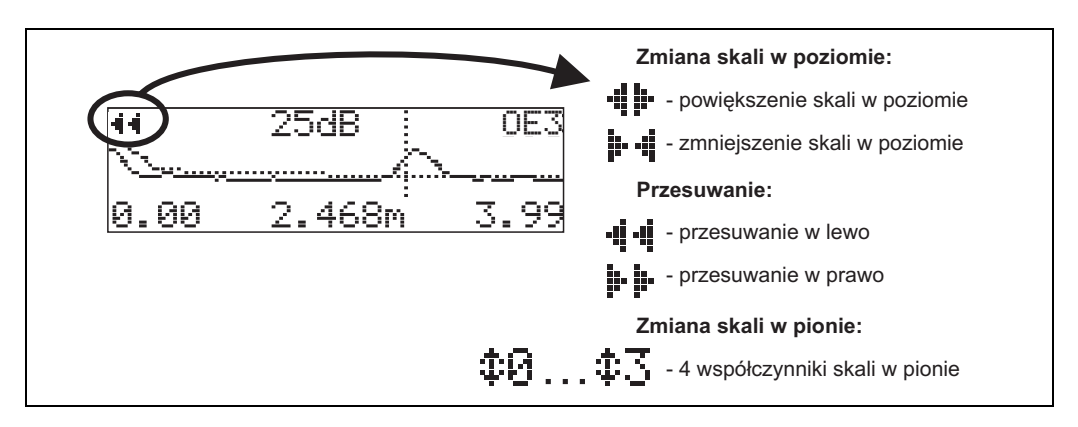

### Tryb zmiany skali w poziomie

Najpierw należy przejść do wskazania krzywej obwiedni echa. Następnie, w celu uaktywnienia trybu nawigacji krzywej obwiedni echa należy wcisnąć przycisk  $\pm$  lub  $\pm$ . Następuje wówczas przejście do trybu zmiany skali w poziomie. Pojawia się wskazanie  $\cdot\mathbf{E}$  lub  $\mathbf{F}\cdot\mathbf{E}$ . Dostępne są następujące opcje:

- $\blacksquare$   $\vdash$  zwiększenie skali w poziomie.<br> $\blacksquare$   $\lhd$  zmniejszenie skali w poziomie
- $\lceil \cdot \rceil$  zmniejszenie skali w poziomie.

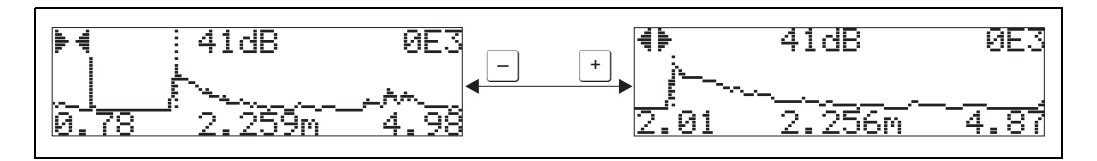

### Tryb przesuwania

W celu uaktywnienia trybu przesuwania, należy wcisnąć  $\epsilon$ . Pojawia się wskazanie  $\ddot{=}$  i lub  $\ddot{=}$  i. Dostępne są następujące opcje:

- $\blacksquare$  + przesunięcie krzywej w prawo.
- $\blacksquare$   $\blacksquare$  przesunięcie krzywej w lewo.

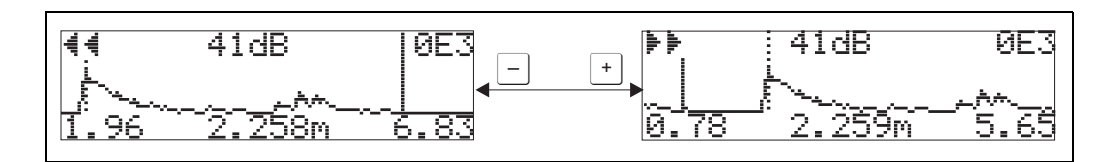

### Tryb zmiany skali w pionie

W celu uaktywnienia trybu zmiany skali w pionie należy ponownie wcisnąć  $\epsilon$ . Pojawia się wskazanie  $\pm 1$ .

Dostępne są następujące opcje:

- $\blacksquare$  $\boxed{\dagger}$  zwiększenie skali w pionie.
- $\blacksquare$   $\square$  zmniejszenie skali w pionie.

Wskazywany jest aktualny współczynnik skali (od  $\oplus$  ).

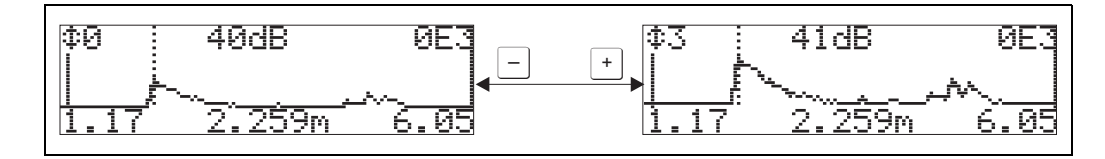

### Wyjście z trybu nawigacji

- Przełączanie pomiędzy różnymi trybami nawigacji krzywej obwiedni echa odbywa się poprzez wciskanie  $\boxed{\epsilon}$ .
- W celu wyjścia z trybu nawigacji, wcisnąć  $\pm$  i  $\pm$ . Dokonane ustawienia skali i przesunięcia zostają zachowane. Jedynie w przypadku ponownego uaktywnienia funkcji "recording curve *[zapis krzywej]*" (0E2) automatycznie przywracane są standardowe ustawienia wskazania.

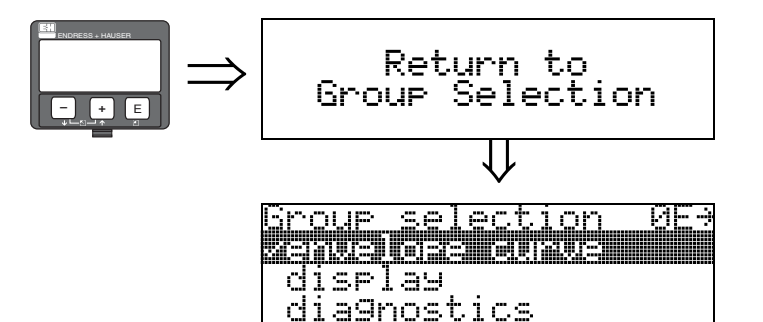

⇓ Po upływie 3 s ukazuje się następujące wskazanie

# 9 Grupa funkcji "display *[wskaźnik]*" (09)

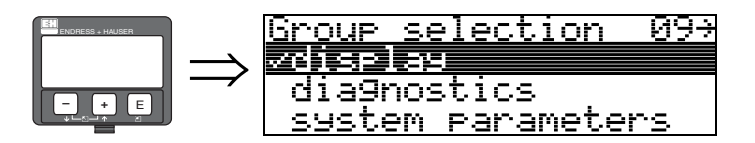

# 9.1 Funkcja "language *[język]*" (092)

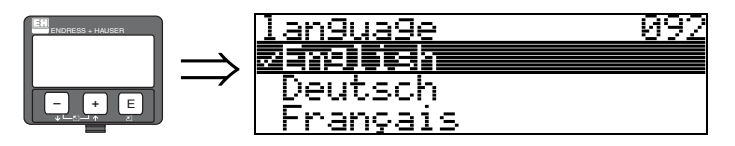

Funkcja ta umożliwia wybór języka dialogowego.

### Opcje wyboru:

- English
- Deutsch
- Français
- Español
- Italiano
- Nederlands
- (Katakana, japoński)

### Wskazówka!

W przypadku konfiguracji z poziomu narzędzia użytkowego współpracującego z systemem operacyjnym bez obsługi języka japońskiego pojawi się wskazanie "????.".

### Wpływ ustawienia

Wszystkie teksty dialogowe wyświetlane są w wybranym języku.

" Uwaga! Funkcja ta nie jest dostępna z poziomu oprogramowania Commuwin II!

# 9.2 Funkcja "back to home *[powrót do pozycji home]*" (093)

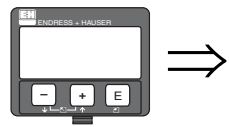

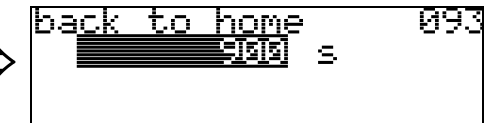

Jeśli w przeciągu określonego tutaj przedziału czasu nie zostanie dokonane żadne wprowadzenie za pomocą modułu wskaźnika, powraca on do trybu wskazywania wartości mierzonej (pozycja home).

W przypadku ustawienia 9999 s nie następuje automatyczny powrót do pozycji home.

### Wprowadzenie:

3...9999 s

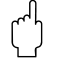

" Uwaga! Funkcja ta nie jest dostępna z poziomu oprogramowania Commuwin II!

# 9.3 Funkcja "format display *[format wskazania]*" (094)

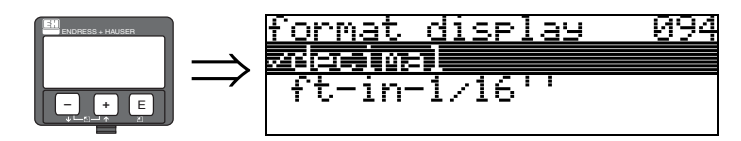

Funkcja ta umożliwia wybór formatu wskazania wartości mierzonej.

### Opcje wyboru:

- decimal *[dziesiętny]*
- ft-in-1/16" *[stopa-cal-1/16"]*

### decimal *[dziesiętny]*

Wartość mierzona wyświetlana jest w formacie dziesiętnym (np. 10.70%).

### ft-in-1/16" *[stopa-cal-1/16"]*

Wartość mierzona wyświetlana jest w podanym formacie (np. 5'05-14/16"). Wybór tej opcji mo¿liwy jest tylko wówczas, gdy w funkcji "distance unit *[jednostka odległości]*" (0C5) wybrane zosta³o ustawienie "ft *[stopa]*" lub "in *[cal]*"!

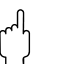

" Uwaga! Funkcja ta nie jest dostępna z poziomu oprogramowania Commuwin II!

# 9.4 Funkcja "no.of decimals *[ilość poz. dziesiętnych]*" (095)

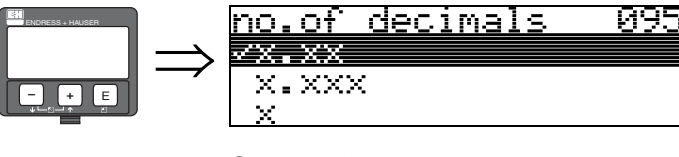

Opcje wyboru:

- $\blacksquare$  x
- $\blacksquare$  x.x
- $\blacksquare$  x.xx
- $\blacksquare$  x.xxx

# 9.5 Funkcja "sep. character *[separator dziesiętny]*" (096)

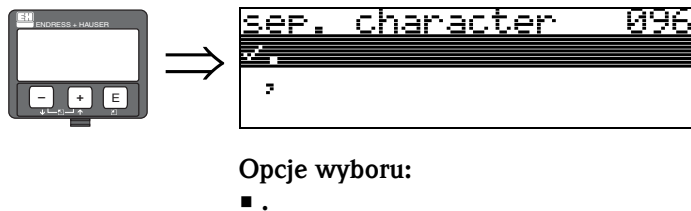

• ,

. Pozycje dziesiętne oddzielone są kropką.

, Pozycje dziesiętne oddzielone są przecinkiem.

# 9.6 Funkcja "display test *[test wskaźnika]*" (097)

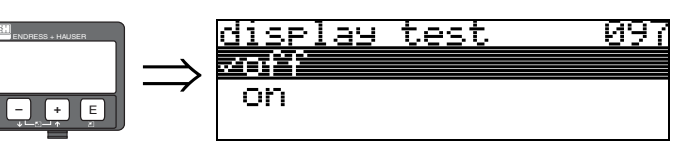

Wszystkie piksele wskaźnika zostają wygaszone. Jeśli cały wskaźnik ciekłokrystaliczny jest ciemny, oznacza to, że funkcjonuje prawidłowo.

" Uwaga! Funkcja ta może być wykonana tylko na wyświetlaczu!

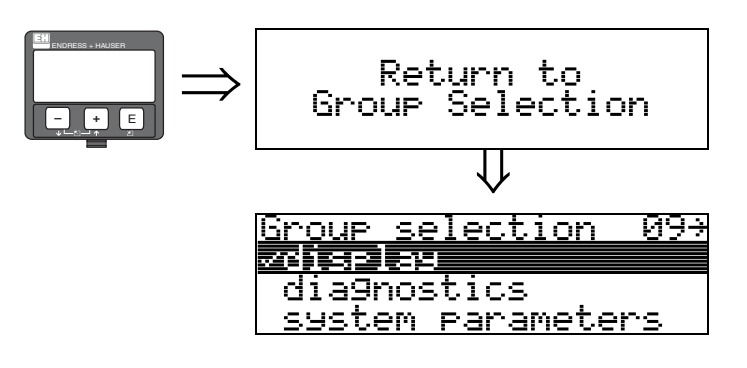

⇓ Po upływie 3s ukazuje się następujące wskazanie

# 10 Grupa funkcji "diagnostics *[diagnostyka]*" (0A)

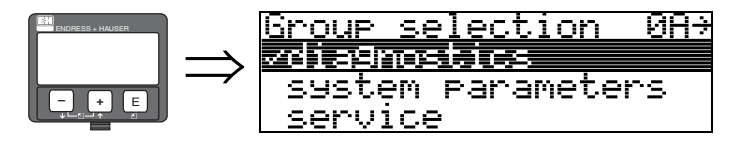

Funkcje dostępne w grupie "diagnostics *[diagnostyka]*" umożliwiają wyświetlanie i potwierdzanie komunikatów błędów..

### Typ błędu

Błędy, które pojawiają się podczas uruchomienia lub pomiaru, wyświetlane są natychmiast na wskaźniku lokalnym. Jeżeli pojawią się dwa lub więcej błędów systemowych, jako pierwszy wyświetlany jest błąd o najwyższym priorytecie.

W systemie pomiarowym wyróżniane są następujące typy błędów:

• A (Alarm):

Przyrząd przechodzi do uprzednio zdefiniowanego stanu (np. MAX 22 mA) Błąd ten jest wskazywany przez wyświetlany w sposób ciągły symbol  $\mathbf{L}$ . (Opis kodów błędów: [patrz Tabela 14.2 na str. 80](#page-79-0))

### • W (Ostrzeżenie):

Przyrząd kontynuuje pomiar, wyświetlany jest komunikat błędu. Błąd ten jest wskazywany przez migający symbol  $\cdot$ . (Opis kodów błędów: [patrz Tabela 14.2 na str. 80](#page-79-0))

### • E (Alarm / Ostrzeżenie):

Typ błędu jest programowany (np. sygnalizacja zagubienia echa, poziomu w strefie bezpieczeństwa).

Błąd ten jest wskazywany jest przez wyświetlany w sposób ciągły / migający symbol  $\mathbf{I}_1$ . (Opis kodów błędów: [patrz Tabela 14.2 na str. 80](#page-79-0))

### Komunikaty błędów

Tekstowe komunikaty błędów ukazują się w czwartym wierszu wskaźnika. Ponadto, wyświetlany jest również kod, jednoznacznie identyfikujący błąd. Opis kodów błędów znajduje się na [str. 80](#page-79-0).

- Grupa funkcji "diagnostics *[diagnostyka]* " (0A) umożliwia wyświetlanie zarówno aktualnie jak i poprzednio występujących błędów.
- W przypadku występowania kilku błędów, ich komunikaty można przewijać za pomocą przycisków  $\boxed{\cdot}$  i  $\boxed{\cdot}$ .
- Poprzednio występujący błąd można skasować za pomocą funkcji "clear last error *[kasowanie poprz. błędu]* " (0A2) z grupy funkcji "diagnostics *[diagnostyka]* " (0A).

# 10.1 Funkcja "present error *[aktualny błąd]*" (0A0)

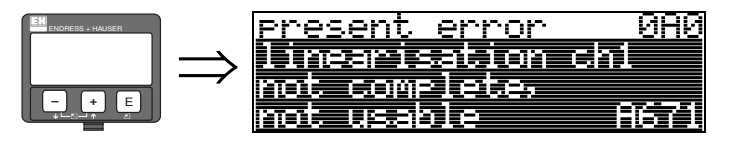

Za pomocą tej funkcji wyświetlany jest aktualnie występujący błąd. W przypadku występowania kilku błędów, ich komunikaty można przewijać za pomocą przycisków  $\lceil \cdot \rceil$  i  $\lceil \cdot \rceil$ .

# 10.2 Funkcja "previous error *[poprzedni błąd]*" (0A1)

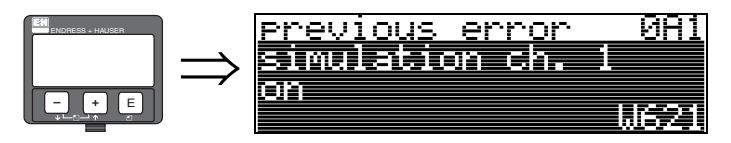

Za pomocą tej funkcji wyświetlany jest poprzednio występujący błąd.

# 10.3 Funkcja "clear last error *[kasowanie poprzedniego błędu]*" (0A2)

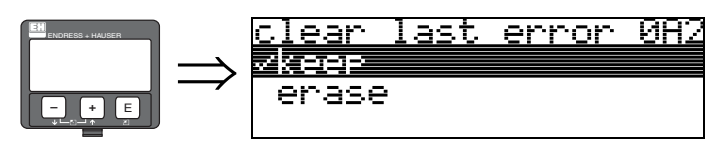

Opcje wyboru:

- keep *[zachowaj]*
- erase *[kasuj]*

## 10.4 Funkcja "reset" (0A3)

للهم<br>Wykonanie funkcji reset powoduje przywrócenie ustawień fabrycznych przyrządu. Może to mieć ujemny wpływ na jakość pomiaru. Zasadniczo, po przywróceniu ustawień domyślnych powinna być ponownie wykonana podstawowa konfiguracja.

Wykonanie funkcji reset jest wymagane tylko w następujących przypadkach:

- przyrząd nie funkcjonuje prawidłowo
- przyrząd ma pracować w innym punkcie pomiarowym niż dotychczas
- przyrząd był wyłączony z obsługi / składowany / ponownie włączony do obsługi

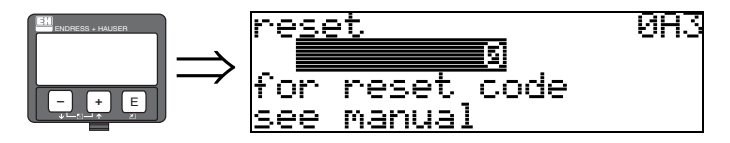

### Wprowadzenie ("reset" (0A3)):

- $\blacksquare$  333 = reset parametrów definiowanych przez użytkownika (HART)
- 33333 = reset parametrów definiowanych przez użytkownika (PROFIBUS PA i FOUNDATION Fieldbus)

### 333 = reset parametrów definiowanych przez użytkownika dla wersji HART 33333 = reset parametrów definiowanych przez użytkownika dla wersji PROFIBUS PA i FOUNDATION Fieldbus

Ta opcja resetu zalecana jest w przypadku, gdy w danej aplikacji stosowany ma być przyrząd o nieznanej "historii":

- Przywracane są ustawienia domyślne przetwornika Micropilot.
- Mapa zbiornika zdefiniowana przez użytkownika nie jest kasowana.
- W funkcji linearyzacji następuje zmiana ustawienia na "linear *[liniowa]*", przy czym wartości wprowadzonej przez użytkownika tabeli zostają zachowane. Ponowne uaktywnienie tabeli jest możliwe w grupie funkcji "linearisation *[linearyzacja]*" (04).

Wykaz funkcji, dla których przywrócone zostają ustawienia fabryczne:

- tank shape *[typ zbiornika]* (002) tylko dla cieczy
- vessel / silo *[zbiornik / silos]* (00A) tylko dla materiałów sypkich
- empty calibr. *[kalibr. "pusty"]* (005)
- full calibr. *[kalibr. "pełny"]* (006)
- pipe diameter *[średnica rury]* (007) - tylko dla cieczy
- output on alarm *[sygnalizacja alarmu]* (010)
- output on alarm *[sygnalizacja alarmu]* (011)
- outp. echo loss *[sygn. zagub. echa]* (012)
- ramp %span/min *[% przyr. wart. ch-ki/ min]* (013)
- delay time *[opóźnienie]* (014)
- safety distance *[strefa bezpiecz.]* (015)
- in safety dist. *[w strefie bezpiecz.]* (016)
- level/ullage *[poziom/rezerwa eksp.]* (040)
- linearisation *[linearyzacja]* (041)
- customer unit *[jednostka użytk.]* (042)
- diameter vessel *[średnica zbiornika]* (047)
- range of mapping *[zakr. mapowania]* (052)
- pres. Map dist *[zakr. rej. mapy]* (054)
- offset *[przesunięcie]* (057)
- low output limit *[min. zakr. wyj.]* (062)
- fixed current *[stały prąd]* (063)
- fixed cur. value *[stała wart. prądu]* (064)
	- simulation *[symulacja]* (065)
	- simulation value *[wartość symul.]* (066)
	- 4mA value *[wart. odp. 4 mA]* (068)
	- 20mA value *[wart. odp. 20 mA]* (069)
	- format display *[format wskazania]* (094)
	- distance unit *[jednostka odległości]* (0C5)
	- download mode *[tryb zapisu]* (0C8)

Skasowanie mapy jest możliwe poprzez funkcję "**mapping** *[mapowanie]*" (055) dostępną w grupie "extended calibr *[kalibr. rozszerzona]*" (05).

Wykonanie resetu jest zalecane w przypadku, gdy w danej aplikacji stosowany ma być przyrząd o nieznanej "historii" lub jeśli uruchomione zostało nieprawidłowe mapowanie:

• Mapa zbiornika zostaje skasowana. Wymagane jest ponowne uruchomienie mapowania.

# 10.5 Funkcja "unlock parameter *[kod dostępu]*" (0A4)

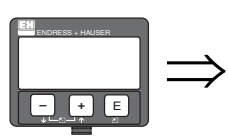

unlock rarameter 084 Hardware locked

Funkcja ta umożliwia blokowanie i odblokowywanie trybu konfiguracji.

### 10.5.1 Blokowanie trybu konfiguracji

Istnieją dwie opcje zabezpieczenia przetwornika Micropilot przed możliwością zmiany parametrów, nastaw lub ustawień fabrycznych przyrządu przez osoby nieuprawnione:

### "unlock parameter *[kod dostępu]*" (0A4):

W funkcji "unlock parameter" (0A4) dostępnej w grupie "diagnostics *[diagnostyka]*" (0A) należy wprowadzić wartość <> 100 dla wersji HART (np. 99) lub <> 2457 dla wersji PROFIBUS PA i FOUNDATION Fieldbus (np. 2456). Blokada sygnalizowana jest na wyświetlaczu przez symbol  $\blacktriangleright$ . Ponowne odblokowanie trybu konfiguracji możliwe jest poprzez lokalną obsługę za pomocą wskaźnika lub poprzez zdalną obsługę.

### Blokowanie za pomocą przycisków:

Tryb konfiguracji jest blokowany przez jednoczesne wciśnięcie przycisków  $\pm$ ,  $\pm$  i  $\epsilon$ . Blokada sygnalizowana jest na wyświetlaczu przez symbol  $\blacktriangle$ . Ponowne odblokowanie trybu konfiguracji możliwe jest **tylko** poprzez jednoczesne wciśniecie przycisków  $\lceil \cdot \rceil$  i  $\lceil \cdot \rceil$  i. W tym przypadku, wyłączenie blokady poprzez zdalną obsługę nie jest możliwe. Dostęp do parametrów w trybie odczytu jest możliwy zawsze, również podczas aktywnej blokady.

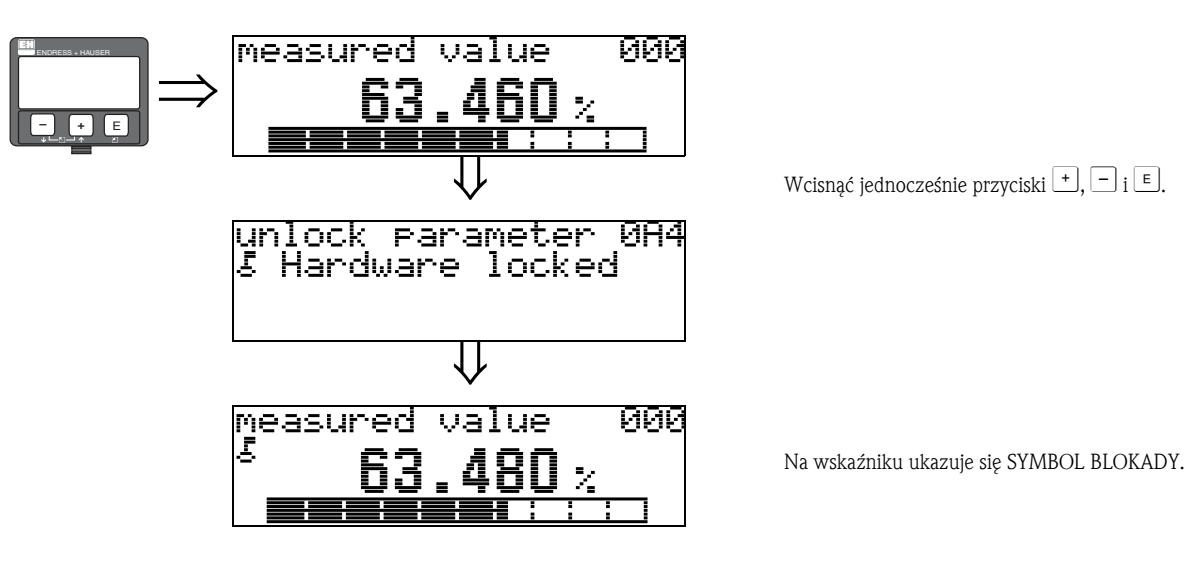

### 10.5.2 Odblokowywanie trybu konfiguracji

W przypadku próby zmiany parametrów podczas, gdy tryb konfiguracji jest zablokowany, automatycznie pojawia się żądanie wyłączenia blokady. Opcje odblokowania trybu konfiguracji:

### "unlock parameter" *[kod dostępu]*" (0A4):

Poprzez wprowadzenie kodu dostępu (za pomocą przycisków na module wskaźnika lub poprzez zdalną obsługę)

100 - dla przyrządów HART

2457 - dla przyrządów PROFIBUS PA i FOUNDATION Fieldbus

tryb konfiguracji przetwornika Micropilot zostaje odblokowany.

### Odblokowanie za pomocą przycisków:

Po jednoczesnym wciśnięciu przycisków  $\pm$ ,  $\pm$  i  $\pm$  pojawia się żądanie wprowadzenia kodu dostępu. Należy wprowadzić:

100 - dla przyrządów HART

2457 - dla przyrządów PROFIBUS PA i FOUNDATION Fieldbus.

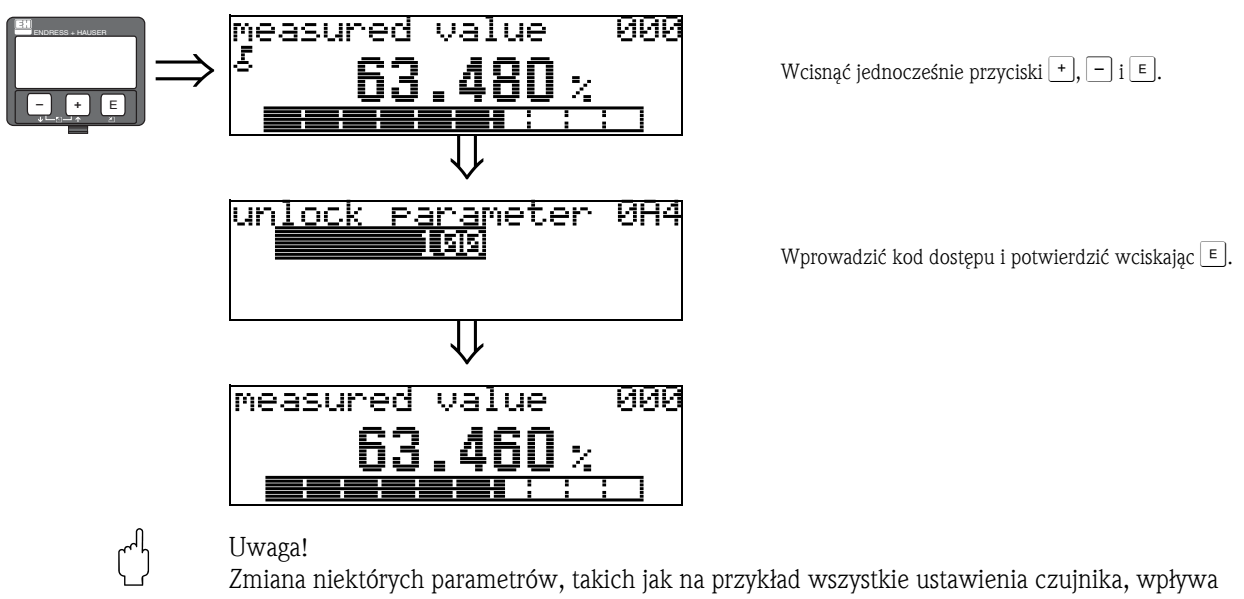

na liczne funkcje całego systemu pomiarowego, a w szczególności na dokładność. W normalnych warunkach nie ma potrzeby zmiany tych parametrów, w związku z czym są one zabezpieczone specjalnym kodem, znanym tylko pracownikom serwisu Endress+Hauser. W przypadku jakichkolwiek pytań prosimy o kontakt z lokalnym oddziałem E+H.

# 10.6 Funkcja "measured dist. *[odległ. mierzona]*" (0A5)

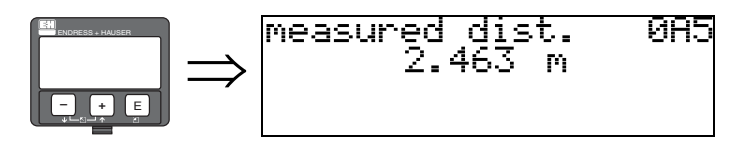

W funkcji tej jest wyświetlana odległość mierzona w jednostkach zdefiniowanych w funkcji "distance unit *[jednostka odległości]*" (0C5).

## 10.7 Funkcja "measured level *[poziom mierzony]*" (0A6)

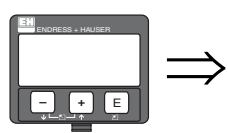

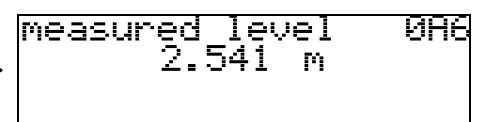

W funkcji tej jest wyświetlany poziom mierzony w jednostkach zdefiniowanych w funkcji "distance unit *[jednostka odległości]*" (0C5).

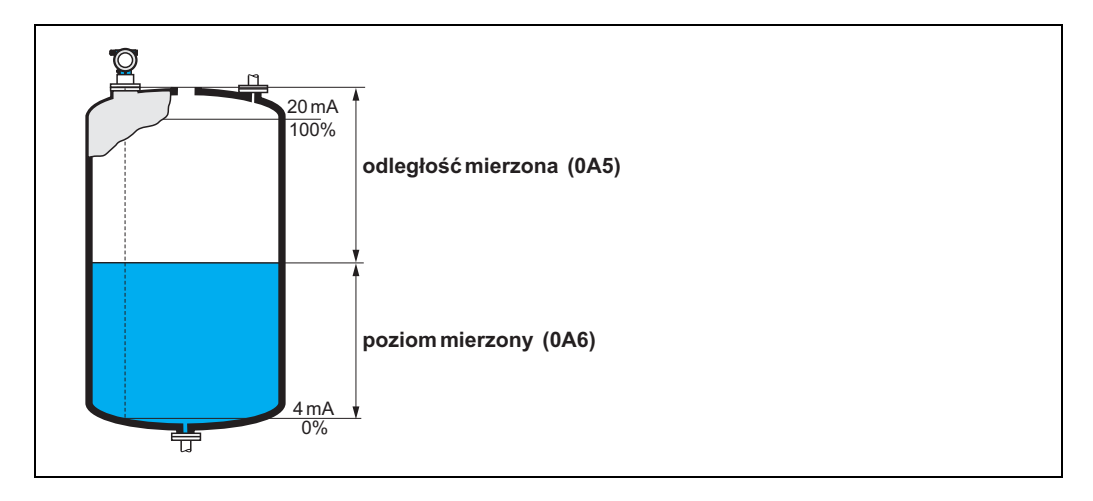

# 10.8 Funkcja "detection window *[okno detekcji]*" (0A7)

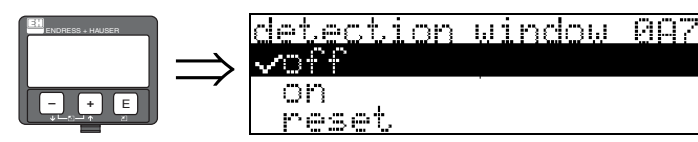

Funkcja ta umożliwia załączanie i wyłączanie okna detekcji oraz resetowanie aktualnego okna detekcji.

Jeśli funkcja ta jest załączona, zdefiniowane jest okno otaczające aktualne echo pochodzące od powierzchni produktu (typowy zakres: od 1 do 2.5 m; w zależności od parametrów aplikacji). Okno detekcji przemieszcza się zawsze wraz ze wzrostem lub opadaniem poziomu echa pochodzącego od powierzchni produktu.

Echa występujące poza granicami okna detekcji są przez określony czas ignorowane.

### Opcje wyboru:

- $\blacksquare$  off  $\text{/wyl.}$
- $\blacksquare$  on *[zał.]*
- reset

Po wybraniu tej opcji, aktualne okno jest resetowane, echo pochodzące od powierzchni produktu jest wyszukiwane w obrębie całego zakresu pomiarowego i definiowane jest nowe okno otaczające aktualnie wykryte echo pochodzące od powierzchni produktu.

# 10.9 Funkcja "application par. *[param. aplikacji]*" (0A8)

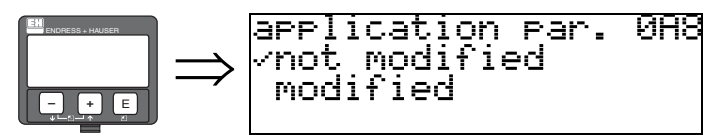

Funkcja ta służy do wskazania czy zmienione zostało któreś z ustawień zależnych od parametrów aplikcji tj. "tank propeties *[typ zbiornika]*" (002), "medium property *[typ medium]*" (003) i "process propert. *[warunki procesowe]*" (004).

Przykładowo, jeśli zmieniono ustawienie w funkcji "output damping *[tłumienie wyjściowe]*" (058), w funkcji "application par. *[param. aplikacji]*" wskazywana jest opcja "modified *[zmienione]*".

### Opcje wyboru:

- not modified *[bez zmiany]*
- modified *[zmienione]*

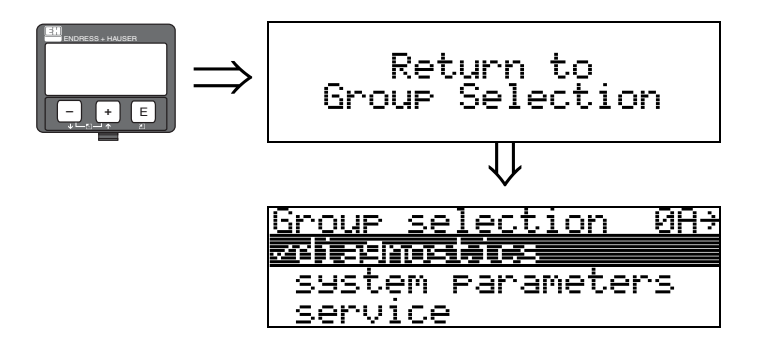

⇓ Po upływie 3 s ukazuje się następujące wskazanie

# 11 Grupa funkcji "system parameters *[parametry systemowe]*" (0C)

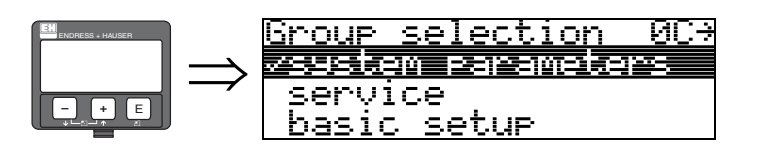

# 11.1 Funkcja "tag no. *[nr znacznika]*" (0C0)

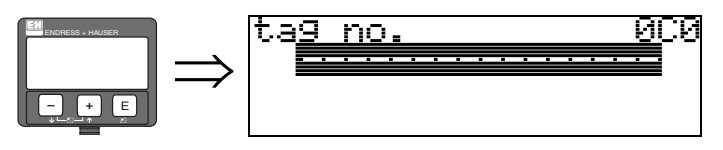

Funkcja ta umożliwia zdefiniowanie numeru znacznika. Wprowadzenie:

- 16 znaków alfanumerycznych dla przyrz. HART (8 przy użyciu uniwersalnej komendy HART)
- 32 znaki alfanumeryczne dla przyrządów PROFIBUS-PA

# 11.2 Funkcja "device tag *[znacznik przyrządu]*" (0C0), tylko wersja FOUNDATION Fieldbus

Funkcja ta służy do wyświetlenia znacznika przyrządu.

# 11.3 Funkcja "Profile Version *[wersja profilu]*" (0C1), tylko wersja PROFIBUS PA

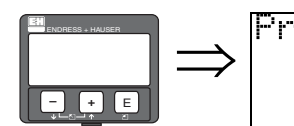

0C1 Version Profile Χ.А

Przy pomocy tej funkcji wyœwietlana jest wersja profilu PA (Profil 3.0).

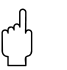

" Uwaga! Funkcja ta dostępna jest tylko dla przyrządów w wersji PROFIBUS-PA!

# 11.4 Funkcja "protocol+sw-no. *[protokół+wer. oprogr.]*" (0C2)

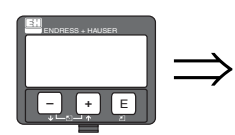

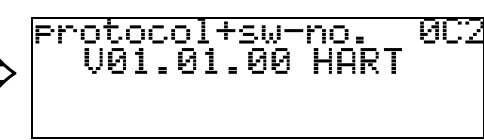

Funkcja ta umożliwia wyświetlenie typu protokołu oraz wersji sprzętowej i oprogramowania: Vxx.yy.zz.prot.

### Wskazanie:

xx: wersja sprzętowa yy: wersja oprogramowania zz: weryfikacja oprogramowania prot: typ protokołu (np. HART)

## 11.5 Funkcja "serial no. *[nr seryjny]*" (0C4)

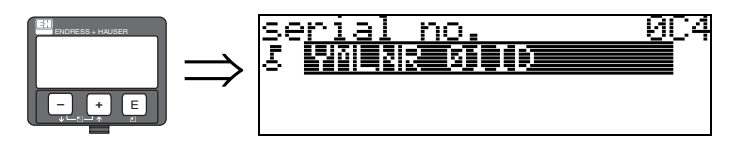

W funkcji tej jest wyświetlany numer seryjny przyrządu.

# 11.6 Funkcja "device id *[nr ident. przyrządu]*" (0C4), tylko wersja FOUNDATION Fieldbus

W funkcji tej jest wyświetlany numer identyfikacyjny przyrządu.

## 11.7 Funkcja "distance unit *[jednostka odległości]*" (0C5)

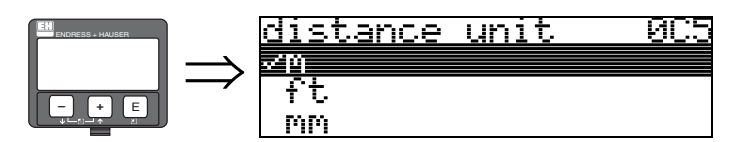

Funkcja ta umożliwia wybór jednostki odległości.

### Opcje wyboru:

- m
- ft
- mm
- inch

### Wpływ ustawienia

W przypadku wyboru opcji "m" lub "mm": w funkcji "format display *[format wskazania]*" (094) możliwy jest wyłącznie wybór ustawienia "decimal *[dziesiętny]*".

Zmianie ulegają jednostki następujących parametrów:

- empty calibr. *[kalibracja "pusty"]* (005)
- full calibr. *[kalibracja "pełny"]* (006)
- pipe diameter *[średnica rury]* (007) tylko dla cieczy
- safety distance *[strefa bezpieczeństwa]* (015)
- input level *[poziom wejściowy]* (044)
- diameter vessel *[średnica zbiornika]* (047)
- range of mapping *[zakres mapowania]* (052)
- cust. tank map *[mapa zbiornika użytk.]* (055)
- offset *[przesunięcie]* (057)
- simulation value *[wartość symulowana]* (066)
- measured dist. *[odległość mierzona]* (0A5)
- measured level *[poziom mierzony]* (0A6)

# 11.8 Funkcja "download mode *[tryb zapisu]*" (0C8)

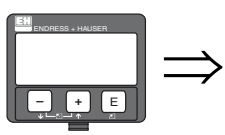

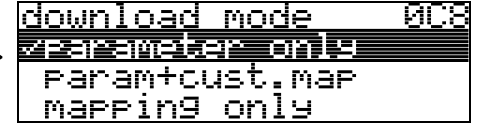

Funkcja ta umożliwia zdefiniowanie, które wartości są zapisywane w przetworniku w przypadku przesyłania ustawień konfiguracyjnych przyrządu za pomocą oprogramowania ToF Tool lub Commuwinn II.

### Opcje wyboru:

- parameter only *[tylko parametry]*
- param+cust.map *[param.+mapa użytk.]*
- mapping only *[tylko mapa]*

# **28 Wskazówka!**

Programowanie tego parametru nie jest możliwe bezpośrednio za pomocą ToF Tool. Wybór ustawienia jest możliwy z poziomu okna dialogowego przesyłania konfiguracji do przetwornika.

## 11.9 Funkcja "antenna extens. *[wydłuż. anteny]*" (0C9)

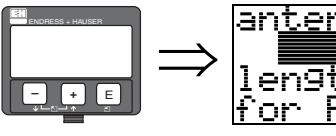

ENDRESS + HAUSER

**– +** E

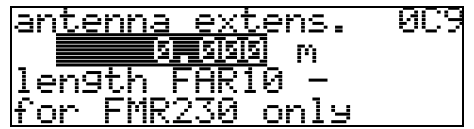

r<sup>4]</sup> Uwaga!<br>Nie dotyczy wersji FMR250!

Funkcja ta umożliwia wprowadzenie długości wydłużenia anteny FAR10 (tylko FMR230). Wpływ zmniejszenia szybkości propagacji impulsów mikrofalowych poprzez wydłużenie FAR10 jest korygowany automatycznie.

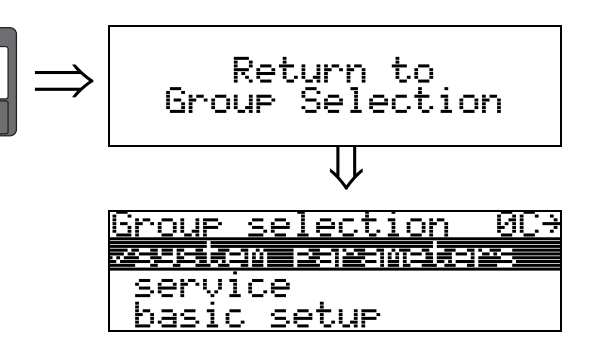

⇓ Po upływie 3 s ukazuje się następujące wskazanie
# <span id="page-72-0"></span>12 Grupa funkcji "service *[serwis]*" (0D)

Szczegółowy opis grupy funkcji "Service *[serwis]*" oraz szczegółowy przegląd menu funkcji dostępne są w podręczniku serwisowym dla Micropilot M: SM 07F.

## 12.1 Weryfikacja oprogramowania

## Micropilot M FMR240, FMR244, FMR245

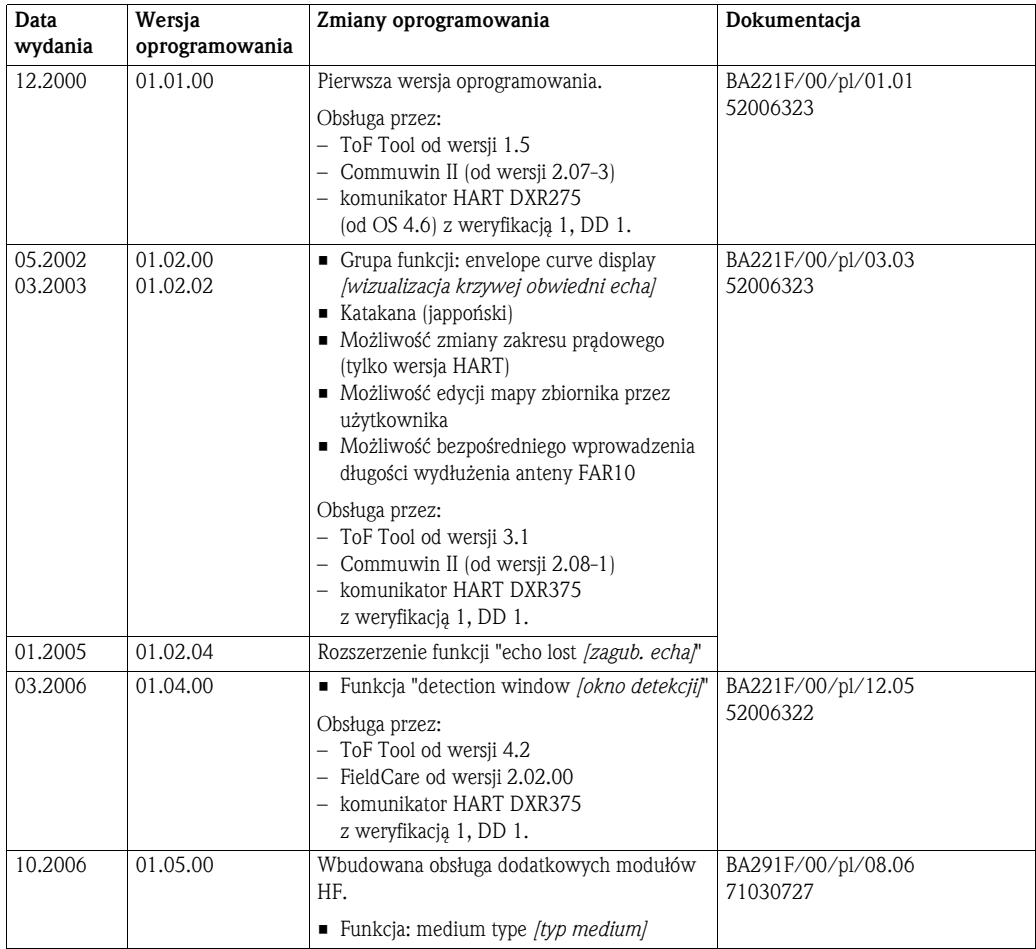

## Micropilot M FMR250

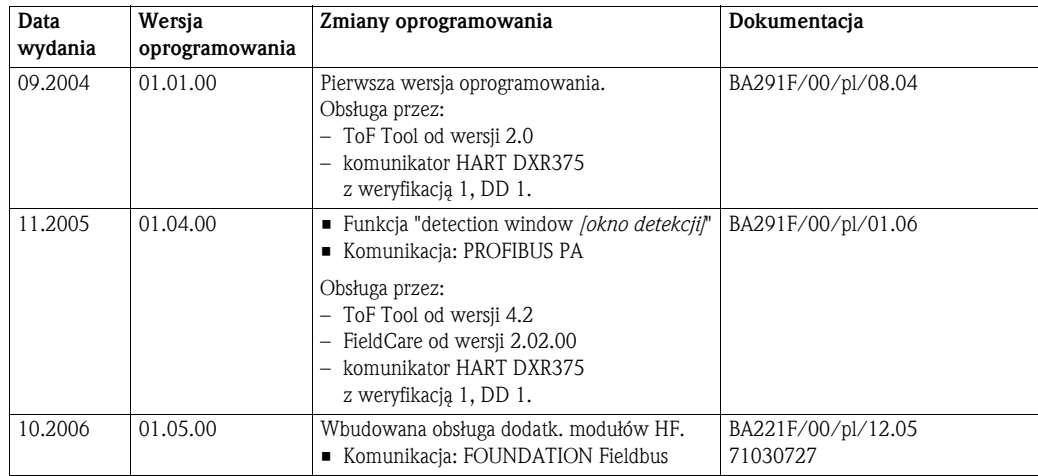

## 13 Krzywa obwiedni echa

## 13.0.1 Wizualizacja krzywej obwiedni echa za pomocą ToF Tool

Analiza sygnału pomiarowego za pomocą krzywej obwiedni echa

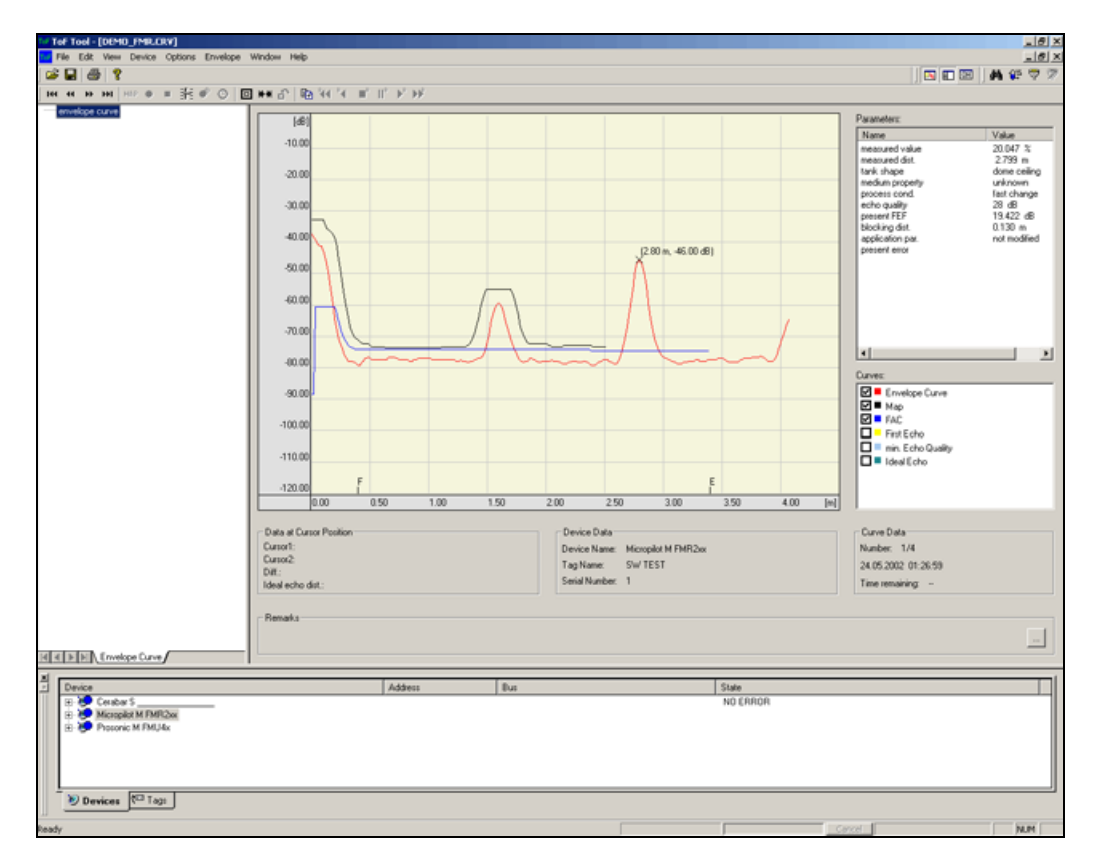

Wizualizacja krzywej obwiedni echa na wskaźniku lokalnym: patrz [str. 57](#page-56-0).

## 13.0.2 Mapowanie zbiornika

#### Generowanie krzywej obwiedni echa

W zależności od odległości, czas wymagany dla przelotu fali elektromagnetycznej o częstotliwości ok. 6 GHz wynosi od 1 ns do 270 ns. Sygnał odwzorowujący odbite impulsy mikrofalowe, poprzez próbkowanie jest rozszerzany odpowiednio do ok. 0.3 ms ... 20 ms.

Współczynnik próbkowania wynosi 81920 dla 6 GHz oraz 163 840 dla 26 GHz. W efekcie częstotliwość nośna wynosi ok. 70 kHz dla 6 Ghz i 140 kHz dla 26 GHz.

Generowana w ten sposób krzywa obwiedni echa jest następnie poddawana demodulacji,

przekształcana do skali logarytmicznej, wzmacniana i ostatecznie przetwarzana na postać cyfrową i analizowana przez mikroprocesor.

Krzywa obwiedni echa odwzorowuje w porządku chronologicznym: impuls nadawczy o określonym czasie zaniku i jedno lub więcej ech.

Maksymalny czas pomiaru zależy od maksymalnej odległości mierzonej. Następnie, wraz z kolejnym impulsem nadawczym rozpoczyna się następny cykl.

Wizualizacja krzywej obwiedni echa jest możliwa na wskaźniku lokalnym. Należy w tym celu wybrać w menu obsługi funkcję 0E3. Tryb prezentacji można konfigurować za pomocą funkcji 0E1 i 0E2. Ponadto, wizualizacja i analiza krzywej obwiedni echa jest również możliwa za pomocą komputera typu laptop lub PC z oprogramowaniem narzędziowym E+H "ToF Tool" (poprzez adapter serwisowy), patrz BA 224F - Instrukcja obsługi ToF Tool).

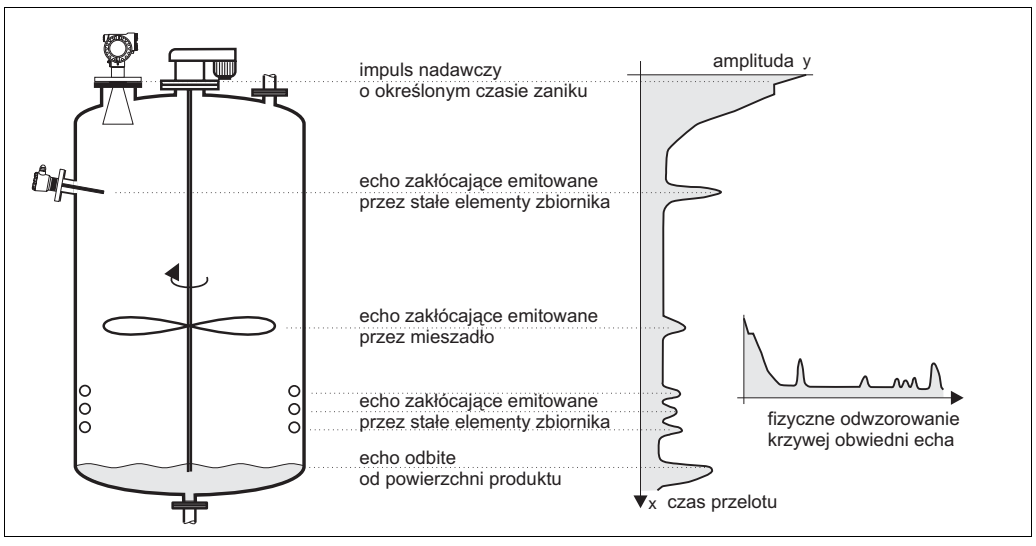

*Rys. 4: Ideowe odwzorowanie krzywej obwiedni echa dla przykładowego zbiornika*

#### Mapowanie zbiornika

Może być wymagana rejestracja mapy odwzorowującej echa emitowane przez wewnętrzne elementy zbiornika. Zalecane jest wykonanie tej procedury podczas, gdy zbiornik jest pusty. W ten sposób wszystkie ewentualne echa zakłócające pochodzące od stałych elementów zbiornika zostaną wykryte i zapisane w pamięci przetwornika.

Dzięki temu, powyżej mapy zbiornika znajdzie się wyłącznie poziom sygnału odwzorowującego echo pochodzące od powierzchni produktu i tylko to echo będzie interpretowane jako echo właściwe.

Mapowanie może być również wykonane w zakresie do określonego poziomu produktu lub zdefiniowanej odległości, nawet jeśli zbiornik nie jest pusty. Jednak w tym przypadku, jeśli poziom medium spadnie poniżej zakresu mapowania, pomiar może być fałszowany przez dodatkowe echa zakłócające.

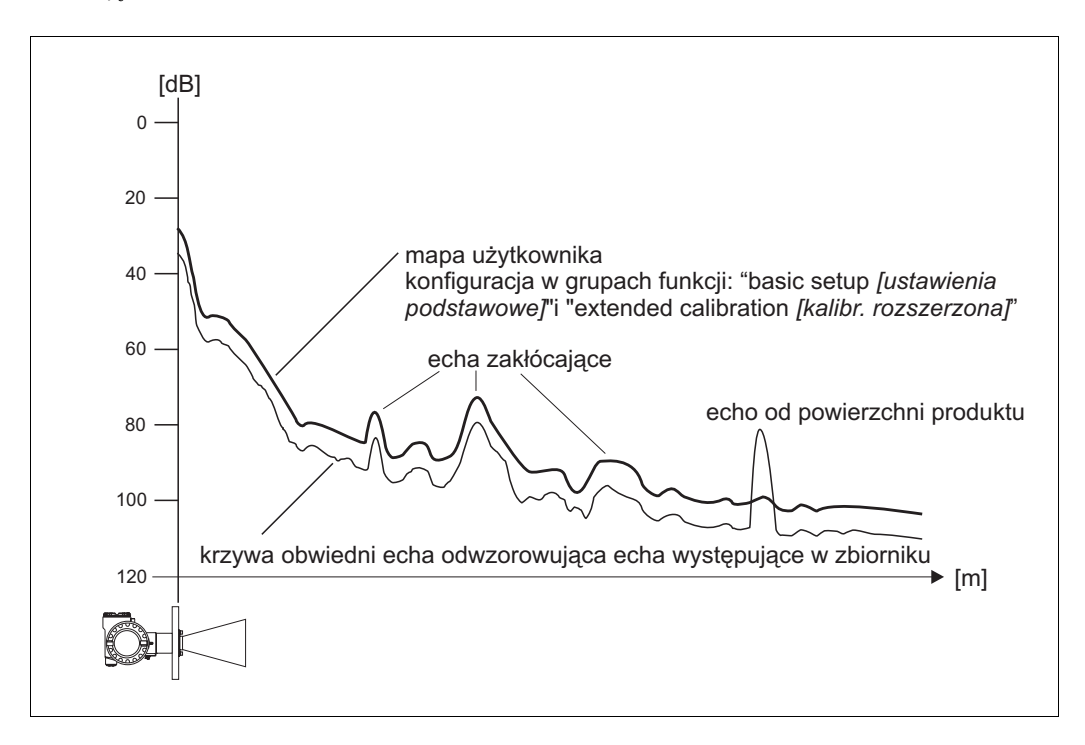

#### FAC (dynamiczna krzywa uśredniona)

Krzywa FAC jest przebiegiem analogicznym do mapy zbiornika, z tą różnicą, że automatycznie odwzorowuje zmiany ech zakłócających w zbiorniku, np. powodowane przez osady lub turbulencje produktu. FAC obejmuje wyłącznie słabe odbicia zakłócające, przy czym wszystkie sygnały poniżej krzywej są ignorowane.

Analizie będzie podlegał sygnał odwzorowujący echo, najbardziej oddalony od krzywej FAC. Zapis krzywej FAC nie odbywa się jednokrotnie lecz jest aktualizowany dla każdej krzywej obwiedni echa. W związku z tym, zawsze automatycznie odwzorowuje aktualne warunki w zbiorniku.

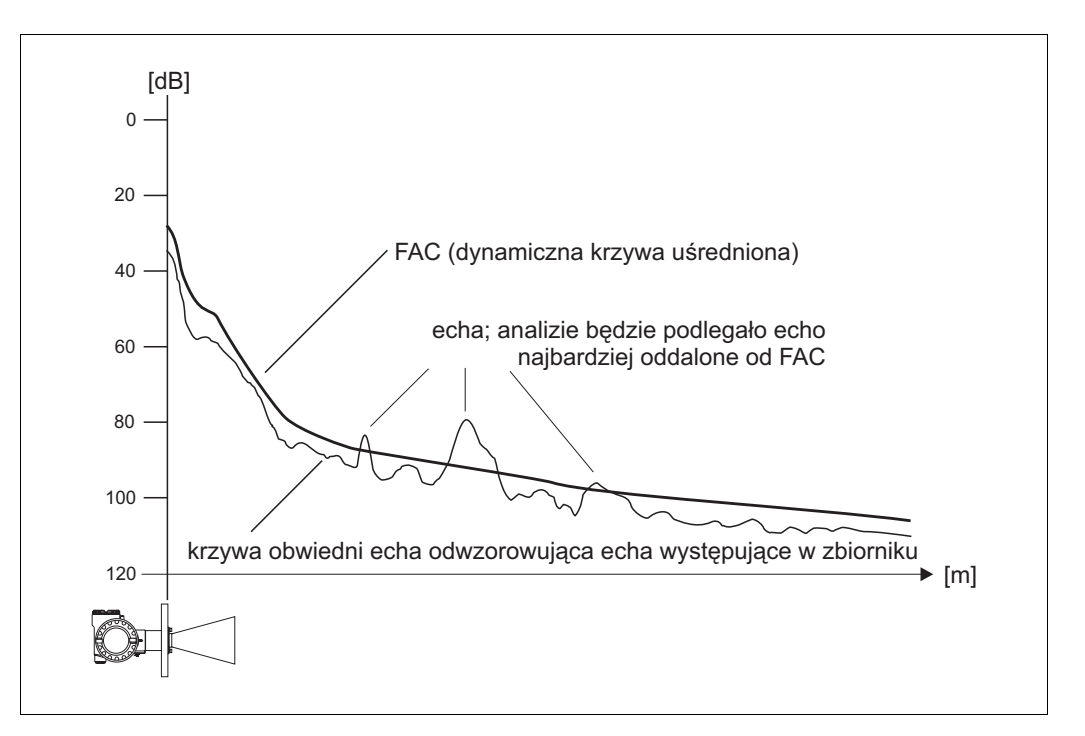

## 14 Wykrywanie i usuwanie usterek

W przypadku postępowania zgodnego z instrukcjami zawartymi w niniejszym podręczniku obsługi, przetwornik Micropilot powinien funkcjonować prawidłowo. Na wypadek, gdyby wystąpiły jakiekolwiek problemy, przyrząd posiada wbudowany system pomocy ułatwiający analizę i korekcję błędów.

Algorytm procedury lokalizacji błędów znajduje się na [str. 79](#page-78-0) oraz w instrukcji obsługi przyrządu.

<span id="page-78-0"></span>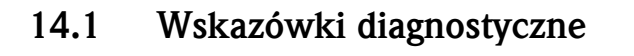

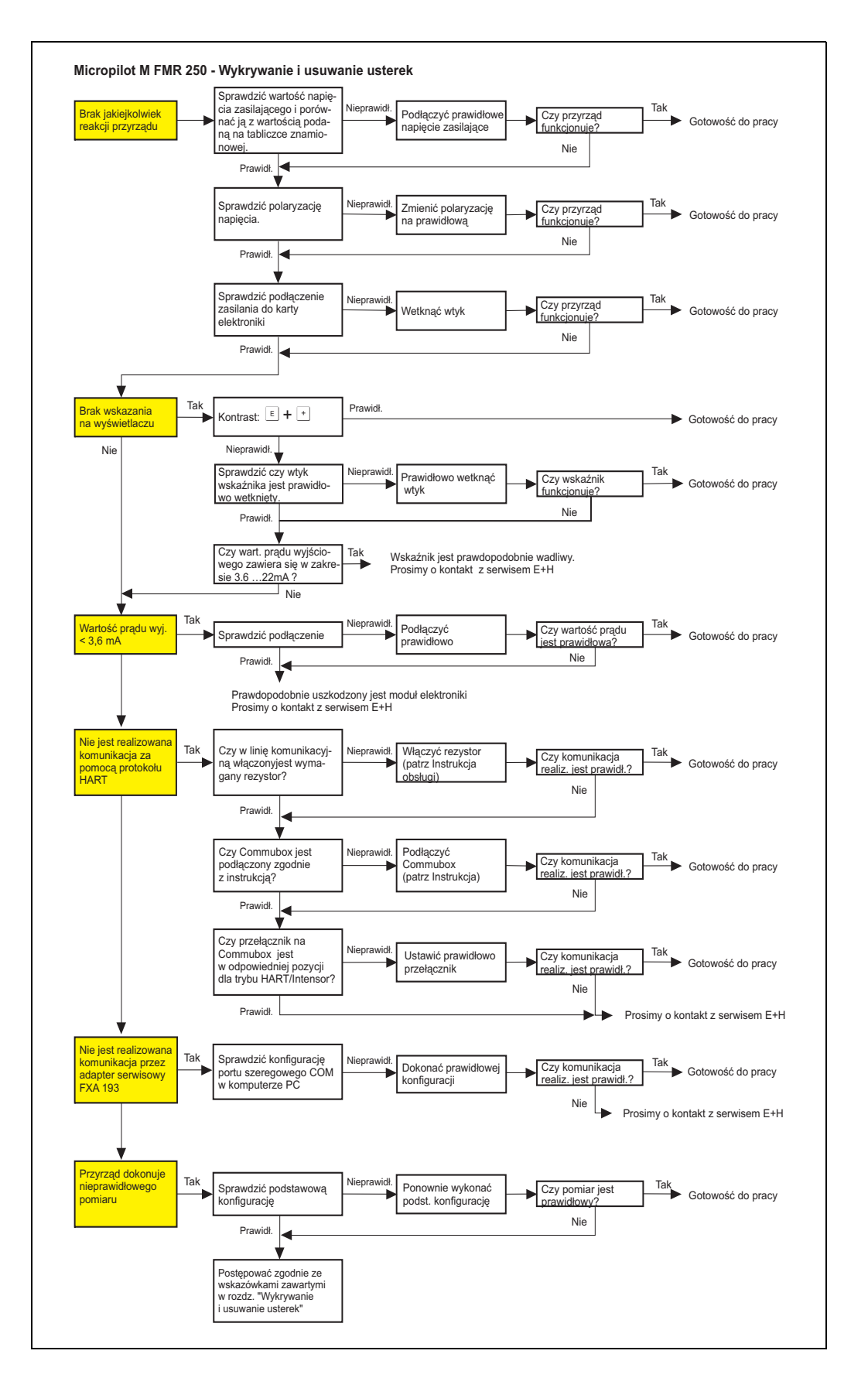

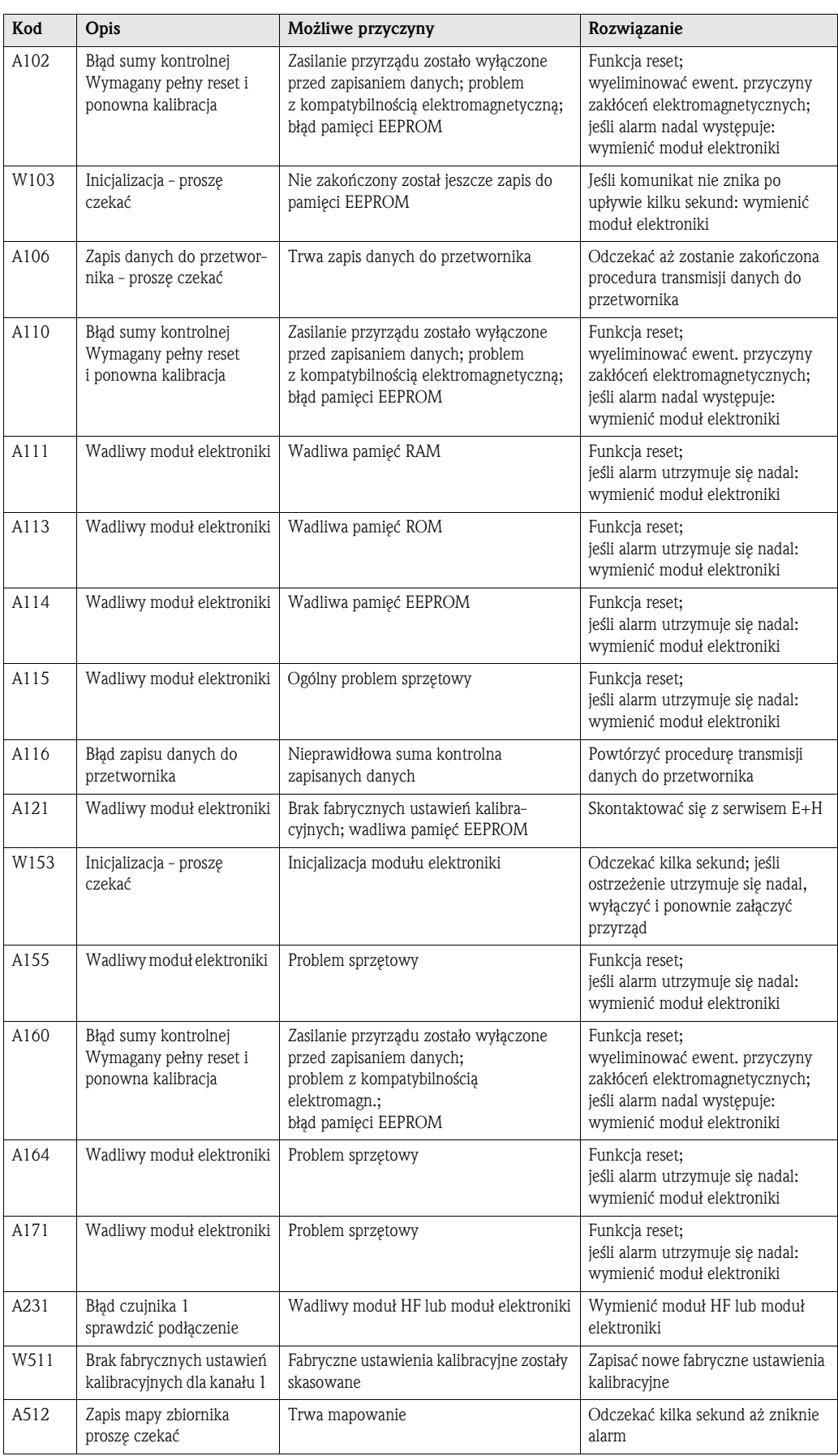

# <span id="page-79-0"></span>14.2 Komunikaty błędów systemowych

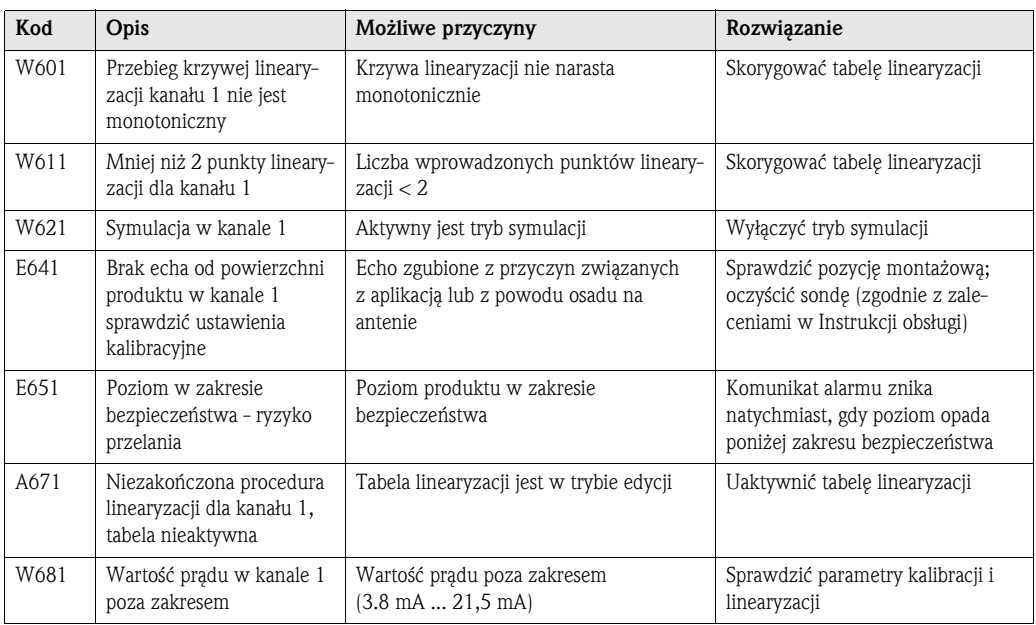

## 14.3 Błędy aplikacji pomiarowych poziomu cieczy

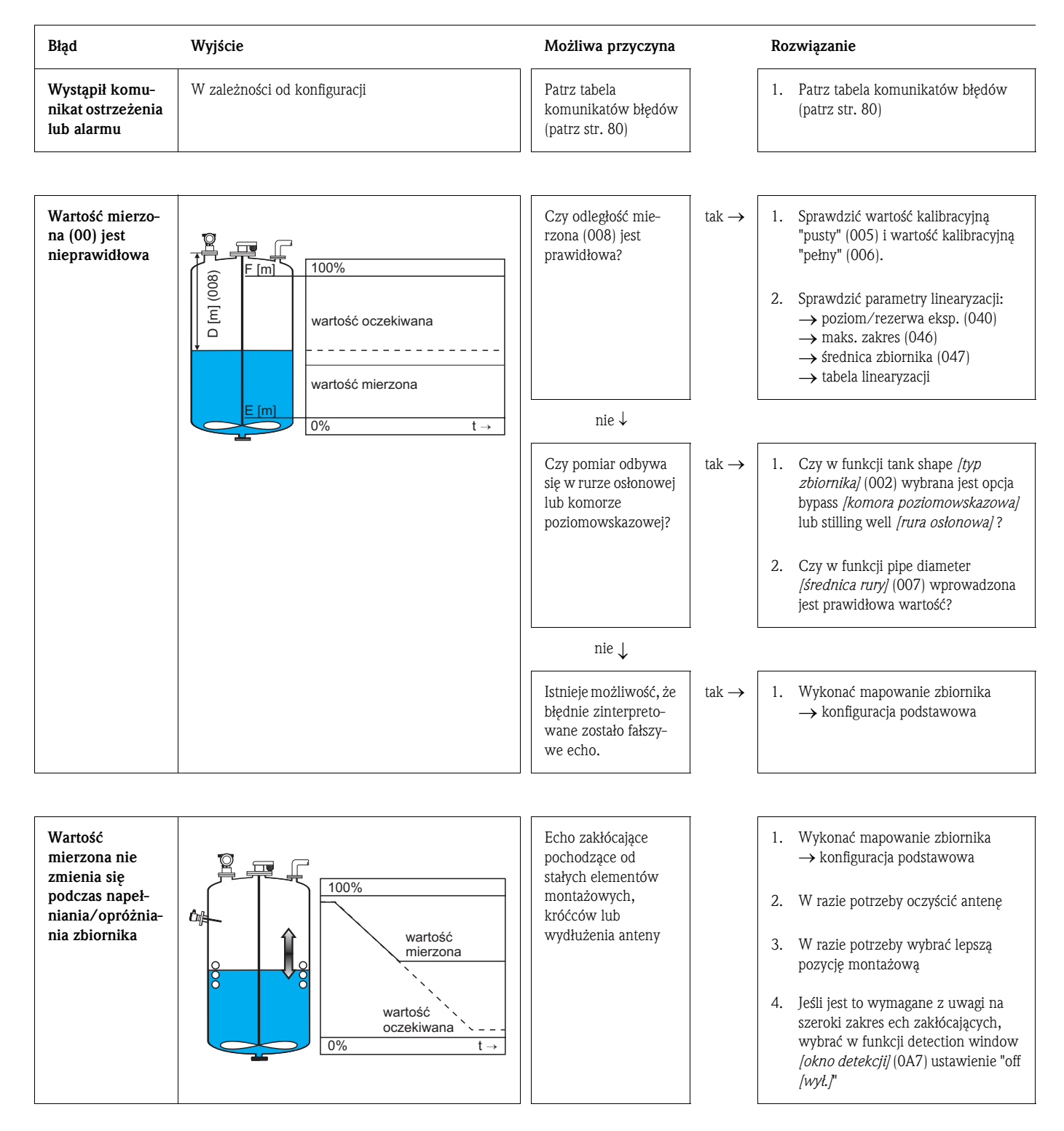

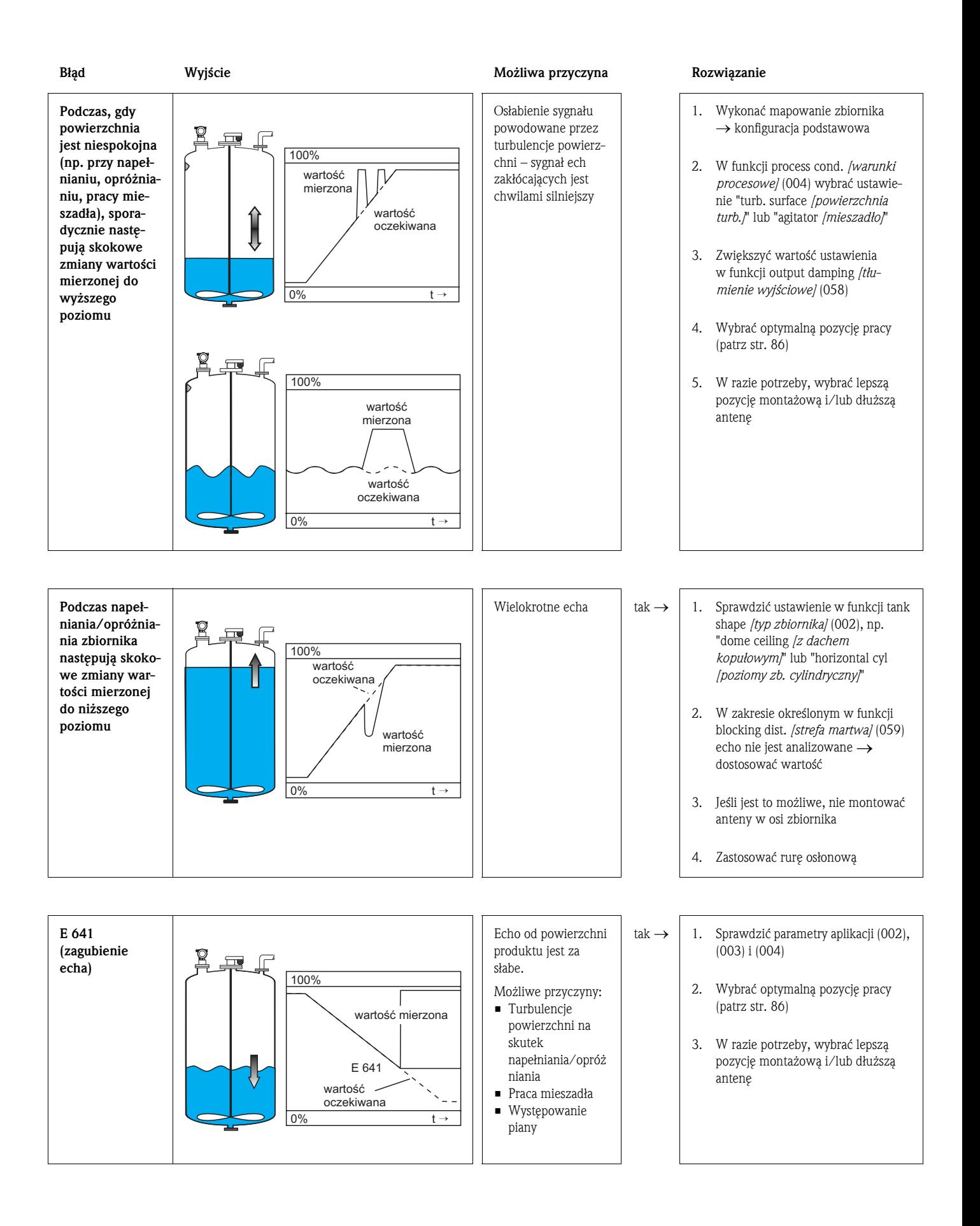

## 14.4 Błędy aplikacji pomiarowych poziomu materiałów sypkich

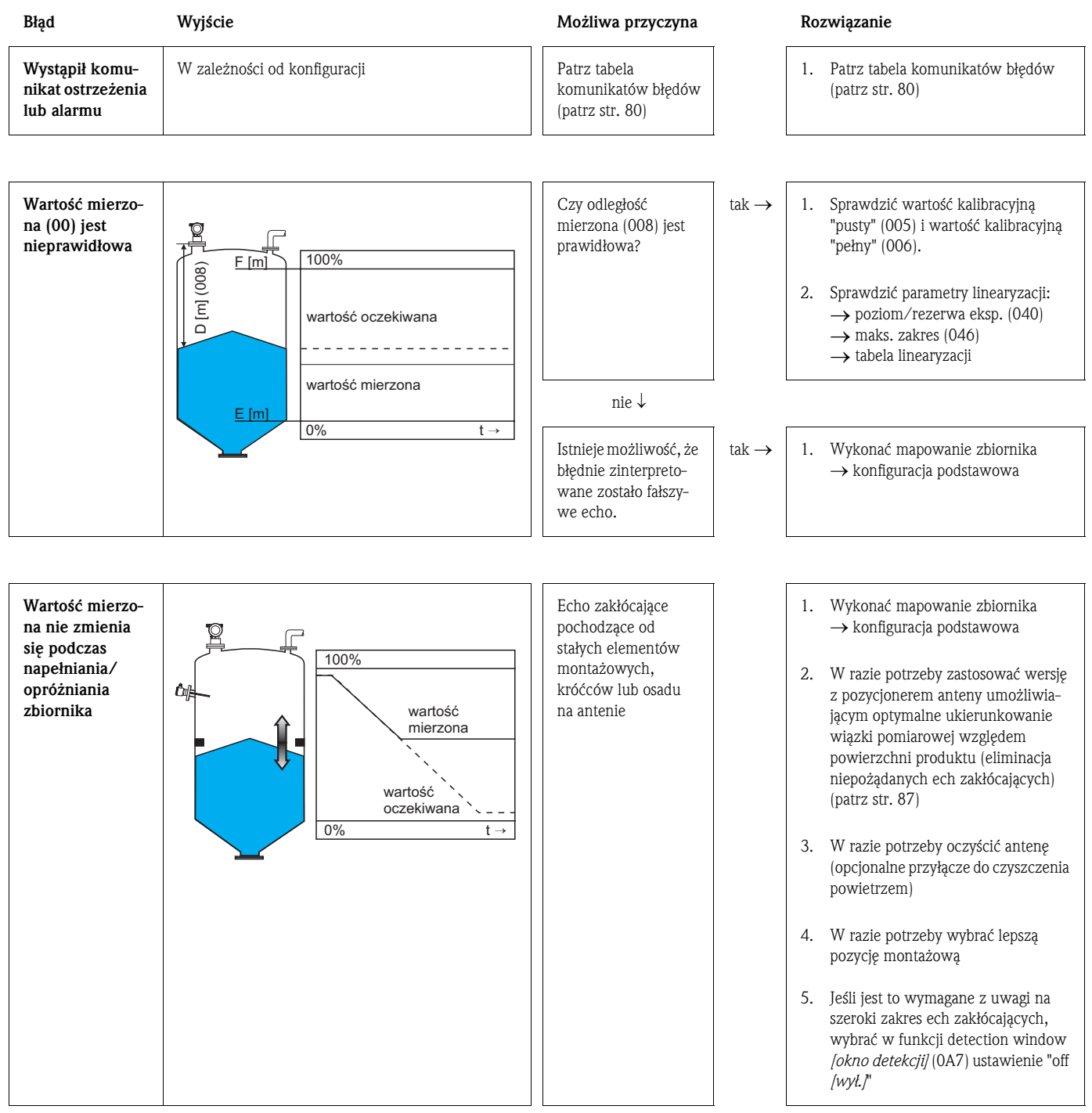

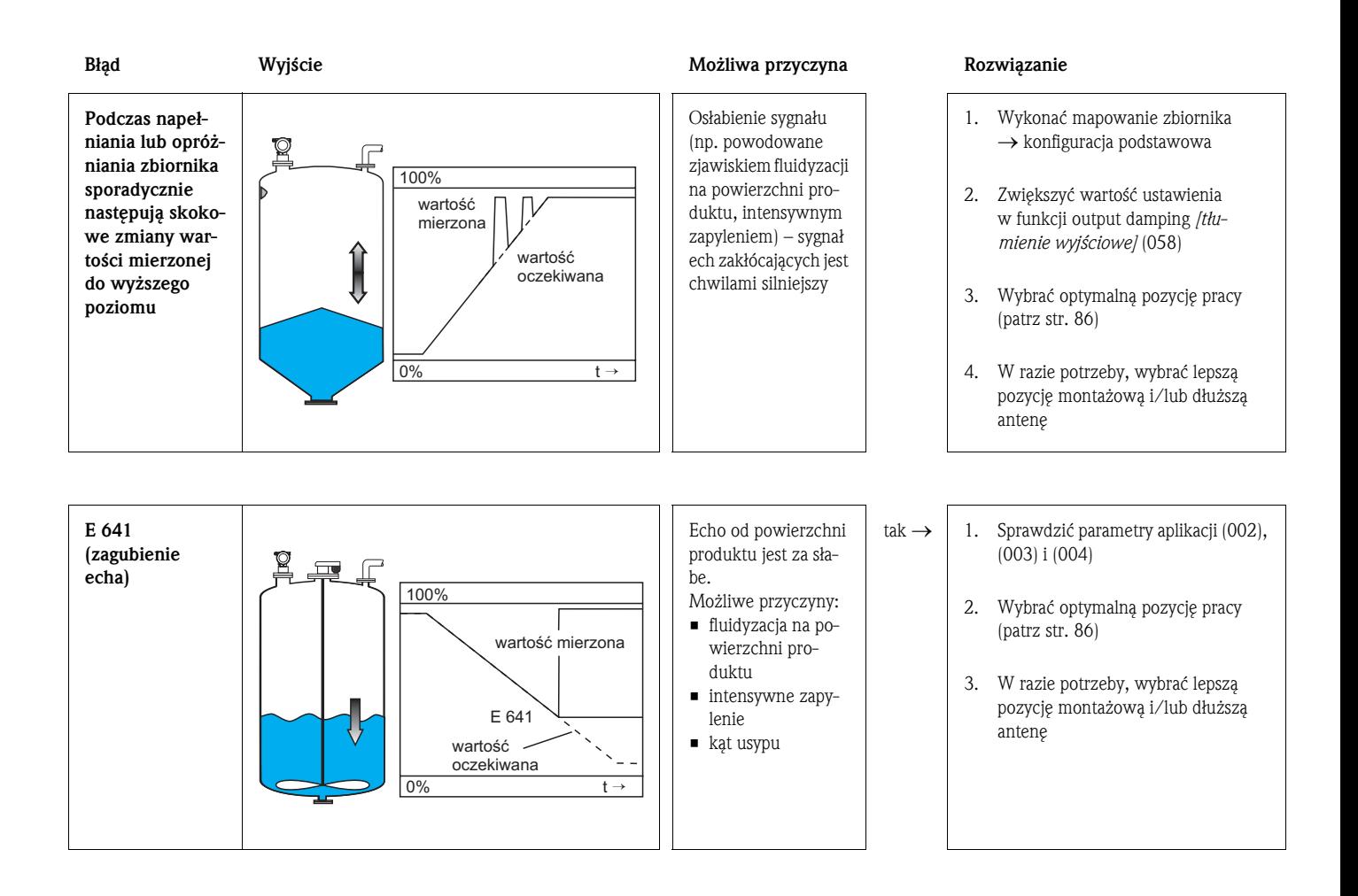

## <span id="page-85-0"></span>14.5 Pozycja pracy Micropilot

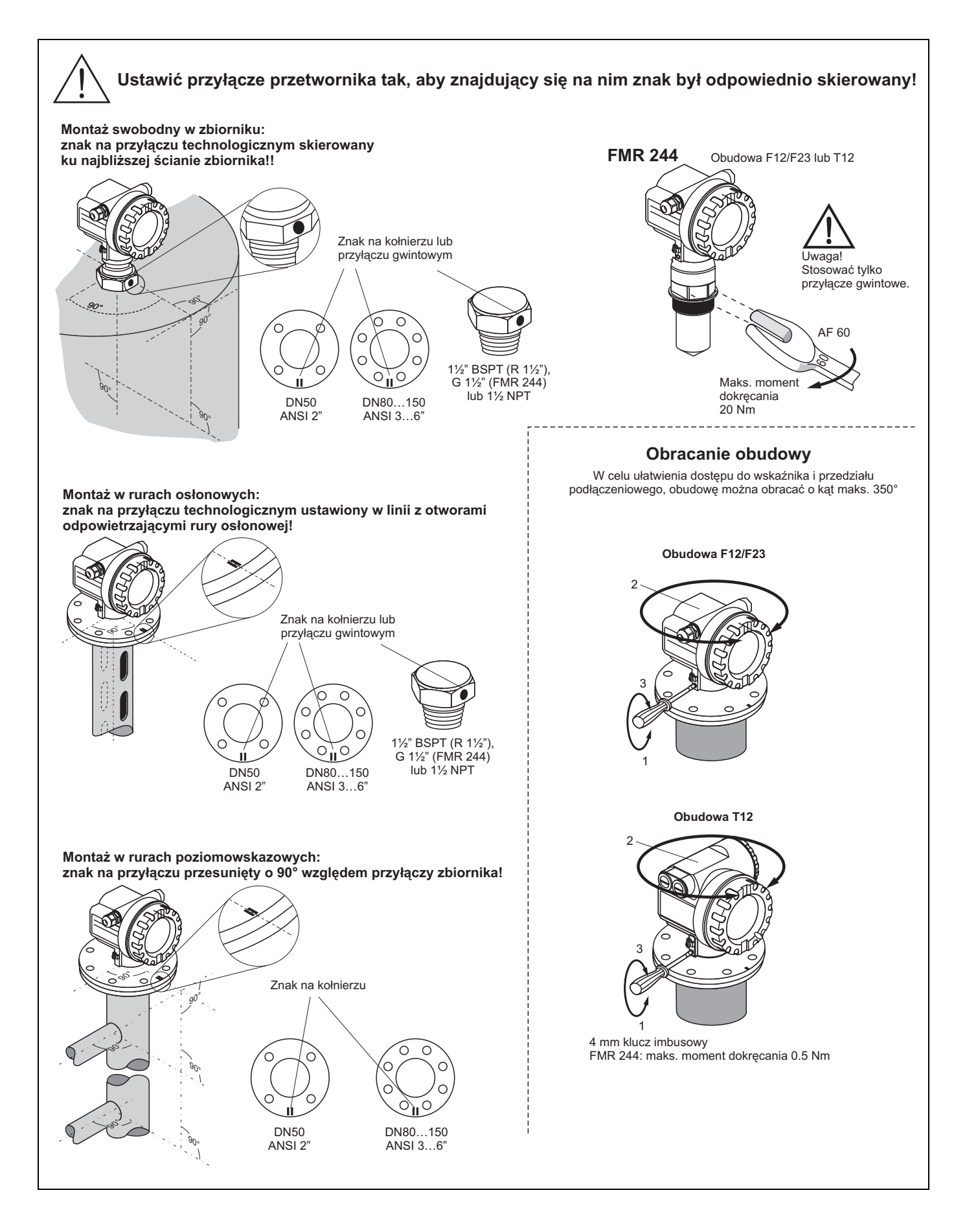

#### <span id="page-86-0"></span>Układ centrujący (opcjonalny)

Układ centrujący umożliwia regulację ustawienia osi anteny w zakresie do 15° (we wszystkich kierunkach).

Rozwiązanie to pozwala na optymalne ustawienie wiązki pomiarowej względem powierzchni materiału sypkiego.

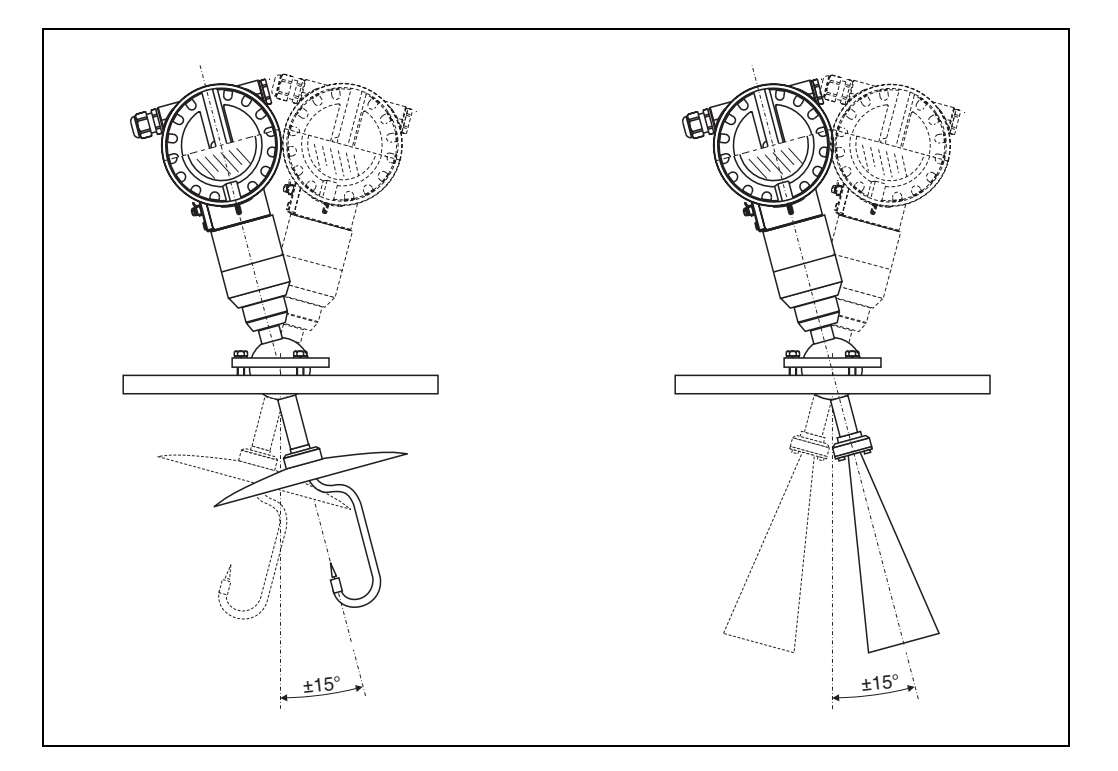

Punktem odniesienia dla ustalenia pozycji pracy Micropilot jest znak znajdujący się na kołnierzu lub przyłączu gwintowym przyrządu. Podczas montażu przyłącze należy ustawić tak, aby znak ten był zorientowany w następujący sposób [\(patrz str. 86](#page-85-0)):

- w zbiorniku: ku najbliższej ścianie zbiornika
- w rurze osłonowej: w linii ze szczelinami odpowietrzającymi
- w komorze poziomowskazowej: przesunięty o 90° w odniesieniu do przyłączy komory

Po uruchomieniu przetwornika Micropilot, poziom echa wskazuje czy osiągnięty został dostatecznie wysoki poziom sygnału. W razie potrzeby, istnieje możliwość optymalizacji poziomu poprzez wybór odpowiedniej pozycji pracy. Odwrotna sytuacja ma miejsce w przypadku występowania echa zakłócającego, którego poziom można zminimalizować poprzez wybór optymalnej pozycji przyrządu. Dzięki temu, późniejsze mapowanie zbiornika odbywa się przy niższym poziomie sygnału co w konsekwencji zapewnia uzyskanie silniejszego sygnału pomiarowego.

Procedura pozycjonowania:

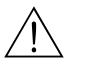

# Ostrzeżenie! Podczas pozycjonowania przyrządu po włączeniu go do obsługi istnieje ryzyko doznania obrażeń. Przed odkręceniem lub zluzowaniem przyłącza technologicznego należy się upewnić, że w zbiorniku nie występuje ciśnienie i że nie zawiera on żadnych niebezpiecznych substancji.

- 1. Zalecane jest opróżnienie zbiornika do takiego poziomu, aby dno było minimalnie zakryte. Jednak pozycjonowanie przyrządu jest możliwe również wówczas, gdy zbiornik jest całkowicie pusty.
- 2. Wybór najbardziej optymalnej pozycji pracy ułatwia jednoczesna wizualizacja krzywej obwiedni echa (na wskaźniku lub za pomocą programu ToF Tool).
- 3. Odkręcić kołnierz lub zluzować przyłącze gwintowe o pół obrotu.
- 4. Obrócić kołnierz o kat pomiędzy dwoma kolejnymi otworami lub odkręcić przyłącze gwintowe o 1/8 obrotu. Zanotować poziom echa.
- 5. Kontynuować obracanie aż do osiągnięcia pełnych 360°.
- 6. Optymalne ustawienie:
	- a) Zbiornik częściowo napełniony, nie wykryto echa zakłócającego:

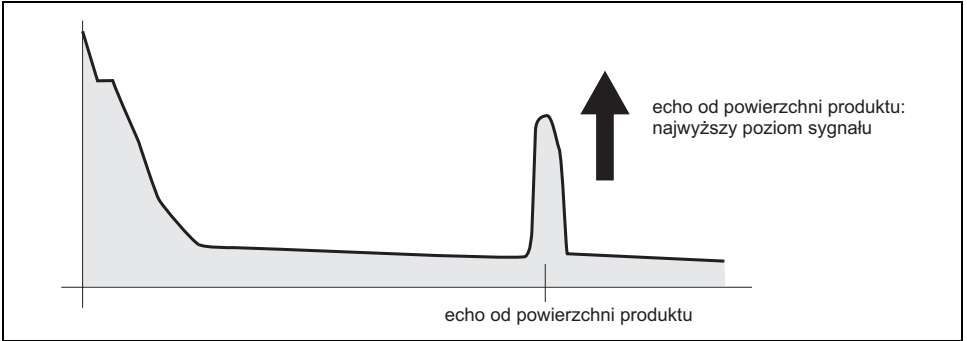

## b) Zbiornik częściowo napełniony, wykryto echo zakłócające:

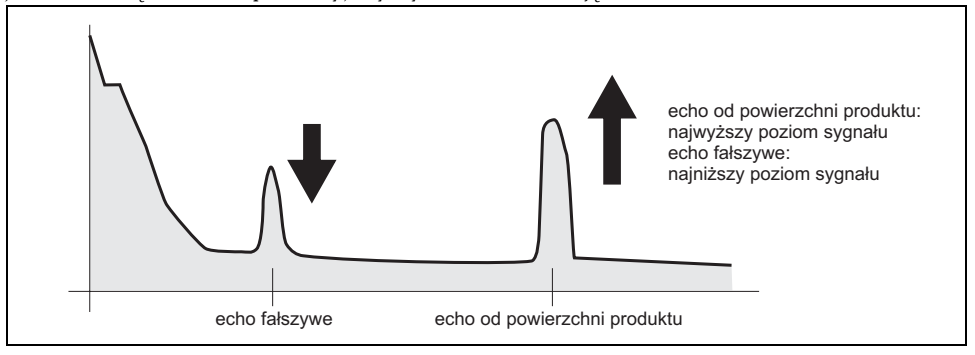

## c) Zbiornik pusty, nie wykryto echa zakłócającego:

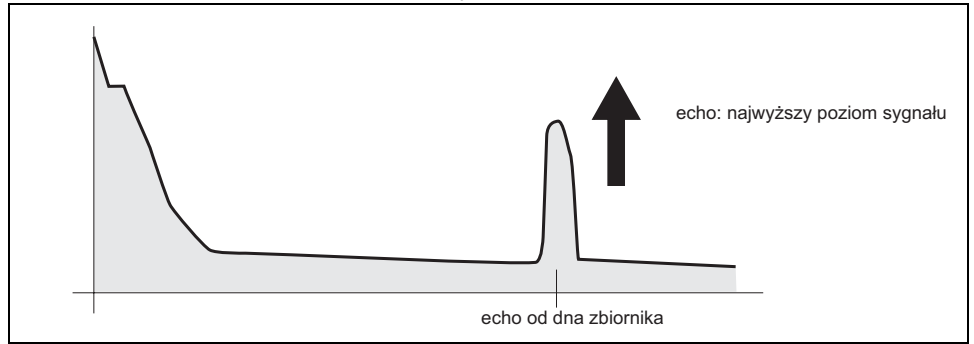

## d) Zbiornik pusty, wykryto echo zakłócające:

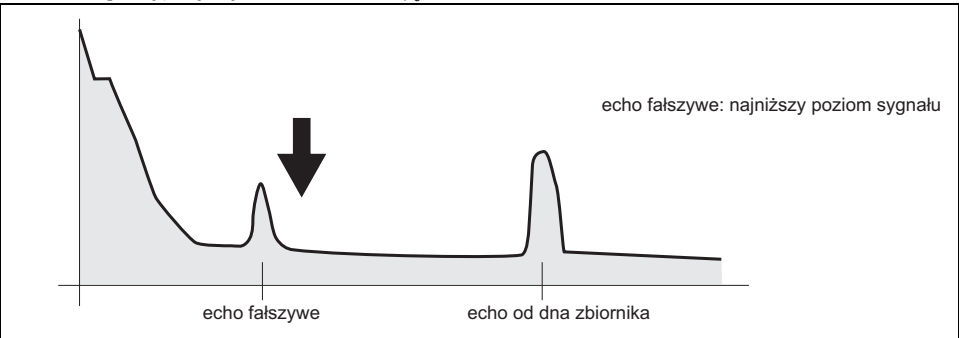

- 7. Zamocować kołnierz lub przyłącze gwintowe w ustalonej pozycji. W razie potrzeby wymienić uszczelkę.
- 8. Wykonać mapowanie zbiornika, [patrz str. 22.](#page-21-0)

# Indeks menu funkcji

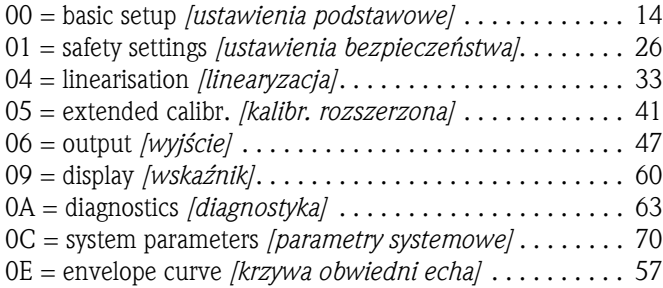

## Funkcje

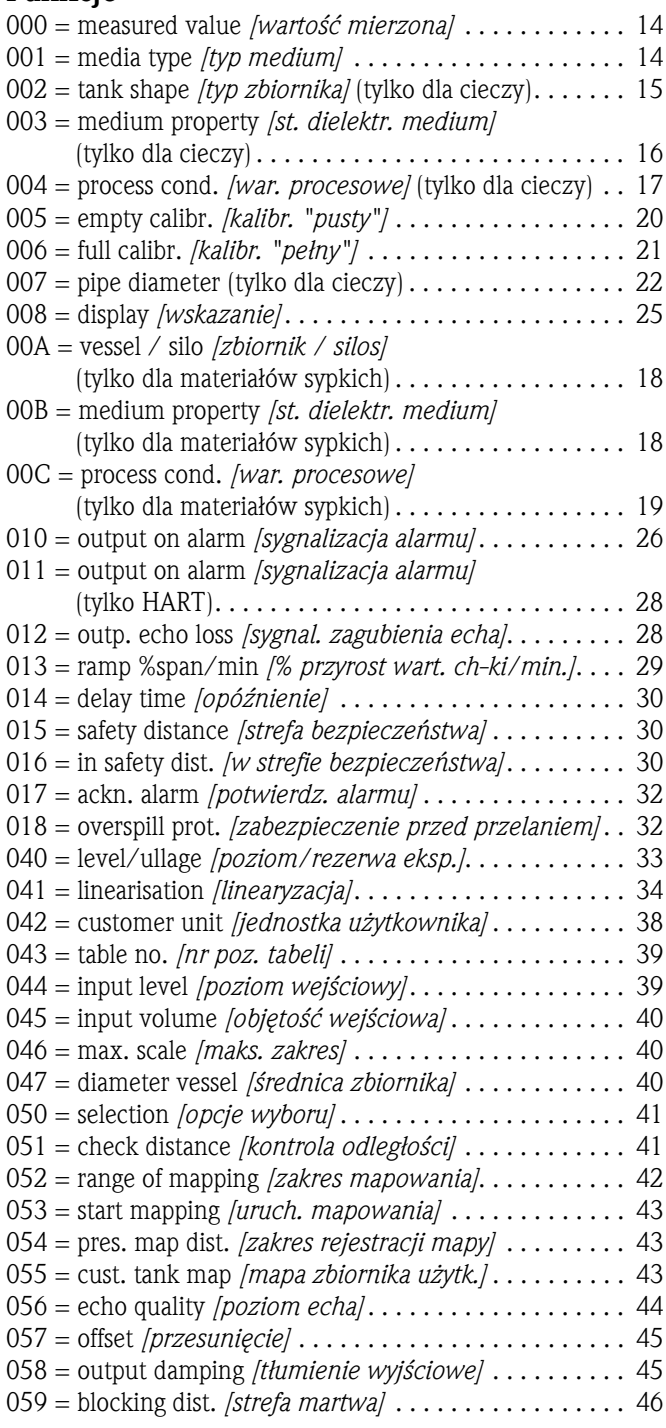

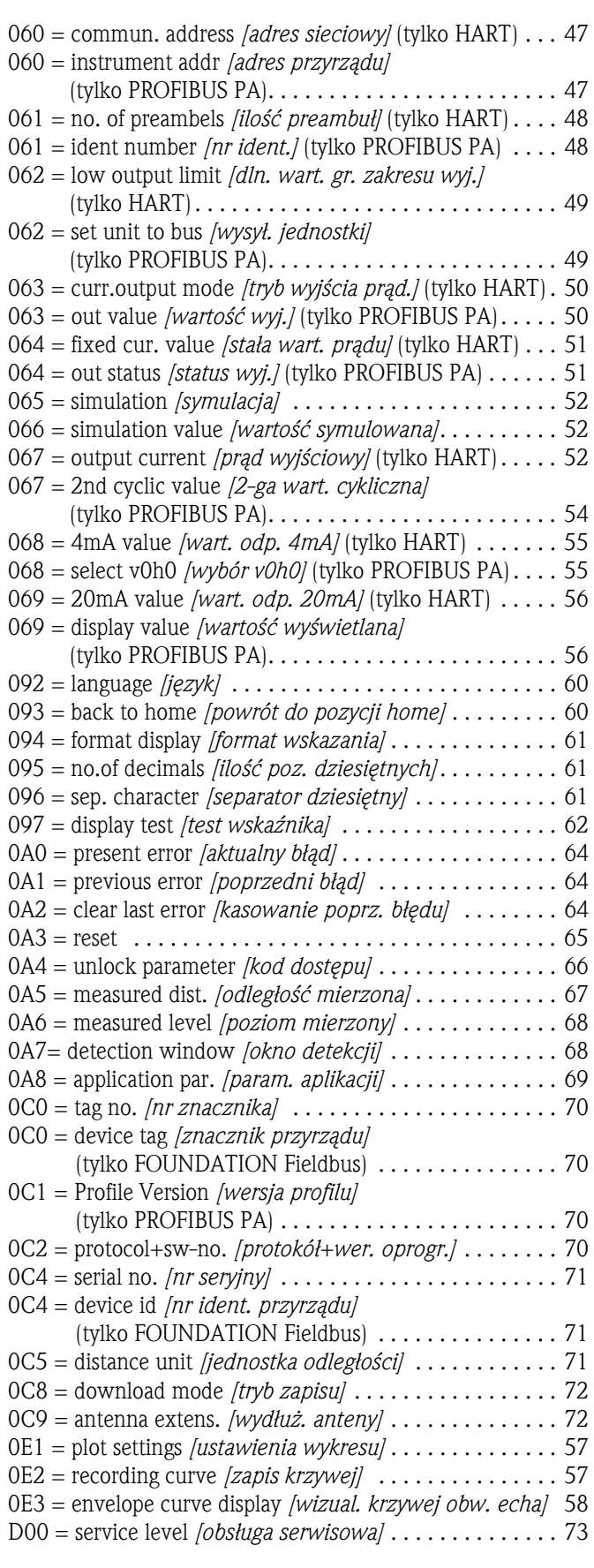

#### Polska

Biuro Centralne Endress+Hauser Polska Spółka z o.o. ul. Piłsudskiego 49-57 50-032 Wrocław tel. (71) 780 37 00 fax (71) 780 37 60 e-mail info@pl.endress.com http://www.pl.endress.com Oddział Gdańsk Endress+Hauser Polska Spółka z o.o. ul. Szafarnia 10 80-755 Gdańsk tel. (58) 346 35 15 fax (58) 346 35 09

Oddział Gliwice Endress+Hauser Polska Spółka z o.o. ul. Łużycka 16 44-100 Gliwice tel. (32) 237 44 02 (32) 237 44 83 fax (32) 237 41 38

Oddział Poznań Endress+Hauser Polska Spółka z o.o. ul. Staszica 2/4 60-527 Poznań tel. (61) 842 03 77 fax (61) 847 03 11

Oddział Rzeszów Endress+Hauser Polska Spółka z o.o. ul. Hanasiewicza 19 35-103 Rzeszów tel. (17) 854 71 32 fax (17) 854 71 33.

Oddział Warszawa Endress+Hauser Polska Spółka z o.o. ul. Mszczonowska 7 Janki k/Warszawy 05-090 Raszyn tel. (22) 720 10 90 fax (22) 720 10 85

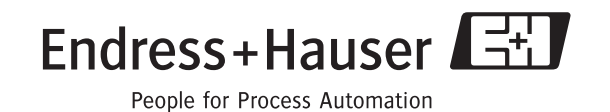